## **Text resource changes in Pure (backend)**

This is an overview of the text additions and modifications to Pure's default text resources for the locale **de** between versions **5.15.0** and **5.16.0**.

This content is confidential and should not be shared or reproduced.

**Note:** It does not include text changes made for individual customer sites, and may include some texts that are not visible on your Pure instance (used for Elsevier supporter role, inactive modules or modules from other countries such as REF, or different system configurations).

The keys in the translations are not necessarily indicative of the functionality. Changes in key between releases will override any custom text resource changes in your Pure.

base-uk/admin/src/main/resources/META-INF/resources/search/search-base-resources\_de.properties CHANGED

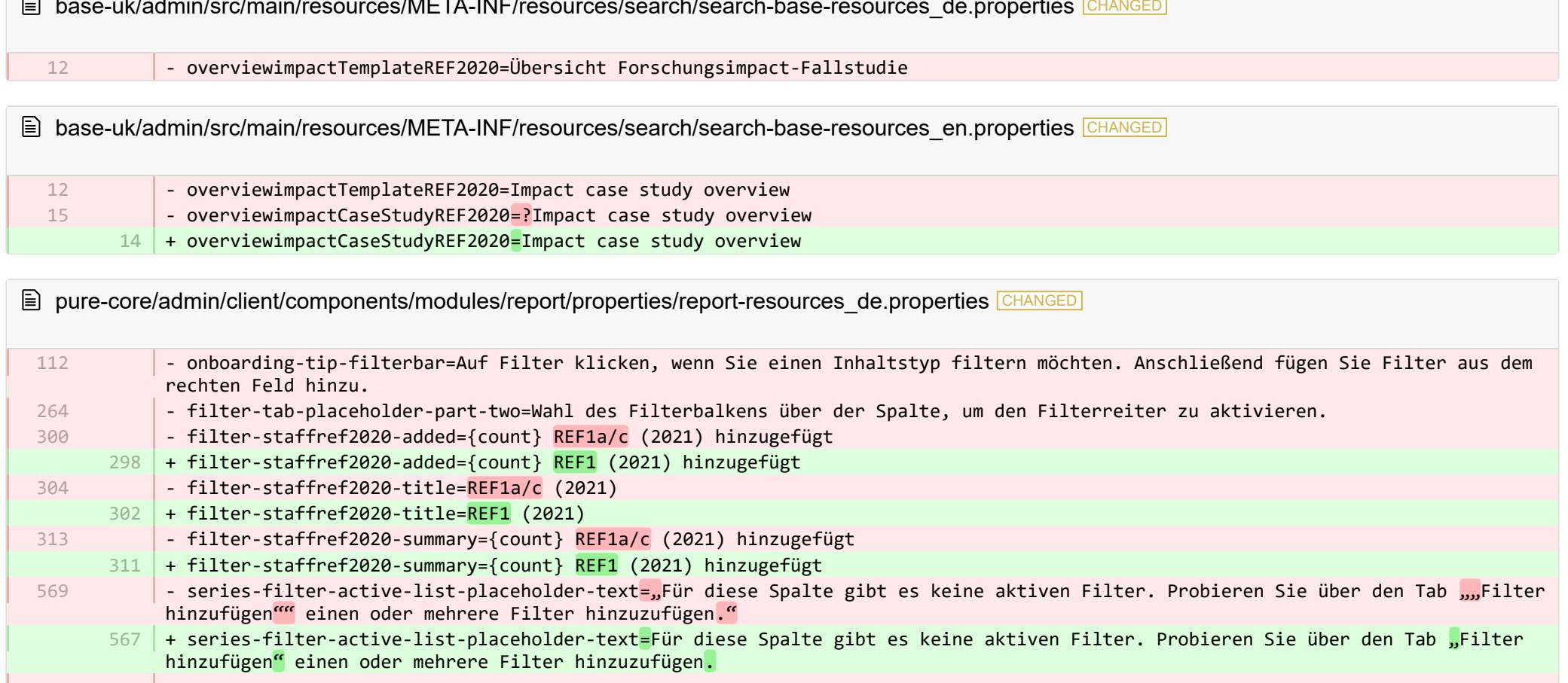

- content-id-filter-placeholder-text=Geben Sie für die Suche hier Text ein 577
- data-story-visualization-add-filter-bar=Filterleiste 611
- data-story-filter-tab-no-filters-on-other-elements-to-target=Fügen Sie anderen Widgets zusätzliche Filter zur Verwendung in der Filterleiste hinzu 627
- data-story-filters-tab-panel-aria-label=Filterleiste Filter-Registerkarten filtern den einzelnen Inhaltstyp 637
- report-settings-features-title=Funktionen für Experimente 639
	- + report-settings-features-experimental-title=Funktionen für Experimente 633
	- $650\,$  + filter-tab-placeholder-part-two=Wählen Sie das Filtersteuerelement über einer Spalte aus, um die Registerkarte "Filter" zu aktivieren.
	- + onboarding-tip-filterbar=Klicken Sie auf das Filtersteuerelement, um einen Inhaltstyp zu filtern. Fügen Sie dann im rechten 651 Bereich Filter hinzu.
	- 652 | + data-story-visualization-preview-scoreCard-title=Berichtsbogen
	- + content-id-filter-placeholder-multi-text=Geben Sie hier Text für die Suche ein 653
	- + content-id-filter-placeholder-dropdown-text=Ein Filterelement auswählen 654
	- + data-story-visualization-add-filter-bar=Filtersteuerelement 655
	- + data-story-value-tab-selected-element-does-not-support-value-selection=Keine wählbaren Werte 656
	- + data-story-filter-tab-no-filters-on-other-elements-to-target=Fügen Sie anderen Widgets zusätzliche Filter zur Verwendung im Filtersteuerelement hinzu 657
	- + data-story-filters-tab-panel-aria-label=Filtersteuerelement Filter-Registerkarten filtern den einzelnen Inhaltstyp 658
	- + report-settings-features-stable-title=Stabile Funktionen 659
	- + validation-status-error-title=Arbeitsbereich kann nicht validiert werden 660
	- + validation-status-error-ok=Schließen 661
	- + report-settings-concurrency-title=Leistung 662
	- + report-settings-concurrency-itemIdBatching-title=Abrufen von Zeilen-Batches in separaten Threads (potenziell schnellerer Export für große Datensätze auf Kosten von Arbeitsspeicher und Serverbelastung) 663
	- + report-settings-concurrency-itemIdBatching-toggle-label=Multithreading aktivieren (Zeilen) 664
	- + report-settings-concurrency-subSetFetching-title=Abrufen von Spalten-Batches in separaten Threads (potenziell schnelleres Abrufen einer großen Anzahl von Spalten auf Kosten von Arbeitsspeicher und Serverbelastung) 665
	- + report-settings-concurrency-subSetFetching-toggle-label=Multithreading aktivieren (Spalten) 666
	- + data-story-visualization-add-layout=Layoutgruppe hinzufügen 667
	- + data-story-layout-tab-placeholder-header=Über diese Registerkarte können Sie ausgewählte Elemente bearbeiten und Layoutoptionen ändern. 668
	- + data-story-layout-tab-clear-search-label=Suche löschen 669
	- + data-story-layout-tab-teaser=Diese Funktion befindet sich derzeit in der Entwicklung. 670
	- + data-story-layout-tab-select-widgets=Widgets 671
	- + canvas-widget-default-table-name=Tabelle 672
	- + canvas-widget-default-columnChart-name=Säulendiagramm 673
	- + canvas-widget-default-barChart-name=Balkendiagramm 674
	- + canvas-widget-default-pieChart-name=Tortendiagramm 675
	- + canvas-widget-default-text-name=Text 676
	- + canvas-widget-default-filterBar-name=Filtersteuerelement 677
	- + canvas-widget-default-scoreCard-name=Berichtsbogen 678
	- 679 + canvas-widget-default-layout-name=Layoutgruppe
- + canvas-widget-default-lineChart-name=Liniendiagramm 680
- + data-story-format-tab-no-annotatable-columns=Keine mit Anmerkungen zu versehenen Spalten gefunden 681
- + data-story-format-tab-placeholder-header=Auf dieser Registerkarte können Sie das Layout Ihrer Datengeschichte ändern, die 682 Farben von Visualisierungen ändern und Text formatieren.
- + data-story-format-tab-create-new-annotation=Neuen visuellen Hinweis erstellen 683
- + data-story-format-tab-select-element-to-display-options=Data-Story-Element auswählen, um die Formatierung zu ändern 684
- + data-story-format-tab-selected-element-does-not-support-formatting=Das ausgewählte Data-Story-Element unterstützt keine Formatierung 685
- $686$   $+$  data-story-format-tab-teaser=Diese Funktion befindet sich derzeit in der Entwicklung.
- + confirm-revert-to-original-are-you-sure=Soll der Arbeitsbereich "{name}" wirklich durch die Originalversion ersetzt werden? 687
- + confirm-revert-to-original-header=Arbeitsbereich durch Original ersetzen 688
- + confirm-revert-cancel=Abbrechen 689
- + confirm-revert-do-revert=Durch Original ersetzen 690
- + confirm-replace-header=Berichtsarbeitsbereich importieren und ersetzen 691
- + confirm-replace-select-json=Wählen Sie eine JSON-Datei aus, um einen bestehenden Berichtsarbeitsbereich zu importieren. Alle Änderungen am aktuellen Arbeitsbereich gehen verloren. Klicken Sie nach dem Hochladen auf "Freigabe und aus Datei importieren zurücksetzen", um den neuen Arbeitsbereich anstelle des bestehenden zu verwenden, oder brechen Sie den Vorgang ab, um den bestehenden Arbeitsbereich beizubehalten. 692
- + confirm-replace-are-you-sure=Durch das Klicken auf die Schaltfläche unten wird ein Arbeitsbereich aus der Datei in den Editor 693 geladen. Sobald der neue Arbeitsbereich gespeichert ist, wird die vorherige Version des Arbeitsbereichs "{name}"" ersetzt. Bitte beachten Sie, dass alle Freigabeeinstellungen entfernt werden."
- $694$   $+$  confirm-replace-upload-label=Freigabe und Arbeitsbereich aus Datei importieren zurücksetzen
- + confirm-replace-cancel-label=Abbrechen 695
- + attribution-algorithm-header=Zuordnungsalgorithmus 696
- + algorithmInfoDialogTooltipText1=Der automatisierte Zuordnungsalgorithmus hilft Ihnen, die höchstmögliche GPA für eine bestimmte UoA zu erreichen, wenn die ausgewählten REF1s und der ausgewählte Pool von Publikationen gegeben sind. 697
- + algorithmInfoDialogTooltipText2=Wenn Sie sicherstellen möchten, dass bestimmte Publikationen Einzelpersonen zugeordnet werden, 698 können Sie die Publikation manuell auf der Publikationsseite sperren. Der Algorithmus berücksichtigt dann diese Sperre und berechnet unter diesen Umständen die höchste GPA.
- + algorithmInfoDialogTooltipText3=Der Algorithmus funktioniert wie folgt: 699
- + algorithmInfoDialogTooltipText4=1. Forschern mit nur einer Publikation im Pool wird diese eine Publikation zugeordnet, und die 700 Publikation wird aus dem Pool entfernt.
- + algorithmInfoDialogTooltipText5=2. Den verbleibenden Forschern wird deren Publikation mit der besten Bewertung zugeordnet. Bei 701 gleicher Bewertung haben Publikationen mit nur einem Autor Vorrang vor Publikationen mit Mehrautorenschaft.
- 702 |+ algorithmInfoDialogTooltipText6=3. Sobald jedem Forscher eine Publikation zugeordnet wurde, wird die "Beste der anderen" ausgewählt, beginnend mit den stärksten Publikationen, bei denen es nur einen Autor gibt, dem diese Publikation zugeordnet werden kann. Dies schließt die Publikationen ehemaliger Mitarbeiter ein.
- + algorithmInfoDialogTooltipText7=4. Wenn die Anzahl der verbleibenden nicht zugeordneten Publikationen kleiner ist als die 703 Anzahl der Publikationen mit derselben Bewertung, werden die Publikationen so ausgewählt, dass sie die Verteilung auf die Mitarbeiter der Kategorie A innerhalb der UoA optimieren.
- 704 | + attribution-algorithm-cancel=Abbrechen
- + attribution-algorithm-reset=Zurücksetzen 705
- 706 | + attribution-algorithm-run=Zuordnung ausführen
- + attribution-algorithm-last-run=Zuletzt ausgeführt: 707
- + attribution-algorithm-status=Status: 708
- + attribution-cannot-run-algorithm=Zuordnung kann nicht ausgeführt werden 709
- + attribution-cannot-reset=Zuordnungen können nicht zurückgesetzt werden 710
- + attribution-already-running=Die Zuordnungsaufgabe wird derzeit ausgeführt. 711
- + attribution-not-authorized=Sie sind nicht berechtigt, diesen Vorgang auszuführen. 712
- + attribution-error=Beim Ausführen der Aufgabe ist ein Fehler aufgetreten. 713
- 714 |+ attribution-algorithm-cancel-aria-label=Schaltfläche, mit der der Zuordnungsalgorithmus während der Ausführung abgebrochen wird
- + attribution-algorithm-reset-aria-label=Schaltfläche, mit der die Zuordnungsausführung nach der Ausführung zurückgesetzt wird 715
- + attribution-algorithm-run-aria-label=Schaltfläche, mit der der Zuordnungsalgorithmus ausgeführt wird 716
- + display-table-total-count=Gesamtanzahl 717
- + display-table-total-in-percent=Gesamt in % 718
- + column-ignore-isolate-non-distinct-aggregation-on=Eindeutige Aggregation deaktivieren (schneller) 719
- + column-ignore-isolate-non-distinct-aggregation-off=Eindeutige Aggregation aktivieren (langsamer) 720
- $721$  + logging=Logging
- 722 + download=herunterladen
- + revert-to-original=Wiederherstellen des Originals 723
- + pinned-filter-icon=Pin-Symbol Filter 724
- + pinned-filter-trash-icon=Pin-Symbol Filter Papierkorb 725
- + themeAdjustment=Anpassung des Themas 726
- + selectTargetColumn=Zielspalte auswählen 727
- + filters=Filter 728
- + legendExplaination=Erklärung der Legende 729
- + apply=Anwenden 730
- $731$  + left=Links
- + operator=Operator 732
- + right=Rechts 733
- + select-col-or-input-static-value=Eine Spalte auswählen oder einen statischen Wert eingeben 734
- + add-filters=Filter hinzufügen 735
- 736 | + widget-filters=Widget-Filter
- + when-column=Wenn Spalte 737
- $738$  + or-value=Oder Wert
- 739 + navigate-up=Nach oben navigieren
- + create=Erstellen 740
- + report-settings-subSetFetcherMergeInOrchestrator-title=Zusammenführen von "SubSetFetchers" im Orchestrator (Ermöglicht es 741 einigen Abfragen, zusammen im selben SubSetFetcher zu laufen, es kann die Leistung erhöhen, wenn sich mehrere Abfragen überschneiden und Informationen abrufen, die zusammengelegt wurden)
- + report-settings-subSetFetcherMergeInOrchestrator-toggle-label=Ermöglicht das Zusammenführen von Abfragen mit angeschlossenen 742 Informationen
- + report-settings-enableDifferenceLoggingOrchestrator-title=Ersetzt den Standard-Orchestrator durch eine Version, die zusätzlich 743zur Ausführung der Abfrage automatisch eine Reihe von zusätzlichen Abfragen ausführt, um festzustellen, ob es einen Unterschied in der Ausgabe für isolierte/nicht isolierte Aggregationen gibt

**E** pure-core/admin/client/components/modules/report/properties/report-resources\_en.properties CHANGED + column-ignore-isolate-non-distinct-aggregation-on=Disable distinct aggregation (faster) + column-ignore-isolate-non-distinct-aggregation-off=Enable distinct aggregation (slower) - filter-tab-placeholder-part-two=Select the filter bar above a column to activate the Filter tab. + filter-tab-placeholder-part-two=Select the filter control above a column to activate the Filter tab. + aria-share-component-ok-label=Confirm share report + aria-share-component-cancel-label=Cancel share report - onboarding-tip-filterbar=Click the filter bar to filter a content type. Then add filters in the right-hand panel. + onboarding-tip-filterbar=Click the filter control to filter a content type. Then add filters in the right-hand panel. - number-of-subcolumns-has-been-added={count} of max {total} subcolumns has been added + number-of-subcolumns-has-been-added={count} of max {total} subcolumns have been added + data-story-visualization-preview-scoreCard-title=Scorecard - format-tab-placeholder-line1=Use this tab to change the layout of your data story, change the colours of visualisations and format text, e.g. paragraphs, alignment and bullet lists. - format-tab-placeholder-line2=This feature is currently under development. - content-id-filter-placeholder-text=Type here to search + content-id-filter-placeholder-multi-text=Type here to search + content-id-filter-placeholder-dropdown-text=Select a filter item - data-story-visualization-add-filter-bar=Filter bar + data-story-visualization-add-filter-bar=Filter control + data-story-value-tab-selected-element-does-not-support-value-selection=No selectable values - data-story-filter-tab-no-filters-on-other-elements-to-target=Add additional filters to other widgets for use in the filter bar + data-story-filter-tab-no-filters-on-other-elements-to-target=Add additional filters to other widgets for use in the filter control - data-story-filters-tab-panel-aria-label=Filter bar - Filter tabs filtering individual content-type + data-story-filters-tab-panel-aria-label=Filter control - Filter tabs filtering individual content-type - report-settings-features-title=Experimental features + report-settings-features-experimental-title=Experimental features + report-settings-features-stable-title=Stable features - upload-form-body-1=Select a .json file to import an existing reporting workspace. If you have any changes to the current workspace you should save it before uploading a new. Any changes will be lost. After the upload click Load and replace to use the new workspace or cancel to keep the existing workspace.  $724$   $\mid$  + upload-form-body-1=Select a .json file to import an existing reporting workspace. If you have any changes to the current workspace you should save it before uploading a new. Any changes will be lost. After the upload click Import existing workspace to use the new workspace or cancel to keep the existing workspace. 731 + report-settings-concurrency-title=Performance + report-settings-concurrency-itemIdBatching-title=Fetch batches of rows in separate threads (potentially exports much faster 732 for large datasets at the cost of memory and server load) 733 | + report-settings-concurrency-itemIdBatching-toggle-label=Enable multi-threading (rows) 22  $23$ 70 72 137 139 161 165 256 260 325 340 341 650 653 654 677 681 694 693 698 704 709 706 711 712 718

- + report-settings-concurrency-subSetFetching-title=Fetch batches of columns in separate threads (potentially fetches faster for a large number of columns at the cost of memory and server load) 734
- + report-settings-concurrency-subSetFetching-toggle-label=Enable multi-threading (columns) 735
- + data-story-visualization-add-layout=Add layout group 736
- + data-story-layout-tab-placeholder-header=Use this tab to manipulate selected elements and change layout options. 737
- + data-story-layout-tab-clear-search-label=Clear search 738
- + data-story-layout-tab-teaser=This feature is currently under development. 739
- + data-story-layout-tab-select-widgets=Widgets 740
- $+$ 741
- + #export type VisualizationType = 'text' | 'pieChart' | 'barChart' | 'columnChart' | 'lineChart' | 'table' | 'complexTable' | 742 'filterBar' | 'header' | 'footer' | 'layout' | 'scoreCard';
- + canvas-widget-default-table-name=Table 743
- + canvas-widget-default-columnChart-name=Column chart 744
- + canvas-widget-default-barChart-name=Bar chart 745
- + canvas-widget-default-pieChart-name=Pie chart 746
- + canvas-widget-default-text-name=Text 747
- + canvas-widget-default-filterBar-name=Filter control 748
- + canvas-widget-default-scoreCard-name=Scorecard 749
- + canvas-widget-default-layout-name=Layout group 750
- + canvas-widget-default-lineChart-name=Line chart 751
- + 752
- + format-tab-placeholder-line1=Use this tab to change the layout of your data story, change the colours of visualisations and format text, e.g. paragraphs, alignment and bullet lists. 753
- $754$  + format-tab-placeholder-line2=This feature is currently under development.
- + data-story-format-tab-no-annotatable-columns=No annotatable columns found 755
- + data-story-format-tab-placeholder-header=Use this tab to change the layout of your data story, change the colours of visualisations and format text, e.g. paragraphs, alignment and bullet lists. 756
- + data-story-format-tab-create-new-annotation=Create new visual cue 757
- + data-story-format-tab-select-element-to-display-options=Select data story element to change formatting 758
- + data-story-format-tab-selected-element-does-not-support-formatting=Selected data story element does not support formatting 759
- + data-story-format-tab-teaser=This feature is currently under development. 760
- + 761
- + confirm-revert-to-original-are-you-sure=Are you sure you want to replace the workspace "{name}" with the original version? 762
- + confirm-revert-to-original-header=Replace workspace with original 763
- + confirm-revert-cancel=Cancel 764
- + confirm-revert-do-revert=Replace with original 765
- $+$ 766
- + confirm-replace-header=Import and replace reporting workspace 767
- + confirm-replace-select-json=Select a .json file to import an existing reporting workspace. Any changes to the current workspace will be lost. After the upload click 'reset sharing and import from file' to use the new workspace in place place of existing one or cancel to keep the existing workspace. 768
- $769$   $\mid$  + confirm-replace-are-you-sure=Clicking the button below will load a workspace from file into the editor. Once the new workspace is saved it will replace the previous version of workspace "{name}". Please note that any sharing setup will be removed.
- + confirm-replace-upload-label=Reset sharing and import workspace from file 770
- 771 | + confirm-replace-cancel-label=Cancel
- + 772
- + attribution-algorithm-header=Attribution algorithm 773
- $774$   $\mid$  + algorithmInfoDialogTooltipText1=The Automated Attribution Algorithm helps you reach the highest possible GPA for a specific UoA, given the selected REF1s and the selected pool of outputs.
- <code>775</code>  $\mid$  + algorithmInfoDialogTooltipText2=If you want to ensure that specific outputs are attributed to individuals, you can do so by locking the output manually on the page of the publication. The algorithm will then respect this lock and calculate the highest GPA under those circumstances.
- 776 | + algorithmInfoDialogTooltipText3=The algorithm works as follows:
- $\mid$  + algorithmInfoDialogTooltipText4=1. Researchers with only one output in the pool have their one output attributed to them and the output is removed from the pool.
- 778 | + algorithmInfoDialogTooltipText5=2. Remaining researchers have their top graded output attributed to them. Where the grade is the same, single-authored outputs are prioritized over co-authored outputs.
- $779$   $\mid$  + algorithmInfoDialogTooltipText6=3. Once each researcher has been attributed one output, the "best of the rest" is selected, starting with the strongest outputs where there is only one author to whom this output can be attributed. This includes outputs by former members of staff.
- $780$   $\vert$  + algorithmInfoDialogTooltipText7=4. When the number of remaining unattributed outputs is smaller than the number of outputs with the same grade, then the outputs are selected so that they optimize spread across Cat A staff within the UoA.
- 781 | + attribution-algorithm-cancel=Cancel
- 782 + attribution-algorithm-reset=Reset
- 783 | + attribution-algorithm-run=Run Attribution
- + attribution-algorithm-last-run=Last run: 784
- 785 | + attribution-algorithm-status=Status:
- + 786
- + attribution-cannot-run-algorithm=Cannot run attribution 787
- + attribution-cannot-reset=Cannot reset attributions 788
- + attribution-already-running=The attribution job is currently running. 789
- + attribution-not-authorized=You are not authorized to perform this action. 790
- + attribution-error=An error occured while running the job. 791
- + 792
- + attribution-algorithm-cancel-aria-label=Button that will cancel the attribution algorithm while it is running 793
- + attribution-algorithm-reset-aria-label=Button that will reset the attribution runner, once it has been run 794
- + attribution-algorithm-run-aria-label=Button that will run the attribution algorithm 795
- $+$ 796
- + display-table-total-count=Total count 797
- + display-table-total-in-percent=Total in % 798
- + cancel-export=Cancel Export 799
- + report-datatable-scroll-to-top=Scroll to top of the table 800
- + logging=Logging 801
- + download=download 802
- 803 + revert-to-original=Revert to original
- 804 | + pinned-filter-icon=Start edit

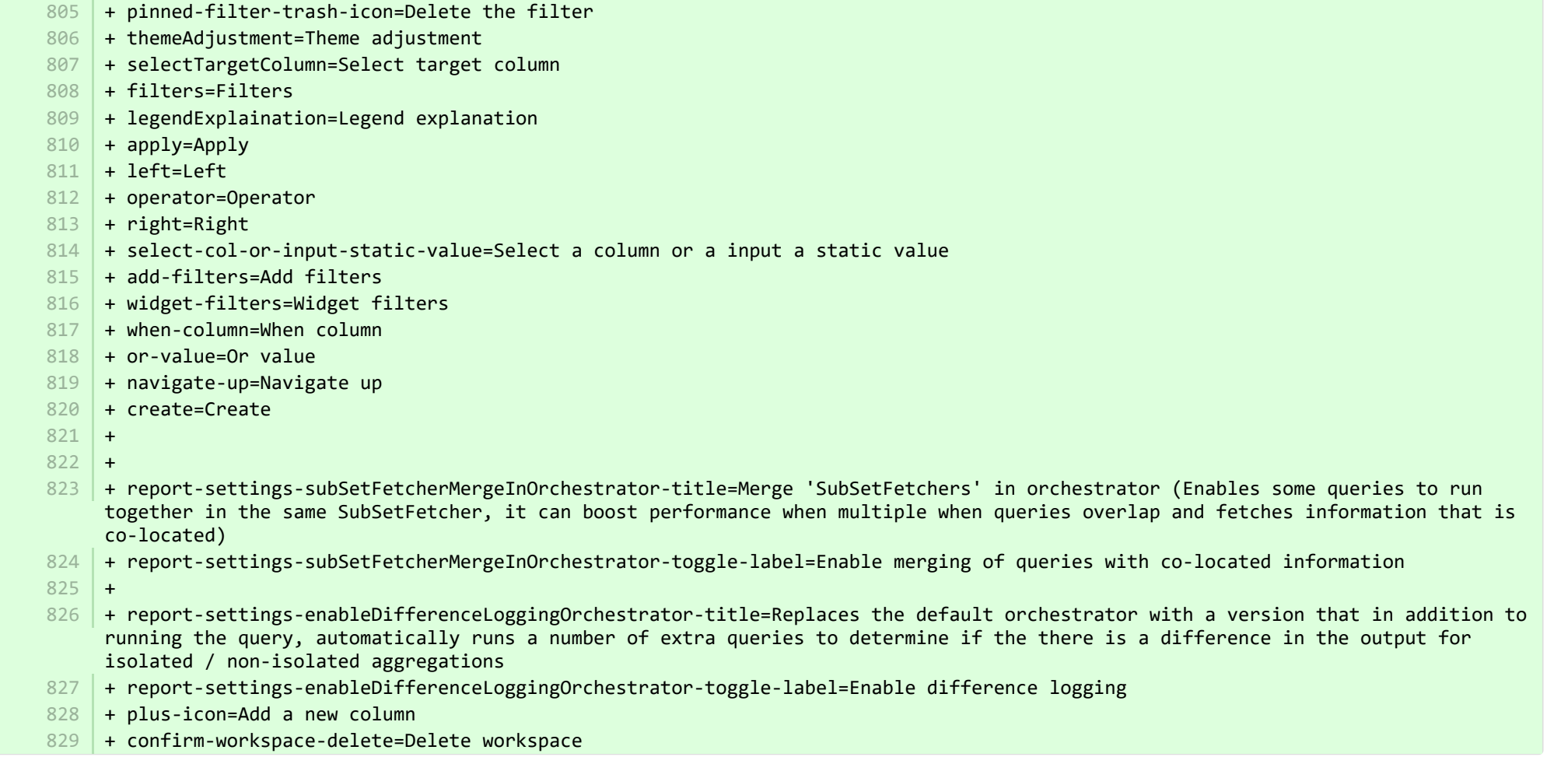

■ pure-core/admin/client/components/shared/pure-graphql-status-renderer/properties/PureGraphQLStatusRenderer-resources\_de.properties CHANGED

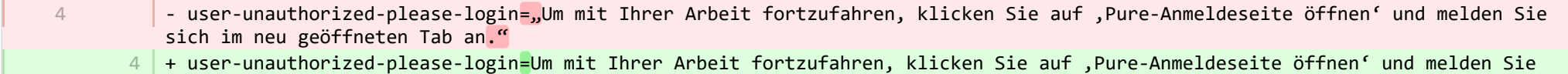

sich im neu geöffneten Tab an.

**Democration:** core/admin/client/components/workspace/personal-overview/feature-blocks/project-timeline/projecttimeline-resources\_de.properties CHANGED

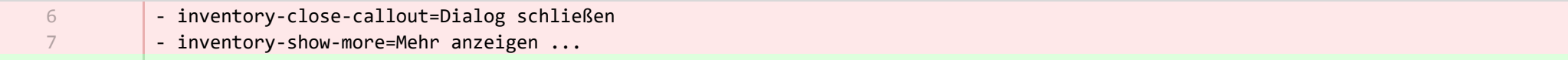

- + timeline-dialog-title=Zeitleiste 8
- 9 |+ timeline-dialog-description=Ihr Fenster ist zu klein, um eine interaktive Zeitleiste für Ihre Projekte anzuzeigen. Vergrößern Sie zum Anzeigen der Zeitleiste Ihr Fenster oder klicken Sie auf die Schaltfläche, um die Zeitleiste in einem Popup zu öffnen.
- + view-timeline=Zeitleiste öffnen 10
- + timeline-dialog-close=Dialog schließen 11

**Demogramin/client/components/workspace/personal-overview/feature-blocks/project-timeline/projecttimeline-resources en.properties CHANGED** 

- + timeline-dialog-title=Timeline 8
- $9$   $\,$  + timeline-dialog-description=Your window is too small to display an interactive timeline for your projects here. To view the timeline, enlarge your window or click the button to open it in a popup.
- + view-timeline=Open timeline 10
- 11 + timeline-dialog-close=Close dialog

**E** pure-core/admin/client/components/workspace/tasks/properties/tasks-resources de.properties CHANGED

+ originalUser-as-user={originalName} als {name} 8

**E** pure-core/admin/client/components/workspace/tasks/properties/tasks-resources en.properties CHANGED

+ originalUser-as-user={originalName} as {name} 8

**■** pure-core/admin/client/components/workspace/tasks/user-task-item/properties/usertaskitem-template-resources\_de.properties CHANGED

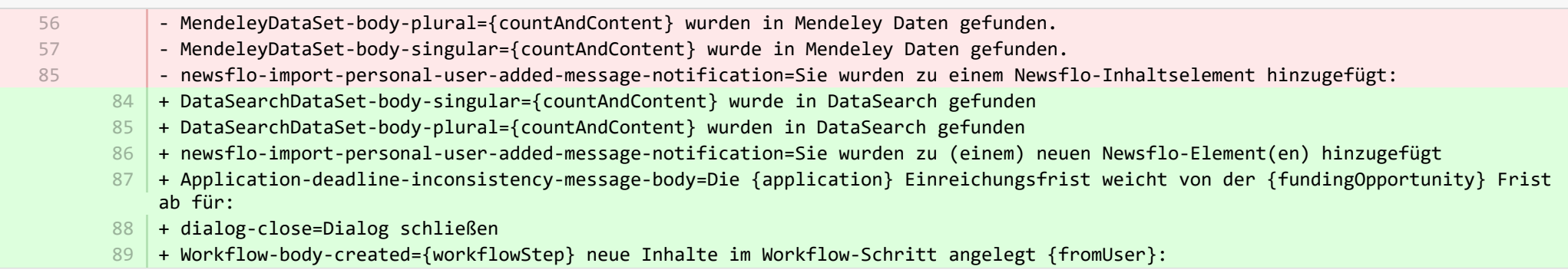

**■** pure-core/admin/client/components/workspace/tasks/user-task-item/properties/usertaskitem-template-resources en.properties CHANGED

- Workflow-body-backward={fromUser} returned the workflow step to{workflowStep}:

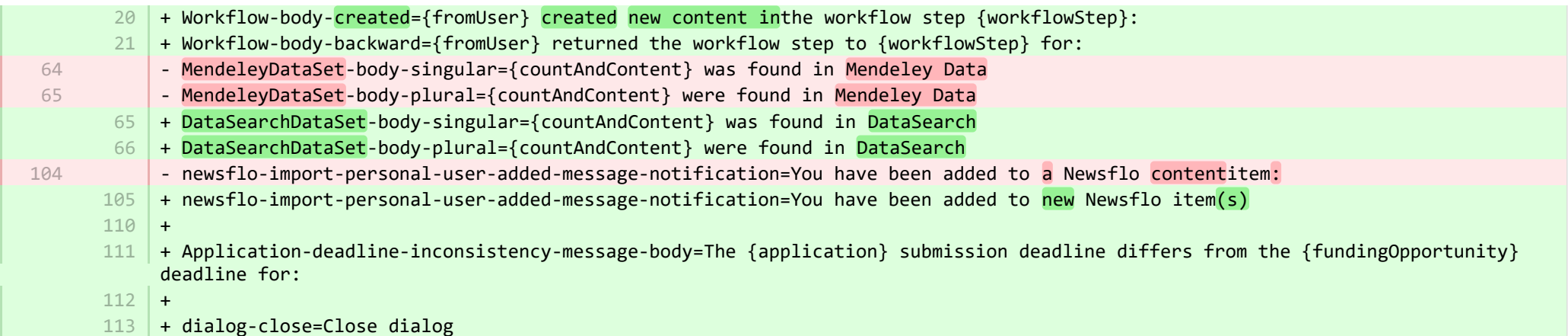

■ pure-core/admin/src/main/resources/META-INF/resources/admin/admin-resources\_de.properties CHANGED

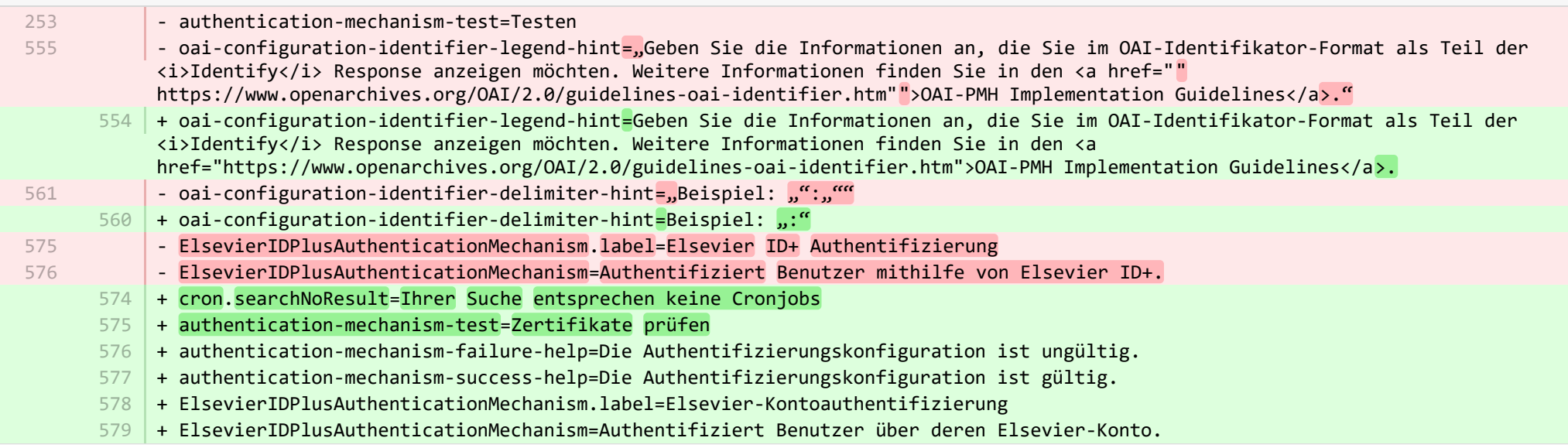

■ pure-core/admin/src/main/resources/META-INF/resources/admin/admin-resources\_en.properties CHANGED

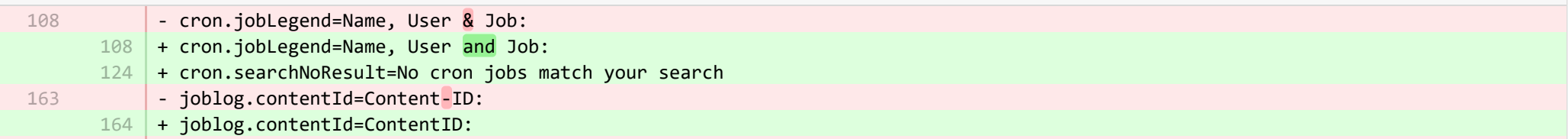

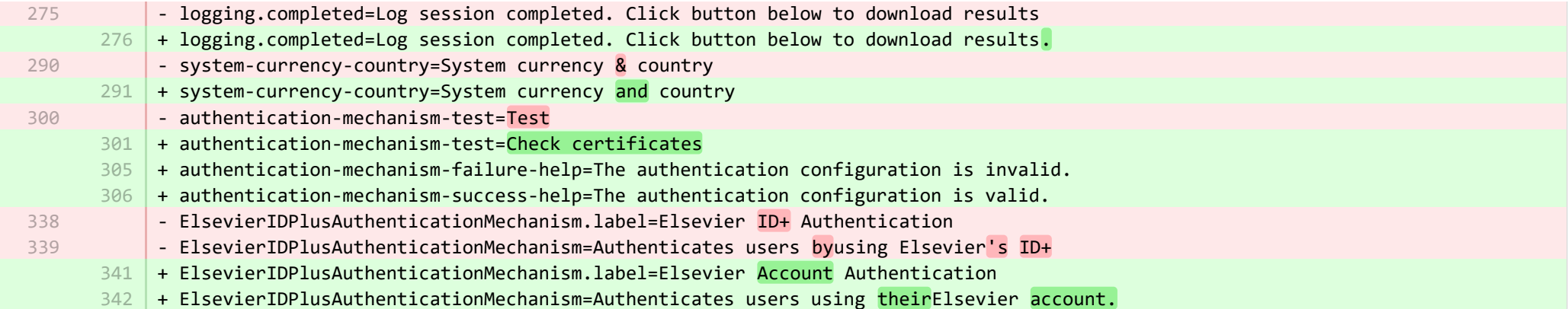

**■** pure-core/admin/src/main/resources/META-INF/resources/bulk/bulk-operation-resources\_de.properties CHANGED

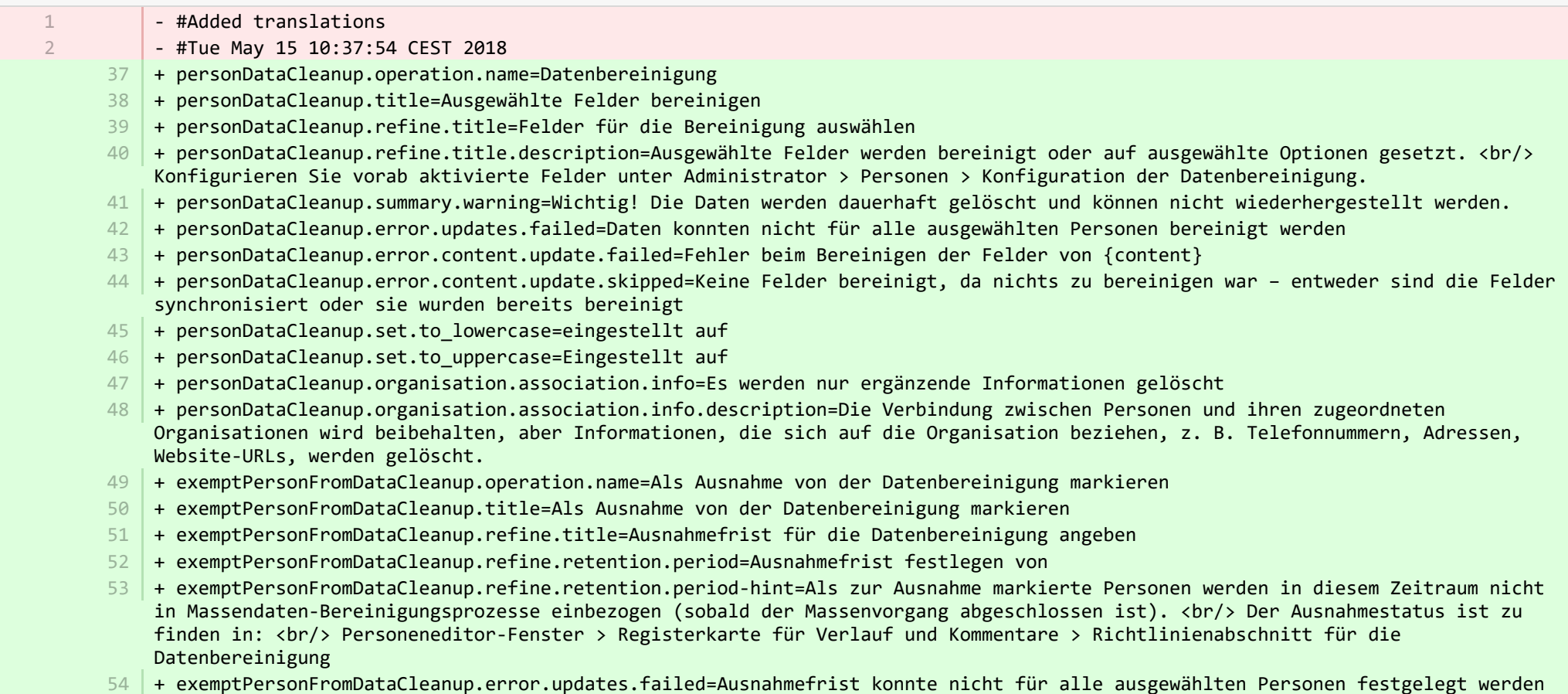

**Demogramin/src/main/resources/META-INF/resources/bulk/bulk-operation-resources\_en.properties CHANGED** 

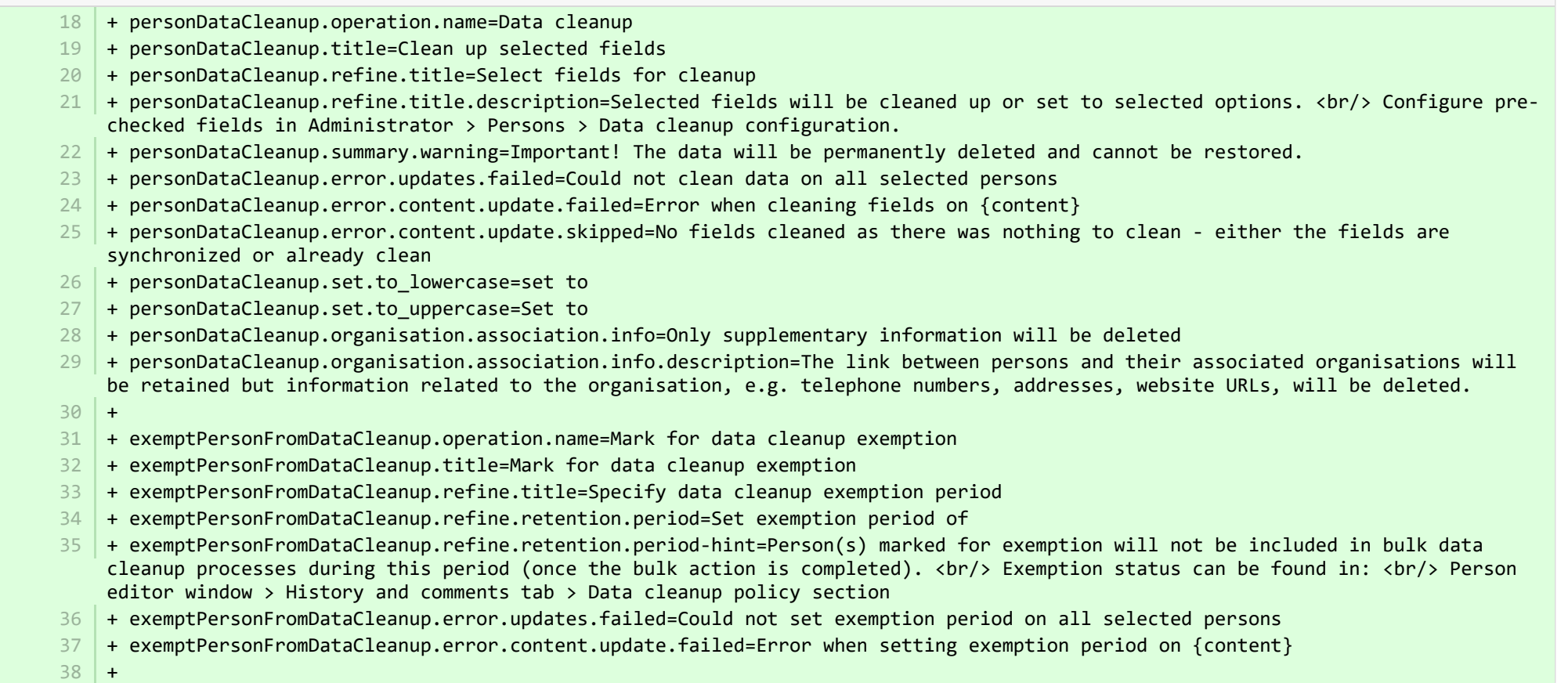

**Demogramin/src/main/resources/META-INF/resources/component/dk/atira/pure/client/ui/component/agreedterms/agreedterms-resource...** ADDED

- + agreed-terms-group=Vereinbarte Bedingungen
- + agreed-terms-help=Bedingungen, denen der Benutzer zugestimmt hat
- + agreed-terms-version=Version: {version}

+ agreed-terms-lastlogin=Letzte Anmeldung: {lastLogin}

**Demogramin/src/main/resources/META-INF/resources/component/dk/atira/pure/client/ui/component/agreedterms/agreedterms-resource...** ADDED

+ agreed-terms-group=Agreed terms

1 2

- + agreed-terms-help=Terms that the user has agreed to
- + agreed-terms-version=Version: {version} 3
- + agreed-terms-lastlogin=Last login: {lastLogin} 4

■ pure-core/admin/src/main/resources/META-INF/resources/component/dk/atira/pure/client/ui/component/personlist/personlistcomponent-r… CHANGED

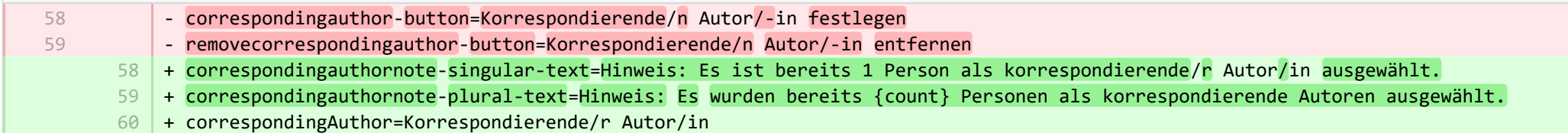

■ pure-core/admin/src/main/resources/META-INF/resources/component/dk/atira/pure/client/ui/component/personlist/personlistcomponent-r… CHANGED

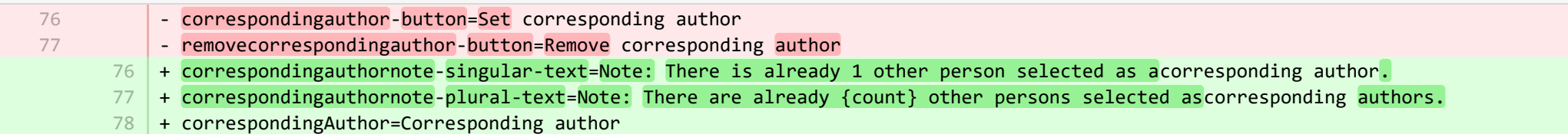

■ pure-core/admin/src/main/resources/META-INF/resources/component/dk/atira/pure/client/ui/component/userassociation/userassociationc… CHANGED

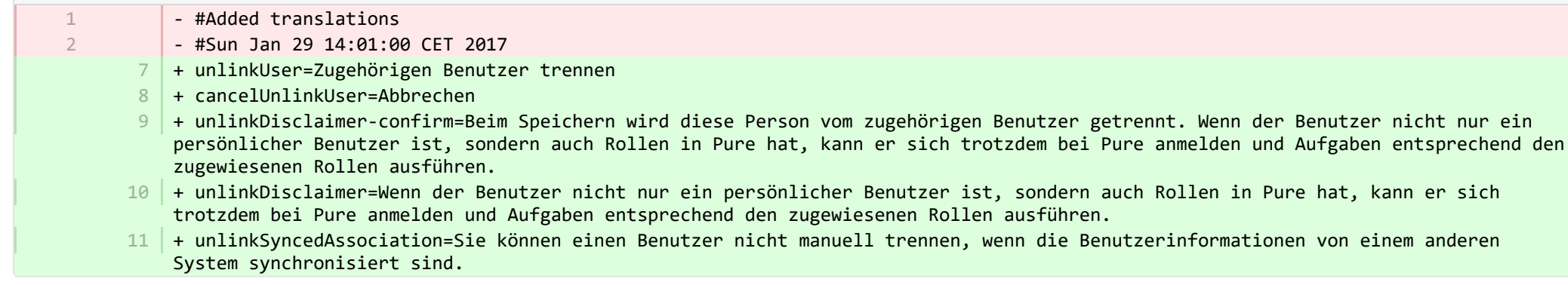

■ pure-core/admin/src/main/resources/META-INF/resources/component/dk/atira/pure/client/ui/component/userassociation/userassociationc… CHANGED

- + unlinkUser=Unlink associated user 7
- + cancelUnlinkUser=Cancel 8
- + unlinkDisclaimer-confirm=Upon saving, this person will be unlinked from the associated user. If the user has roles in Pure in 9 addition to being a personal user, they will still be able to log into Pure and perform tasks according to those assigned roles.
- $\texttt{10}$  + unlinkDisclaimer=If the user has roles in Pure in addition to being a personal user, they will still be able to log into Pure and perform tasks according to those assigned roles.
- $11$   $\mid$  + unlinkSyncedAssociation=You cannot manually unlink a user when the user information is synchronised from another system.

■ pure-core/admin/src/main/resources/META-INF/resources/editor/dk/atira/pure/api/shared/model/bulk/editor/bulkoperation-resources\_de.p… CHANGED

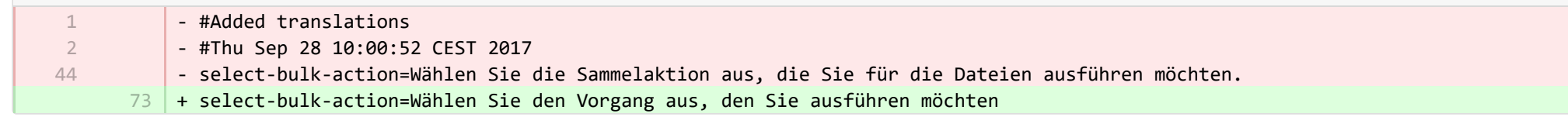

■ pure-core/admin/src/main/resources/META-INF/resources/editor/dk/atira/pure/api/shared/model/bulk/editor/bulkoperation-resources\_en.p… CHANGED

- select-bulk-action=Select the bulkaction you will performfor the files
	- 54 + select-bulk-action=Select the action you want toperform

54

**Dure-core/admin/src/main/resources/META-INF/resources/editor/dk/atira/pure/api/shared/model/system/editor/usereditor-resources\_de.pr.** 

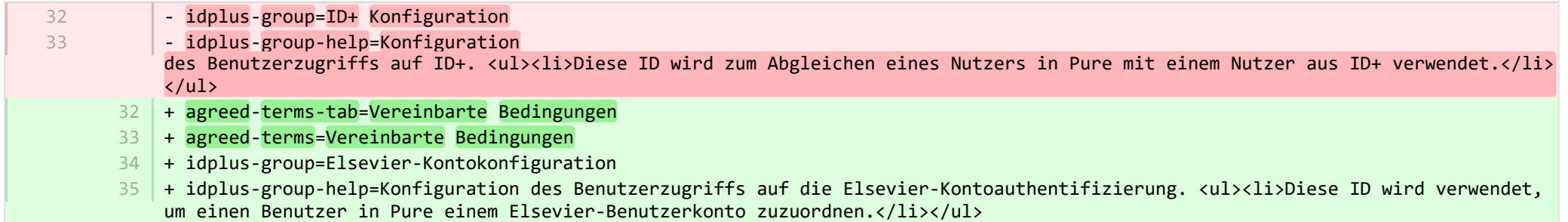

■ pure-core/admin/src/main/resources/META-INF/resources/editor/dk/atira/pure/api/shared/model/system/editor/usereditor-resources\_en.pr… CHANGED

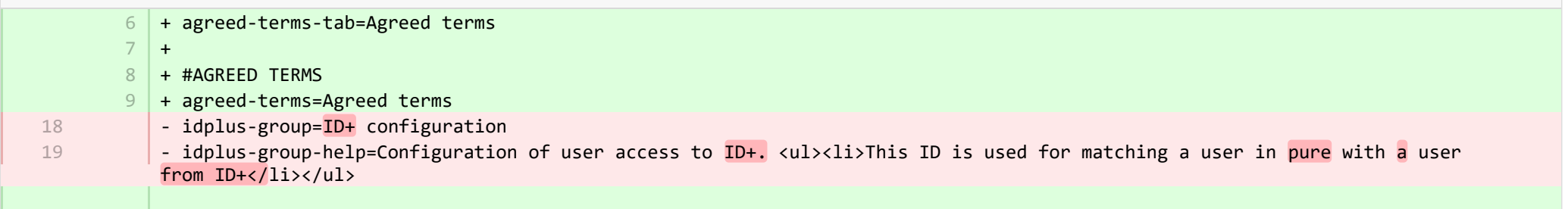

- + idplus-group=Elsevier accountconfiguration  $22$
- 23 | + idplus-group-help=Configuration of user access to Elsevier account authentication.<ul><li>This ID is used for matching a user in Pure with an Elsevieruser account.</li></ul>

■ pure-core/admin/src/main/resources/META-INF/resources/editor/dk/atira/pure/server/services/impl/termsofagreement/model/editor/termso… CHANGED

- #Added translations - #Sun Jan 29 14:01:00 CET 2017 + termsOfAgreement.information=Hinweis: Sie können den Text von Nutzungsbedingungen nach dem Speichern nicht mehr bearbeiten. 11 1 2

■ pure-core/admin/src/main/resources/META-INF/resources/editor/dk/atira/pure/server/services/impl/termsofagreement/model/editor/termso… CHANGED

 $15$  + termsOfAgreement.information=Note: You cannot edit the text of a Terms of Agreement after it has been saved.

**E** pure-core/admin/src/main/resources/META-INF/resources/editor/editor-resources\_de.properties CHANGED

- + inconsistentworkflow.title=Uneinheitlicher Workflow für {path} ID {id} 266
- + inconsistentworkflow.message=Der von Ihnen angeforderte Inhalt kann derzeit nicht bearbeitet werden 267
- 268 | + inconsistentworkflow.why=Warum wurde diese Seite angezeigt?
- <code>269</code>  $\,$  <code>+ inconsistentworkflow.why.update.required=Die Workflow-Konfiguration für {path} wird von einem Administrator geändert und ist</code> noch nicht abgeschlossen
- 270 | + inconsistentworkflow.whatnow=Was nun?
- $271$  + inconsistentworkflow.whatnow.support=Bitte wenden Sie sich an den IT-Support
- 272 | + inconsistentworkflow.whatnow.close=Dieses Fenster schließen

**E** pure-core/admin/src/main/resources/META-INF/resources/editor/editor-resources en.properties CHANGED

+ inconsistentworkflow.title=Inconsistent workflow for {path} ID {id} + inconsistentworkflow.message=The content you requested cannot be edited at this time + inconsistentworkflow.why=Why was this page displayed?  $138$   $\vert$  + inconsistentworkflow.why.update.required=The workflow configuration for {path} is being modified by an administrator and is not completed yet 139 | + inconsistentworkflow.whatnow=Now what? 140 | + inconsistentworkflow.whatnow.support=Contact support  $141$  | + inconsistentworkflow.whatnow.close=Close this window  $142 +$ 135 136 137

**E** pure-core/admin/src/main/resources/META-INF/resources/error/error-resources de.properties CHANGED

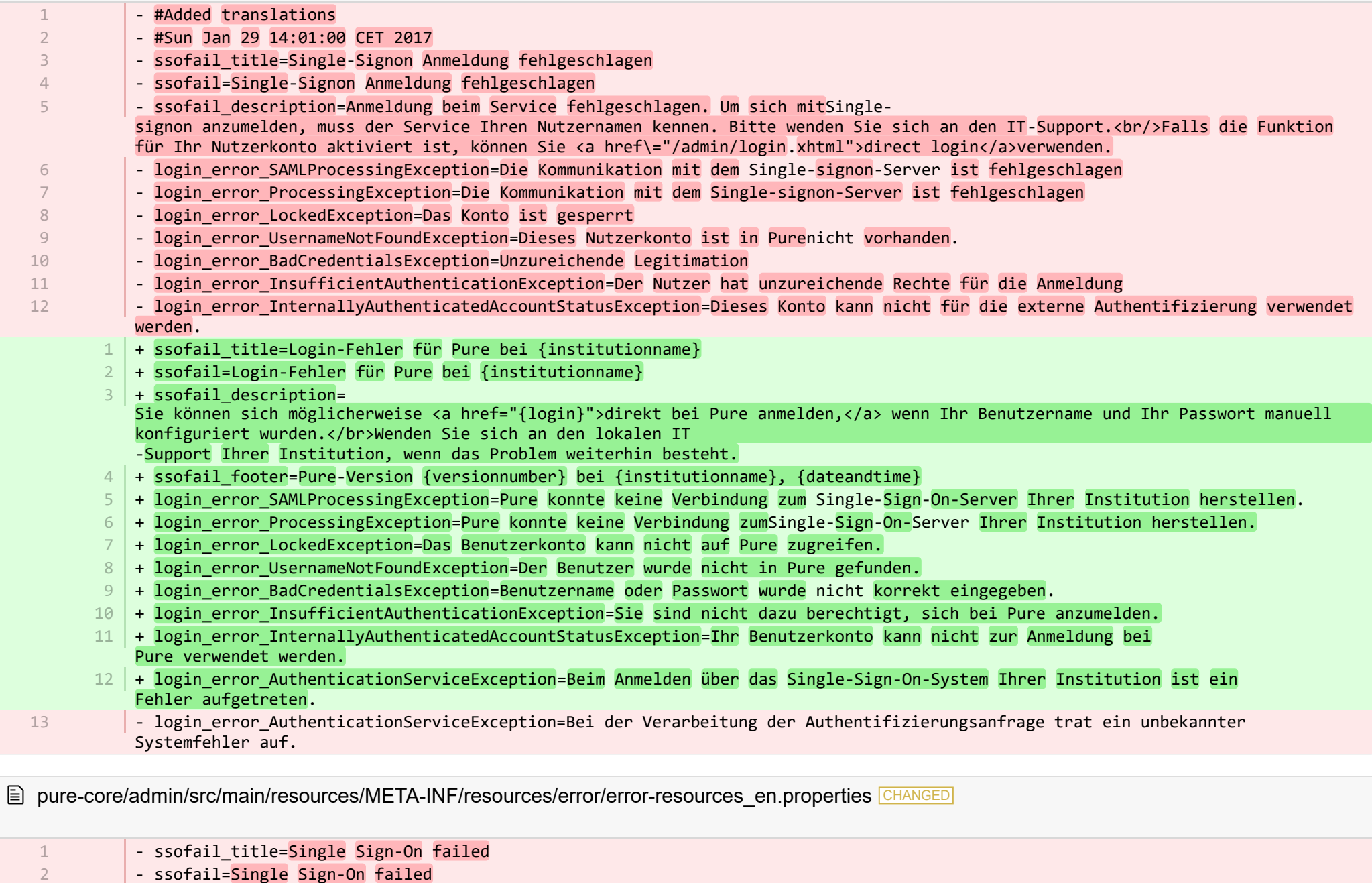

- ssofail\_description=You could notbe logged into this service. In orderto login with Single Sign-On it is necessary for the service to knowyour username. Please contactIT support.<br/>khor/>if enabled for your user you can use <a href="{login}">direct login</a> 3

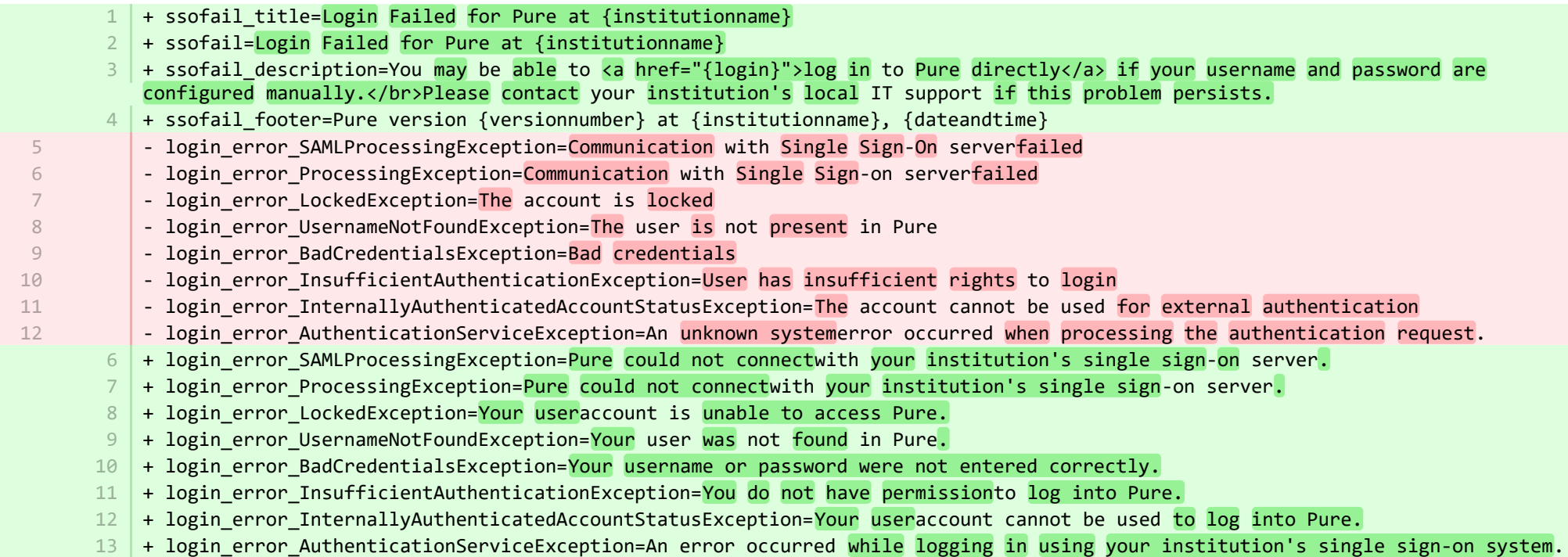

**■** pure-core/admin/src/main/resources/META-INF/resources/messaging/messaging-resources\_de.properties CHANGED

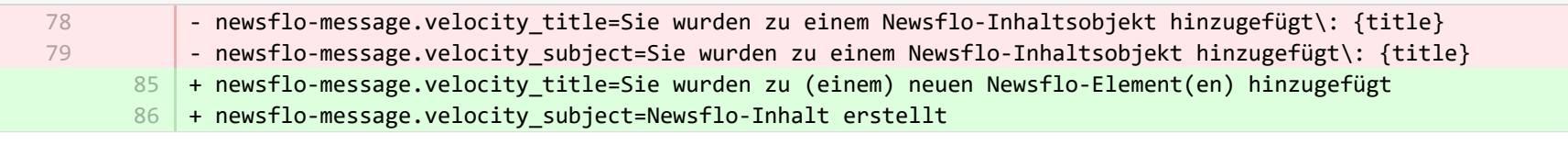

**■** pure-core/admin/src/main/resources/META-INF/resources/messaging/messaging-resources\_en.properties **CHANGED** 

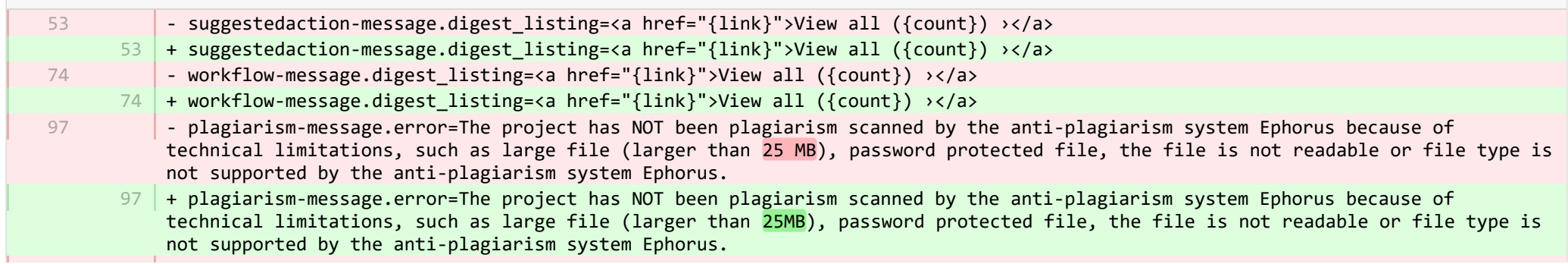

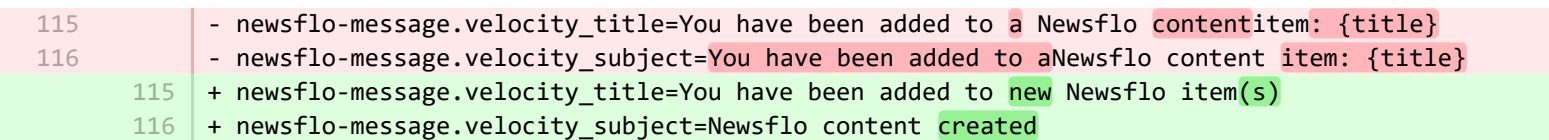

**E** pure-core/admin/src/main/resources/META-INF/resources/pureversion/pureversion-resources de.properties ADDED

- + uptodate-subject=Pure ist auf dem neuesten Stand 1
- + uptodate-body=Gute Nachricht, Ihr Pure ({currentVersion}) ist auf dem neuesten Stand. Indem Sie auf dem neuesten Stand 2 bleiben, können wir Sie optimal unterstützen. Schauen Sie sich die <a

href="https://doc.pure.elsevier.com/display/PureClient/Release+Notes">Highlights der Version an.</a>

- + onebehind-subject=Pure ist zur Aktualisierung bereit 3
- + onebehind-body=Eine neue Pure-Version ({latestVersion}) ist verfügbar. Sehen Sie sich die <a 4 href="https://doc.pure.elsevier.com/display/PureClient/Release+Notes">Highlights der neuen Version</a> an und erwägen Sie die Aktualisierung. Im Moment läuft {currentVersion} – diese Version wird bis zur Veröffentlichung von Version {endOfLifeVersion} unterstützt.
- + twobehind-subject=Es ist Zeit, Pure zu aktualisieren 5
- $6$   $\mid$  + twobehind-body=Eine neue Pure-Version ({latestVersion}) ist verfügbar. Sehen Sie sich bitte die <a href="https://doc.pure.elsevier.com/display/PureClient/Release+Notes">Highlights der neuen Version</a> an und erwägen Sie eine baldige Aktualisierung. Ihre aktuelle Version {currentVersion} wird nach der Veröffentlichung der nächsten Version {endOfLifeVersion} nicht länger unterstützt.
- + threebehind-subject=Pure-Version ist veraltet 7

+ threebehind-body=Ihre derzeitige Version ({currentVersion}) wird nicht mehr vollständig unterstützt und es werden keine 8 weiteren Probleme im Zusammenhang mit dieser Version behoben. Sobald Sie auf Version {minimumSupportedVersion} oder höher aktualisieren, können Sie wieder von der vollen Unterstützung profitieren. Bitte kontaktieren Sie das <a href="mailto: puresupport@elsevier.com">Pure Support Team</a>, um uns mitzuteilen, auf welche Version Sie aktualisieren möchten, oder falls Sie Fragen zur Freigaberichtlinie von Elsevier haben.

E pure-core/admin/src/main/resources/META-INF/resources/pureversion/pureversion-resources en.properties ADDED

- $1$   $+$  uptodate-subject=Pure is up to date
- + uptodate-body=Good news, your Pure ({currentVersion}) is up to date.\nStaying up to date helps us best support you. Check out 2 the <a href="https://doc.pure.elsevier.com/display/PureClient/Release+Notes">highlights of the release.</a>
- $3 \mid +$  onebehind-subject=Pure is ready to update
- $4$   $\mid$  + onebehind-body=A new Pure version ({latestVersion}) is available, check out the <code><a</code> href="https://doc.pure.elsevier.com/display/PureClient/Release+Notes">highlights of the new release</a> and consider updating.\nRight now you're running {currentVersion} - this will be supported until version {endOfLifeVersion} is released.
- $5 +$  twobehind-subject=It's time to update your Pure
- $6$   $\,$  + twobehind-body=A new Pure version ({latestVersion}) is available, please check out the <a href="https://doc.pure.elsevier.com/display/PureClient/Release+Notes">highlights of the new release</a> and consider updating soon.\nYour current version {currentVersion} will no longer be supported once the next version {endOfLifeVersion} is released.
- $7$   $+$  threebehind-subject=Pure version out of date

+ threebehind-body=Your current version ({currentVersion}) is no longer fully supported and no further issues relating to this 8 version will be resolved.\nOnce you upgrade to version {minimumSupportedVersion} or higher, you can again benefit from full support.\nPlease contact the <a href="mailto: pure-support@elsevier.com">Pure Support Team</a> to notify us which version you wish to upgrade to, or in case you have any questions about Elsevier's Release Policy.

**E** pure-core/admin/src/main/resources/META-INF/resources/search/search-resources de.properties CHANGED

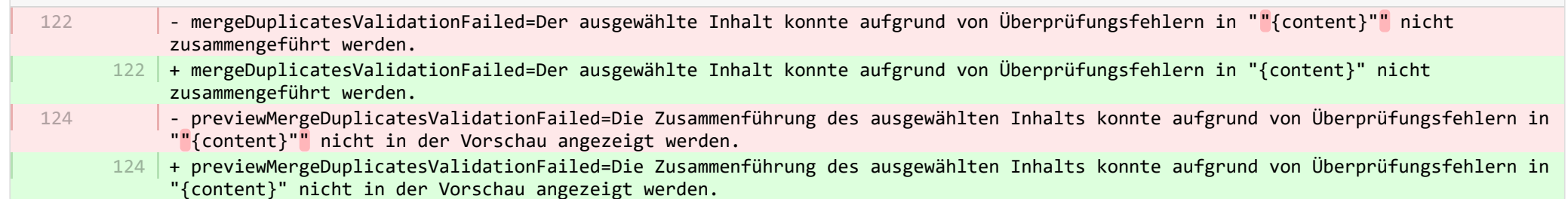

**E** pure-core/admin/src/main/resources/META-INF/resources/workspace/workspace-resources de.properties CHANGED

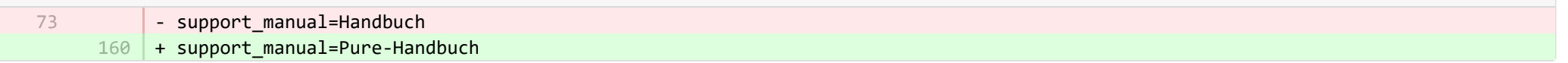

E pure-core/admin/src/main/resources/META-INF/resources/workspace/workspace-resources en.properties CHANGED

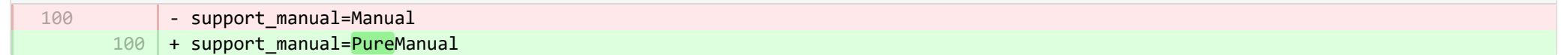

■ pure-core/admin/src/main/resources/renderer/dk/atira/pure/api/shared/editor/renders/insufficientrolesexceptionrenderer-resources\_de.pro… CHANGED

- error.systemdesc.header=Systemmitteilung + error.systemdesc.header= 5 You do not have the correct permissions to modify/save this record.\n This could be due to a "Managing organisational unit" that you do not have the right to modify managed content for.\n Try selecting a different "Managing organisational unit".

■ pure-core/content-import/src/main/resources/META-INF/resources/configuration/configuration-contentimport-resources\_de.properties CHANGED

+ Scopus.use.approximated.publication.date-label=Ungefähres Erscheinungsdatum nutzen 235

5

+ Scopus.use.approximated.publication.date-description=Wenn dies auf TRUE gesetzt ist, importiert und verwendet Pure das von Scopus bereitgestellte ungefähre Veröffentlichungsdatum. Wenn dies auf FALSE gesetzt ist, analysiert Pure das Datum, das Scopus aus dem Journal erhalten hat, und setzt das Datum entsprechend fest. In einigen Fällen sind die Ergebnisse besser, wenn Pure die Datumsanalyse durchführt (Konfiguration auf False gesetzt). Im seltenen Fall, in denen nur das ungefähre Datum verfügbar ist, verwendet Pure das ungefähre Datum.

- + pubmed.content.api.esearch.url=URL für ESearch 237
- + pubmed.content.api.efetch.url=URL für EFetch 238
- + pubmed.content.api.epost.url=URL für EPost 239
- + pubmed.content.api.etool.url=URL für ID-Konverter-Tool 240

**Demogram-core/content-import/src/main/resources/META-INF/resources/configuration/configuration-contentimport-resources\_en.properties CHANGED** 

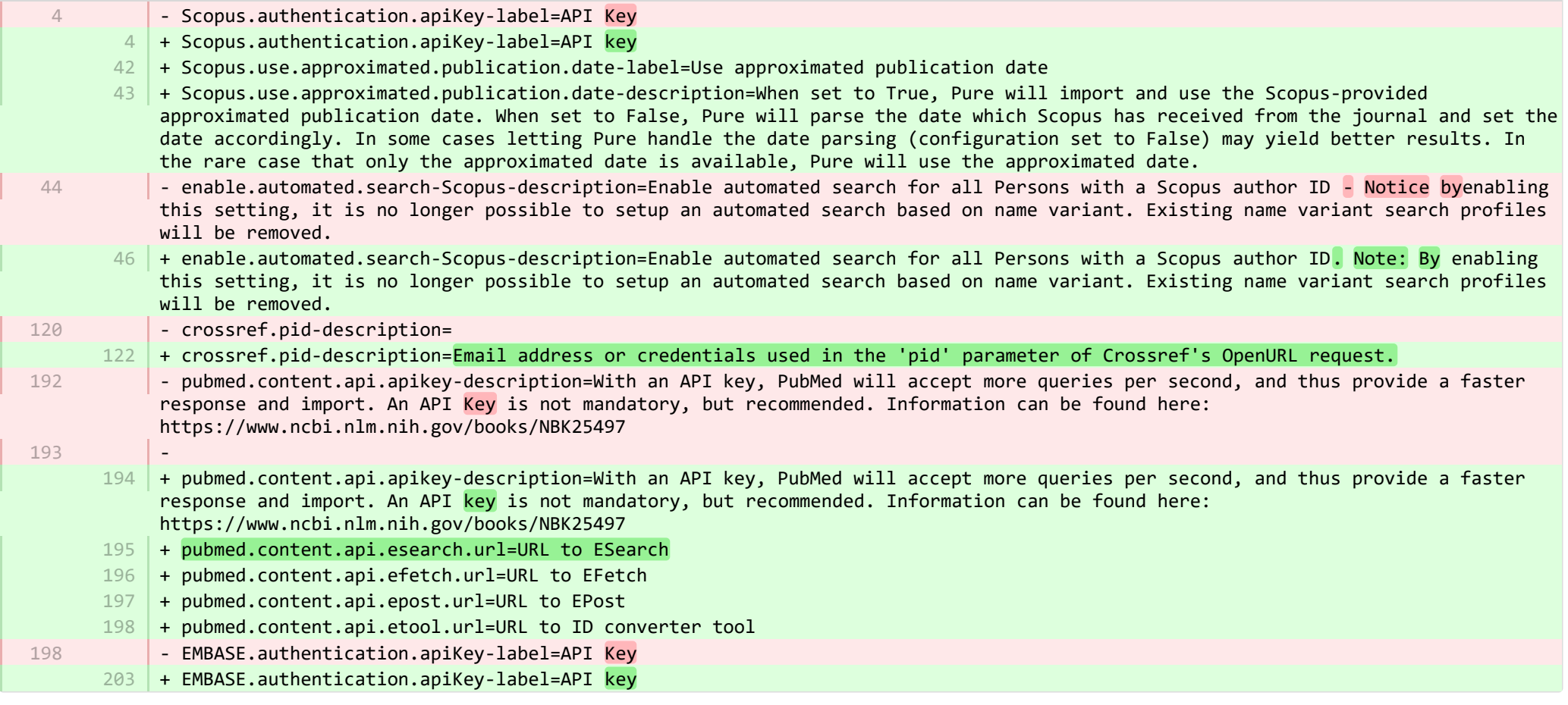

■ pure-core/content-import/src/main/resources/META-INF/resources/contentimport/contentimport-resources\_de.properties CHANGED

- + researchoutputwizard.label=Publikationstypen Importassistent 535
- + DataSearch.label=DataSearch 536
- pure-core/content-import/src/main/resources/META-INF/resources/contentimport/contentimport-resources\_en.properties CHANGED

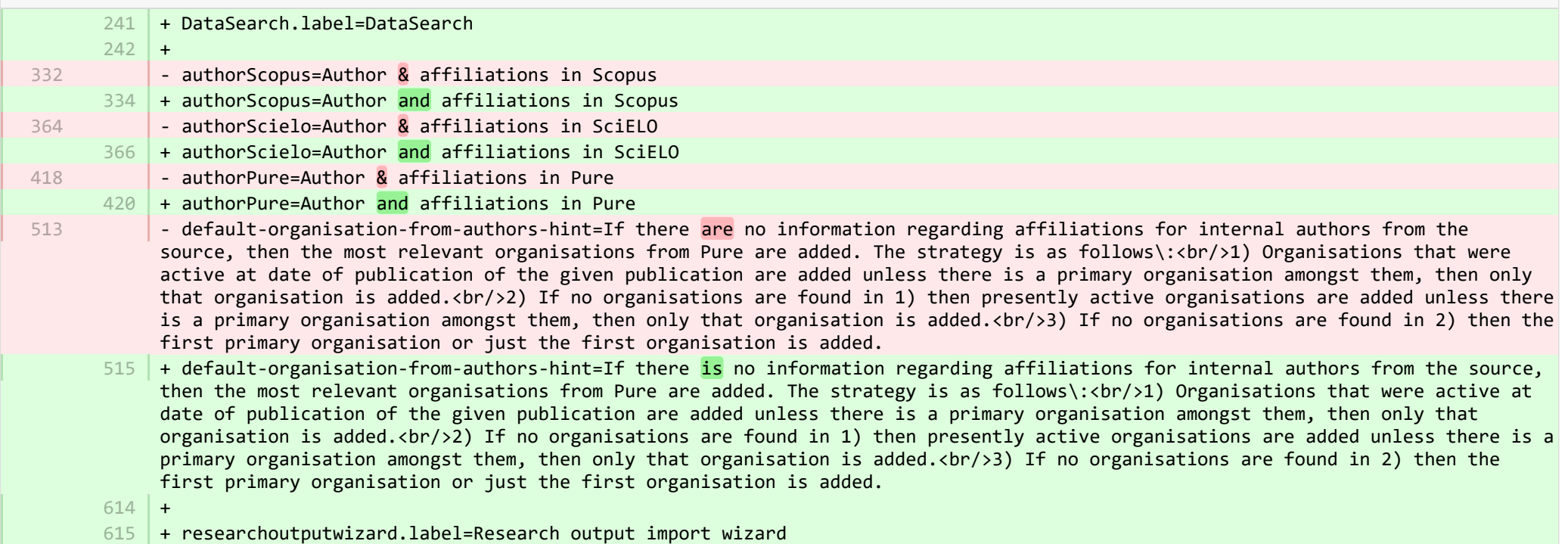

**a** pure-core/core/src/main/resources/META-INF/resources/configuration/configuration-resources\_de.properties CHANGED

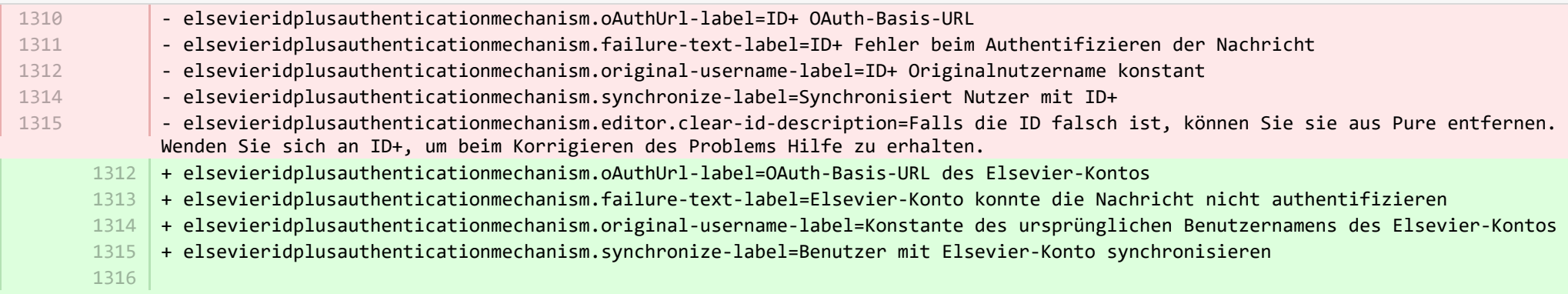

+ elsevieridplusauthenticationmechanism.original-username-regex-label=Konstante des ursprünglichen Benutzernamens des Elsevier-Kontos (regulärer Ausdruck für die Nachbearbeitung des Benutzernamens) + elsevieridplusauthenticationmechanism.original-username-regex-description=Z. B. (?!.\*@)(.\*), um nur den Teil nach @ zu 1317 extrahieren, z. B. bei ein@benutzer  $1318$   $\mid$  + elsevieridplusauthenticationmechanism.editor.clear-id-description=Wenn die ID falsch ist, können Sie sie aus Pure entfernen. Kontaktieren Sie Elsevier, um Unterstützung bei der Behebung des Problems zu erhalten. 1319 | + saml2authenticationmechanism.sha256-signing-label=SHA-256 Algorithmus verwenden + syncjob.associationType.allowChange-label=Organisationszuordnungen entfernen und ersetzen, wenn sich der Typ geändert hat 1321 | + syncjob.associationType.allowChange-description=Entfernt die ältere Zuordnung, wenn sie einer neuen Zuordnung eines anderen Typs zugewiesen wird. Alle Daten, die sich auf die alte Zuordnung beziehen, gehen verloren. Mit neuen Daten aus der Eingabe wird eine neue Zuordnung hergestellt. + creatable-by-roles-ADMINISTRATORS\_AND\_EDITORS\_AND\_ASSISTING\_EDITORS=Administratoren, Redakteure und unterstützende Redakteure 1322 1320

**E** pure-core/core/src/main/resources/META-INF/resources/configuration/configuration-resources en.properties CHANGED

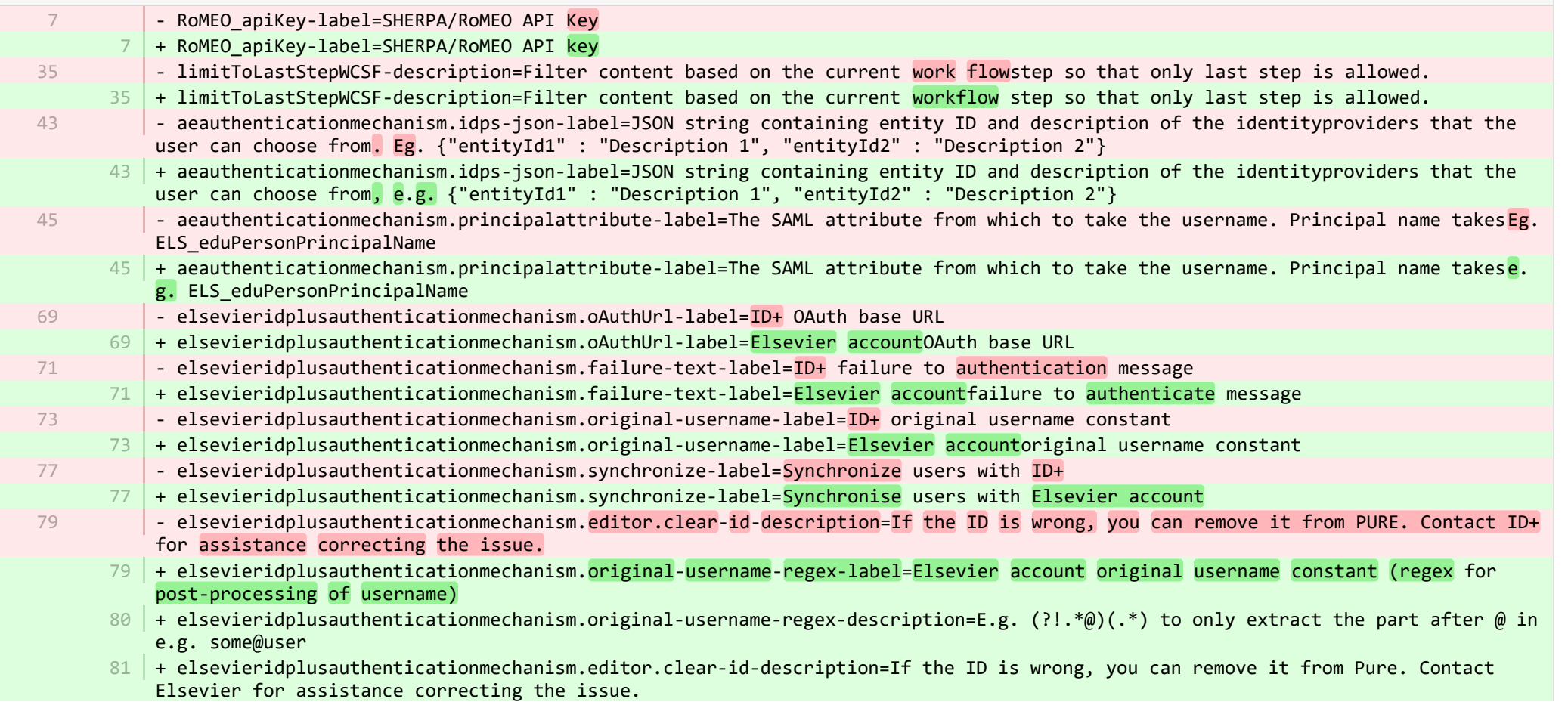

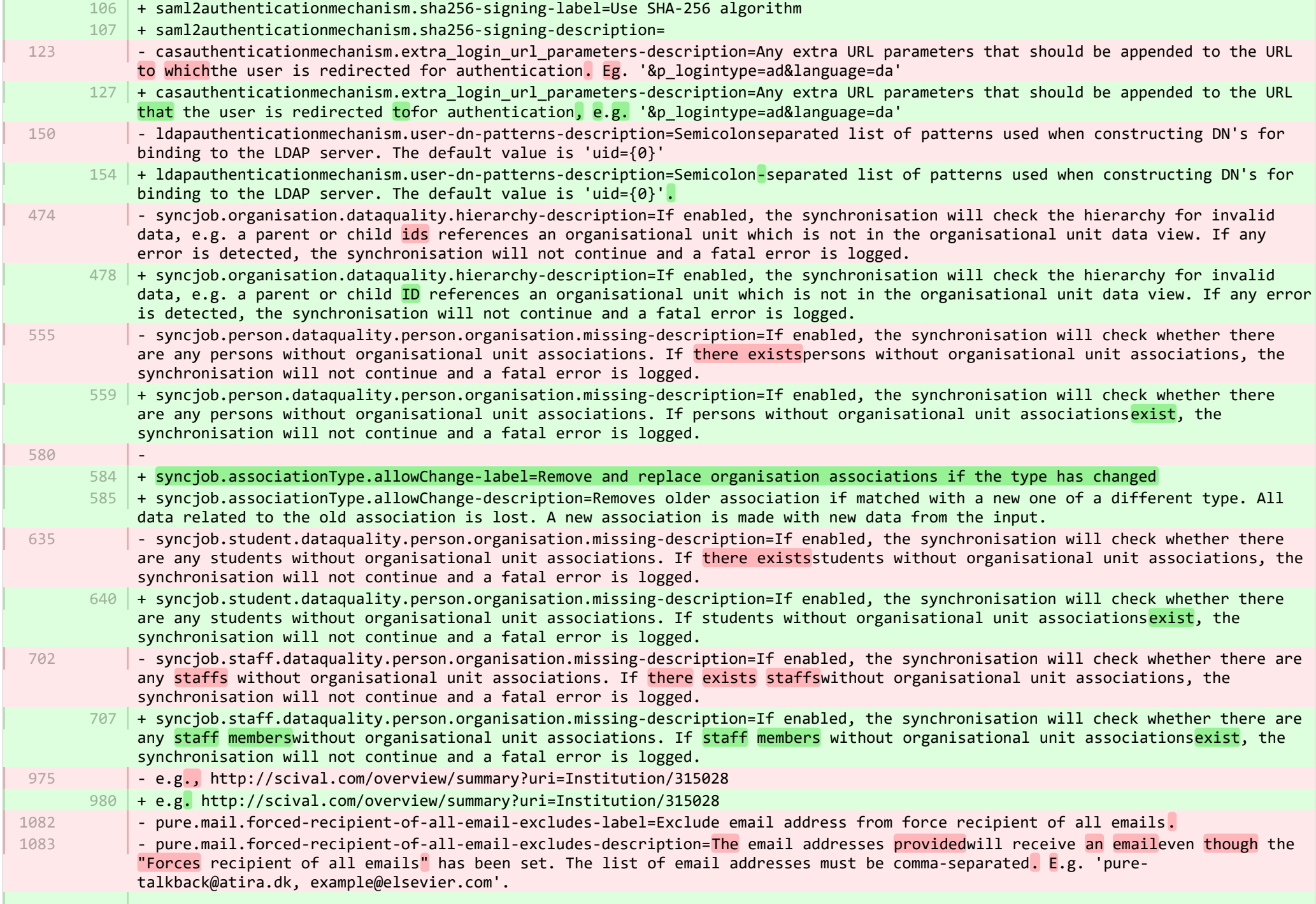

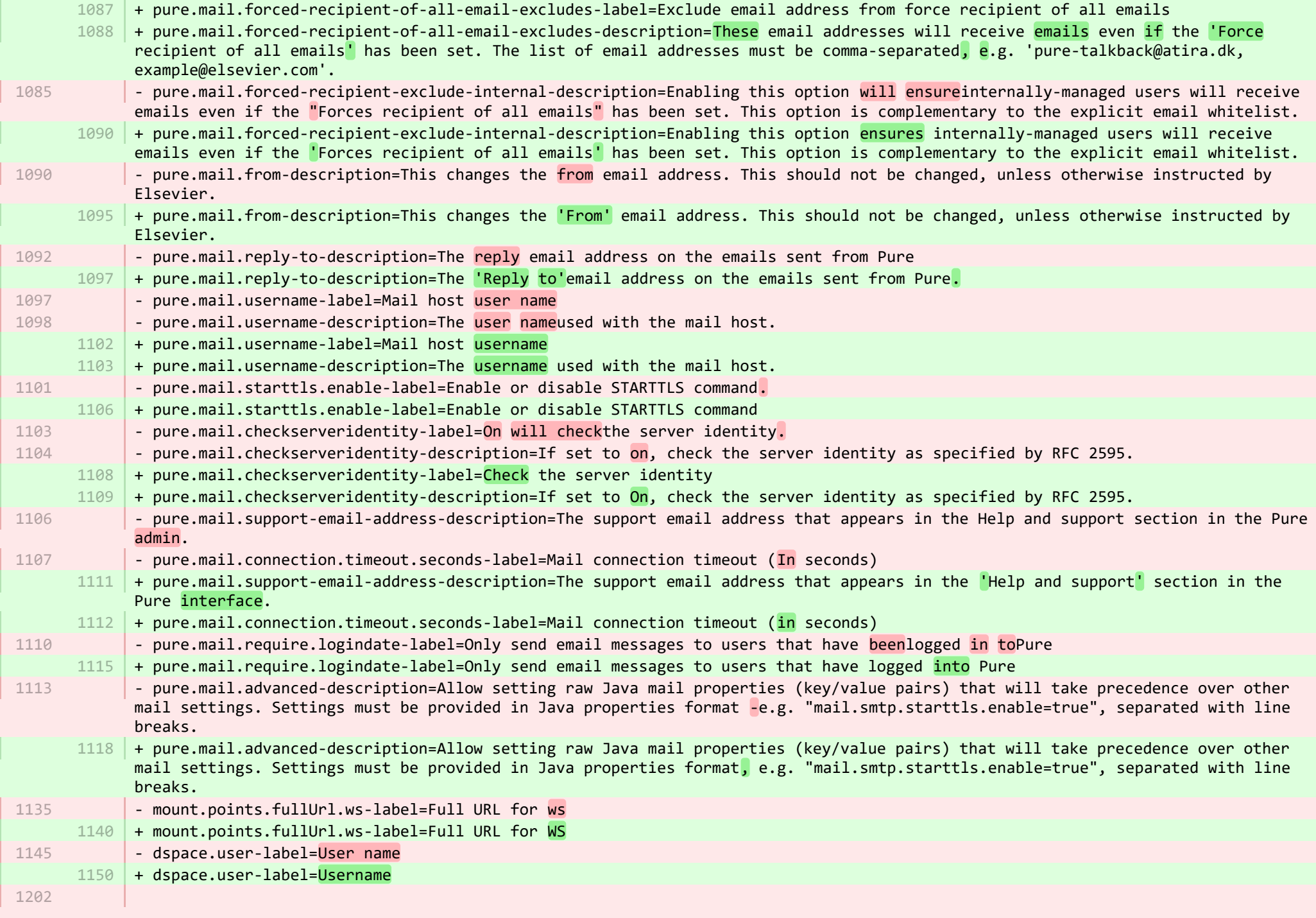

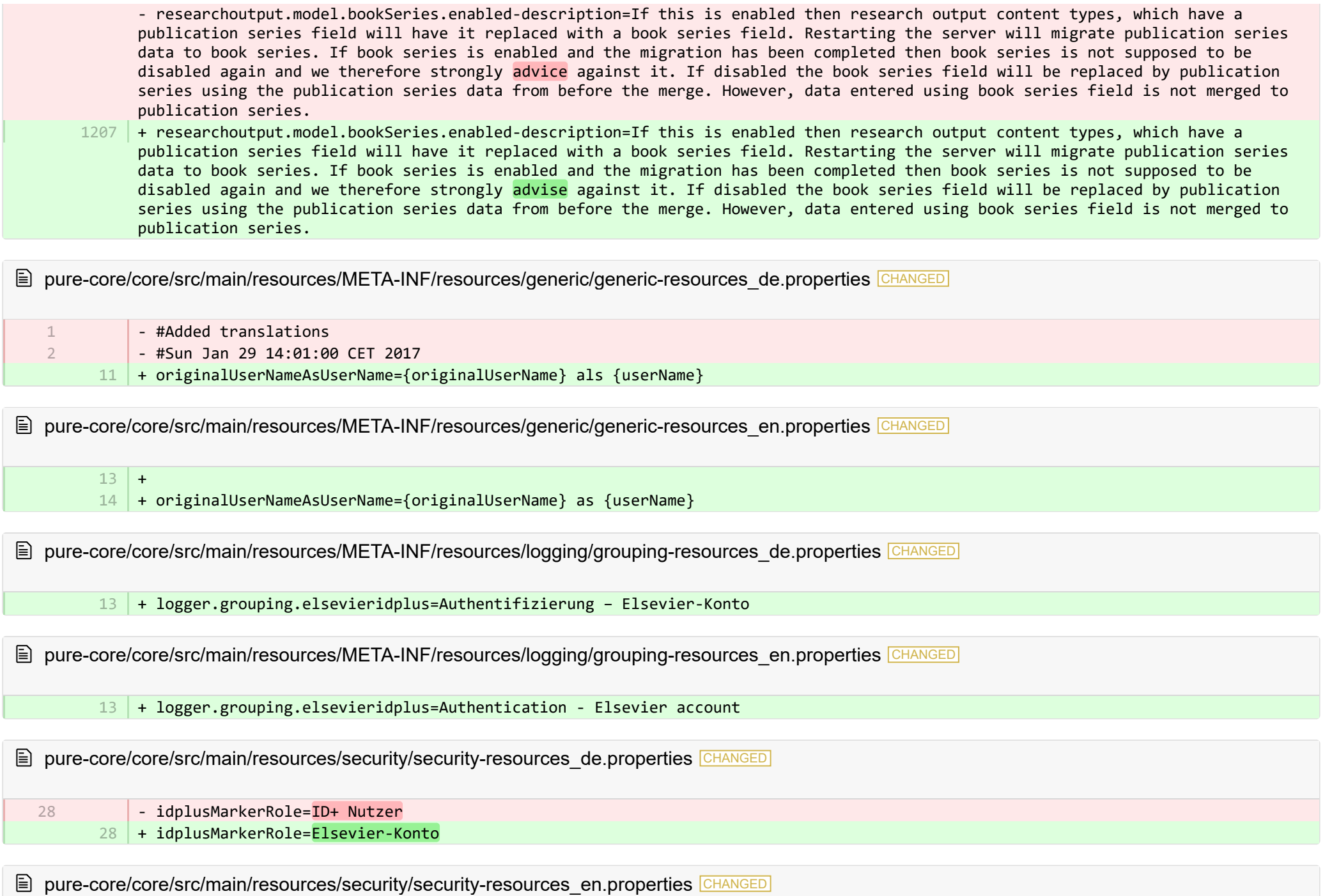

- idplusMarkerRole=ID+ user

## 12 + idplusMarkerRole=Elsevier account

**■** pure-core/model/src/main/resources/validation/validation-core-model-resources\_de.properties CHANGED

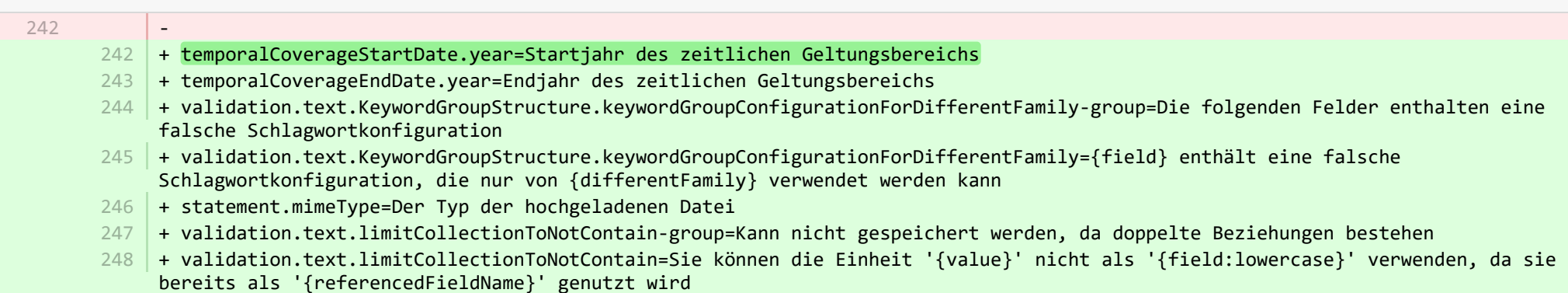

■ pure-core/model/src/main/resources/validation/validation-core-model-resources\_en.properties CHANGED

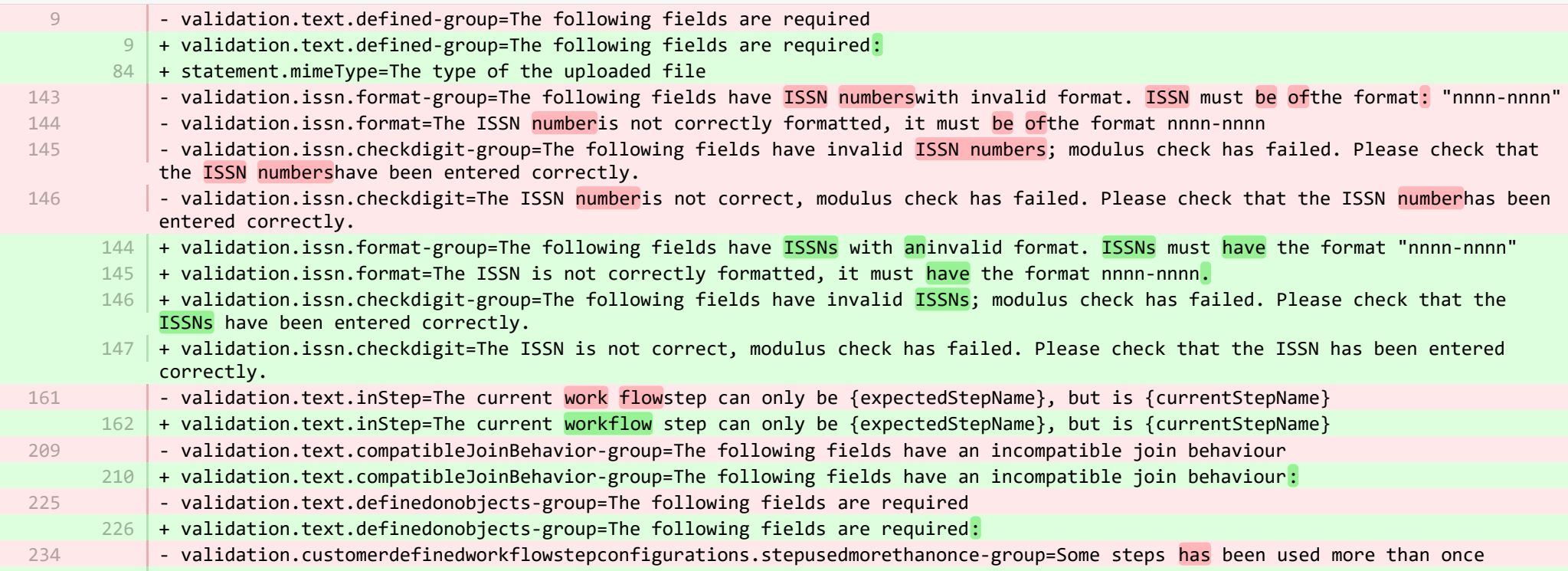

12

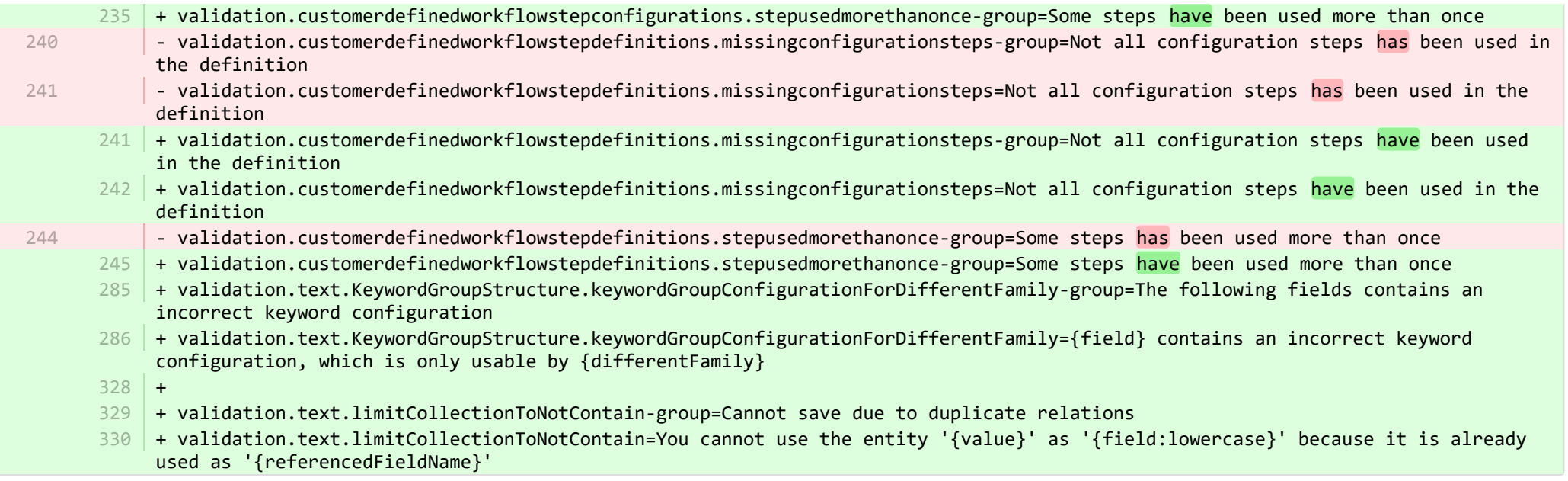

**E** pure-core/report/src/main/resources/META-INF/resources/messaging/messaging-report-resources de.properties CHANGED

- #Added translations 1
	- #Sun Jan 29 14:01:00 CET 2017
	- + scheduledreport-failure-message.title=Fehler beim Generieren eines geplanten Berichts 5
	- + scheduledreport-failure-message.velocity subject=Der Bericht "{title}" konnte kein Ergebnis liefern 6
	- + scheduledreport-failure-message.velocity title=Der Bericht "{title}" konnte kein Ergebnis liefern 7

+ scheduledreport-failure-message.text=Der geplante Bericht "{title}", der von Pure am {date} ausgeführt wurde, konnte kein 8 Ergebnis liefern. Wenden Sie sich an den für Sie zuständigen Pure-Administrator, um zu untersuchen, warum der geplante Bericht kein Ergebnis lieferte. Weitere Informationen finden Sie im Aufgabenprotokoll (Pure > Administrator > Aufgaben > Aufgabenprotokoll). (Sie haben diese E-Mail erhalten, weil Ihr Benutzer der Eigentümer des geplanten Berichts ist).

**E** pure-core/report/src/main/resources/META-INF/resources/messaging/messaging-report-resources en.properties CHANGED

+ 6

7

 $\overline{2}$ 

- + scheduledreport-failure-message.title=Failure to generate scheduled report
- $8$   $\mid$  + scheduledreport-failure-message.velocity\_subject=The report "{title}" failed to produce a result
- + scheduledreport-failure-message.velocity title=The report "{title}" failed to produce a result 9

 $10\,$  + scheduledreport-failure-message.text=The scheduled report "{title}" executed by Pure on {date} failed to generate a result. Contact your Pure Administrator to investigate why the scheduled report failed to produce a result. Further information can be found in the job log (Pure > Administrator > Jobs > Job log). (You received this email because your user is the owner of the scheduled report).

E pure-core/report/src/main/resources/META-INF/resources/report/export/report-export-configuration-resources de.properties CHANGED

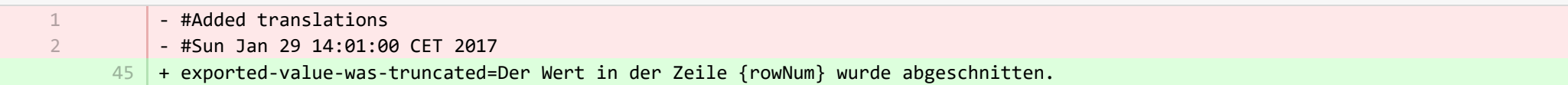

**E pure-core/report/src/main/resources/META-INF/resources/report/export/report-export-configuration-resources\_en.properties CHANGED** 

- pivot-multiple-fields-help=Data will be expanded horizontally this means that based on the data this definition may span multiple fields and each of these fields will then be prefixed with aID.x where the x if the position of the element. 39 | + pivot-multiple-fields-help=Data will be expanded horizontally -this means that based on the data this definition may span multiple fields and each of these fields will then be prefixed with ID.x where the x is the position of the element.  $62 +$ 39
	- $63$  + exported-value-was-truncated=The value in row {rowNum} was truncated.

E pure-core/report/src/main/resources/META-INF/resources/report/report-core-resources de.properties CHANGED

- + preferences.maxRowsInExcelExport.label=Maximale Zeilenanzahl beim Excel-Export 568
- + preferences.maxRowsInExcelExportButton.label="Maximale Zeilenanzahl im Excel-Export" speichern 569
- 570 |+ pure-report-unable-to-load-react-mount-point-description=Wenn die Mountpoint-Konfiguration nicht mit der Serveradresse übereinstimmt: Bitten Sie Ihren Systemadministrator, die Konfiguration des Mountpoint auf der Administrator-Registerkarte zu überprüfen (Workspace/Administrator/Kategorie/Einstellungen/Konfiguration/Mountpoints/). Ein Pure-Server muss wissen, wo sich der erstellte Javascript-Code zur Anzeige dieser Seite befindet. Es gibt entweder keinen Konfigurationswert oder der Server wurde in eine andere Domäne verschoben oder die Mountpoint-Konfiguration wurde möglicherweise nicht entsprechend aktualisiert. Funktioniert immer noch nicht? Der Zugriff auf Pure direkt von einer localhost-Adresse führt zu einer Unstimmigkeit in den Anmelde-Cookies, wodurch einige Funktionen nicht mehr verfügbar sind. In diesem Fall sollten Sie sich stattdessen bei ., {mount\_point}/report/start.xhtml" anmelden.
- 571 | + pure-report-unable-to-load-react-mount-point-configuration={mount\_point}
- 572 | + pure-report-unable-to-load-react-mount-point-label=Mountpoint
- 573 |+ pure-report-unable-to-load-react-sub-header=Diese Meldung bedeutet, dass Pure die notwendigen Informationen zur Erstellung der Seite nicht abrufen konnte
- 574 | + pure-report-unable-to-load-react-header=Fehler beim Laden der Javascript-Dateien

**E** pure-core/report/src/main/resources/META-INF/resources/report/report-core-resources en.properties CHANGED

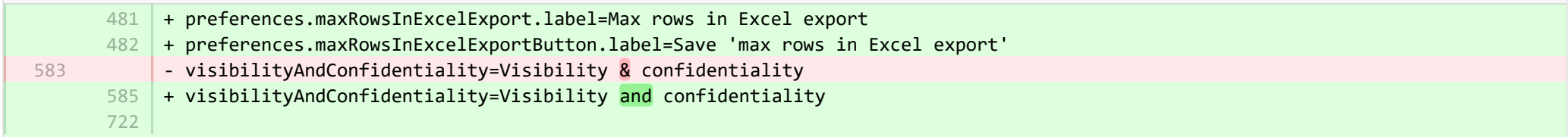

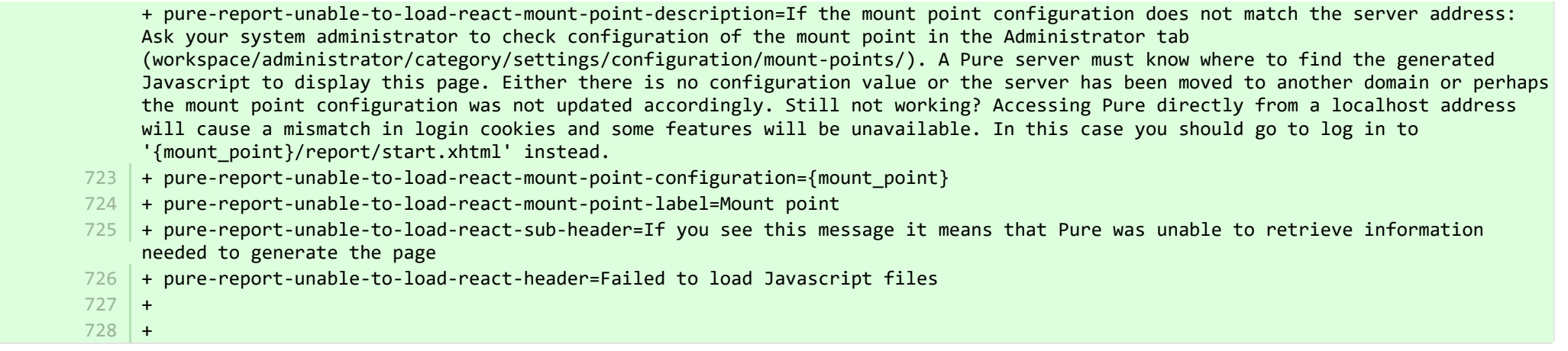

■ pure-modules/apisecurity-module/templates/admin-runtime/src/main/resources/META-INF/resources/editor/dk/atira/pure/modules/apisecu. CHANGED

- + personalInformationShown-hint=Wenn diese Option aktiviert ist, werden mit dem Schlüssel persönliche Informationen wie 15 Geschlecht, Nationalität und Geburtsdatum angezeigt.
- + content-group=Zugriff auf personenbezogene Informationen 16
- 17 + content-group-help=Auswählen, welchen Inhalt Sie anzeigen möchten

■ pure-modules/apisecurity-module/templates/admin-runtime/src/main/resources/META-INF/resources/editor/dk/atira/pure/modules/apisecu… CHANGED

- $6$   $\,$  + personalInformationShown-hint=When this is enabled, the key exposes personal information, such as gender, nationality and date of birth.
- $16$  + content-group=Access to personal information
- $17$  + content-group-help=Choose what content you would like to expose

**E** pure-modules/apisecurity-module/templates/bundled/src/main/resources/model/dk/atira/pure/modules/apisecurity/external/model/apikeym… CHANGED

- #Added translations
	- #Tue May 30 14:12:14 CEST 2017
	- + allowedProperties=Zugriff auf diese Felder zulassen 13

**Demodules/apisecurity-module/templates/bundled/src/main/resources/model/dk/atira/pure/modules/apisecurity/external/model/apikeym.** 

- type-name=API Key 1

1 2

2 3

- type-name-plural=API Keys
- family-name-plural=API Keys

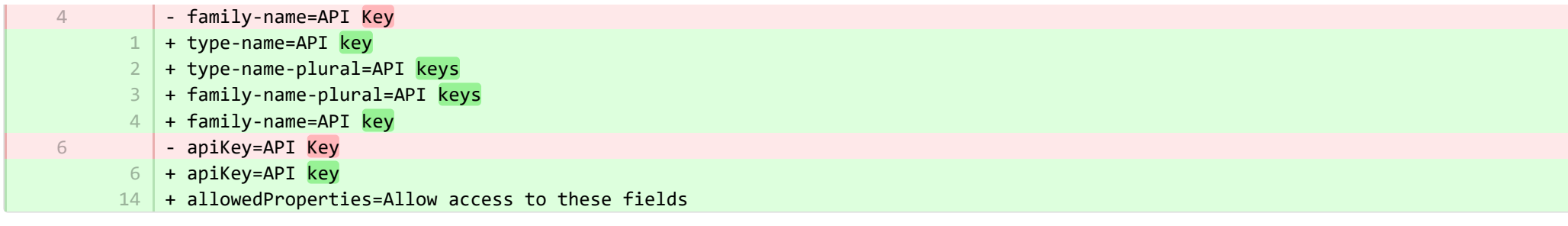

■ pure-modules/awardmanagement-module/templates/admin-contentimport-runtime/src/main/resources/META-INF/resources/contentimpor. CHANGED

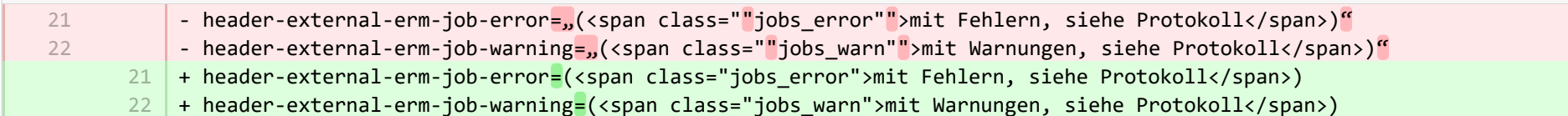

■ pure-modules/awardmanagement-module/templates/admin-runtime/src/main/resources/META-INF/resources/awardmanagement-applicat… CHANGED

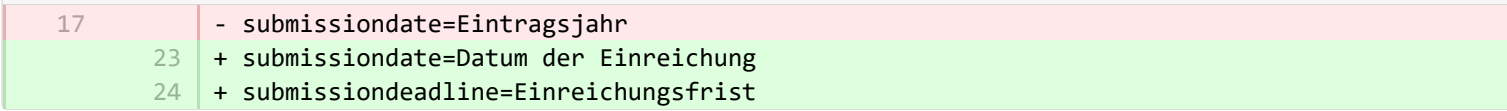

■ pure-modules/awardmanagement-module/templates/admin-runtime/src/main/resources/META-INF/resources/awardmanagement-applicat… CHANGED

- submissiondate=Submission date  $21$  + submissiondate=Date submitted

21

 $22$  + submissiondeadline=Submission deadline

**Demotives/awardmanagement-module/templates/admin-runtime/src/main/resources/META-INF/resources/awardmanagement/award...** 

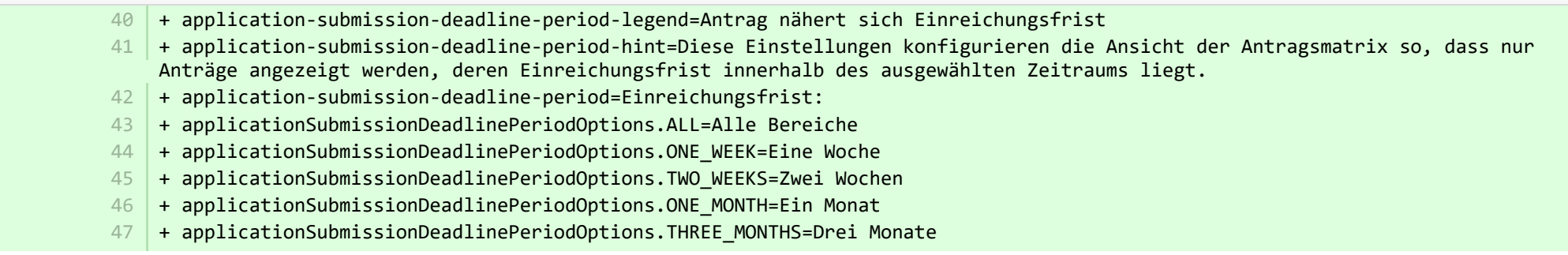

■ pure-modules/awardmanagement-module/templates/admin-runtime/src/main/resources/META-INF/resources/awardmanagement/award… CHANGED

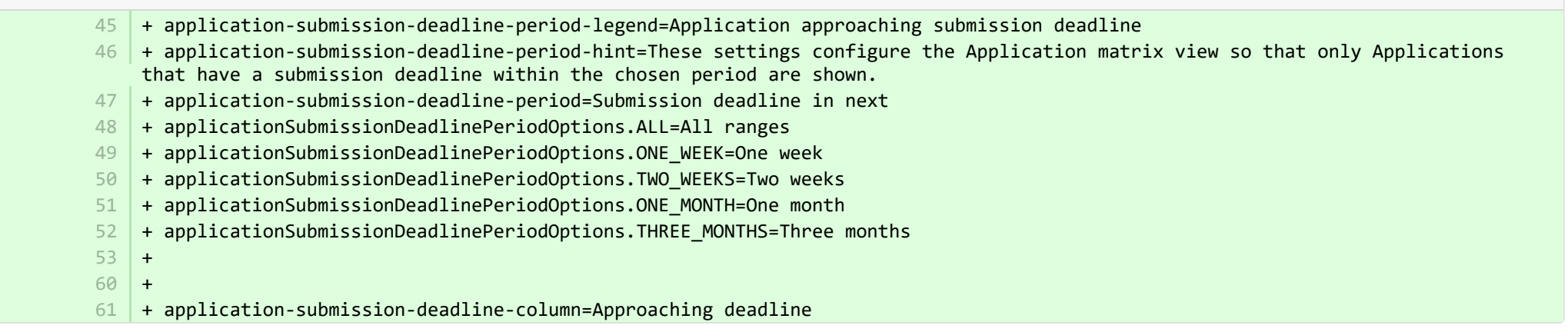

<sup>■</sup> pure-modules/awardmanagement-module/templates/admin-runtime/src/main/resources/META-INF/resources/editor/dk/atira/pure/modules/a... **ADDED** 

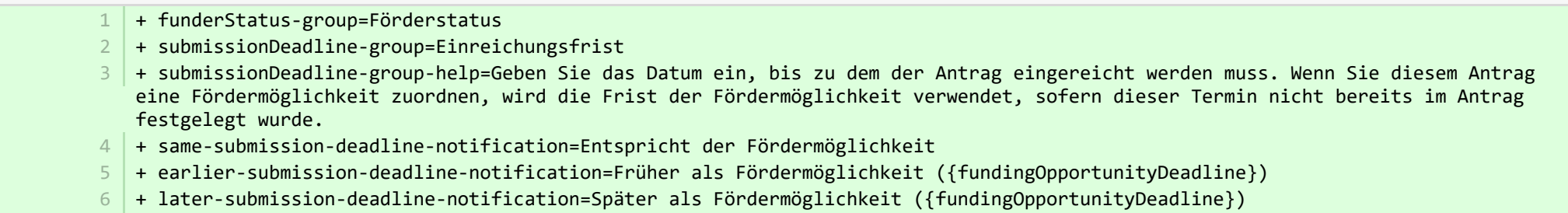

+ not-set-submission-deadline-notification=Entsprechend der Fördermöglichkeit definiert ({fundingOpportunityDeadline}) 7

<sup>■</sup> pure-modules/awardmanagement-module/templates/admin-runtime/src/main/resources/META-INF/resources/editor/dk/atira/pure/modules/a... **ADDED** 

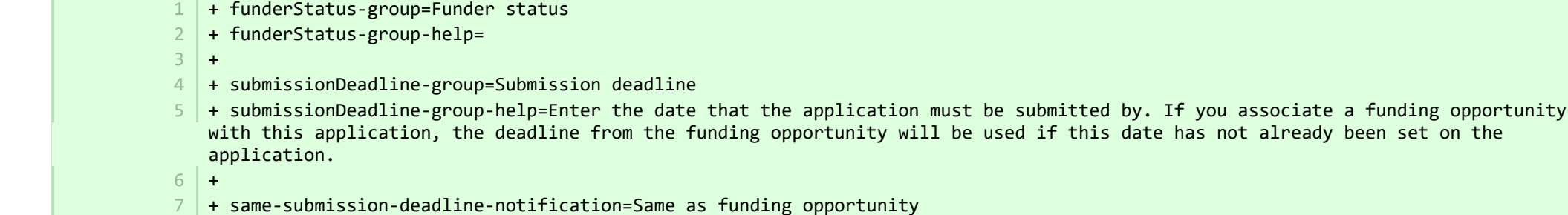

+ earlier-submission-deadline-notification=Earlier than funding opportunity ({fundingOpportunityDeadline}) 8

- + later-submission-deadline-notification=Later than funding opportunity ({fundingOpportunityDeadline}) 9
- + not-set-submission-deadline-notification=Defined on funding opportunity ({fundingOpportunityDeadline}) 10

■ pure-modules/awardmanagement-module/templates/admin-runtime/src/main/resources/META-INF/resources/editor/dk/atira/pure/modules… CHANGED

+ create-new-ethical-review-no-save=Ethisches Gutachten erstellen... 7

■ pure-modules/awardmanagement-module/templates/admin-runtime/src/main/resources/META-INF/resources/editor/dk/atira/pure/modules… CHANGED

 $6$  + create-new-ethical-review-no-save=Create ethical review...

■ pure-modules/awardmanagement-module/templates/admin-runtime/src/main/resources/META-INF/resources/externalerm/externalerm-re… CHANGED

- externalerm-display-name-hint="Geben Sie den Namen ein, der bei der Statusanzeige verwendet werden soll. Z. B. ""Infonetica ERM""."
- 7∣+ externalerm-display-name-hint=Geben Sie den Namen ein, der bei der Statusanzeige verwendet werden soll. Z. B. "Infonetica ERM".

■ pure-modules/awardmanagement-module/templates/admin-runtime/src/main/resources/META-INF/resources/filter/dk/atira/pure/modules/... CHANGED

- #Added translations - #Sun Jan 29 14:01:00 CET 2017 - title=Eintragsjahr 5 + title=Datum der Einreichung 1  $\overline{2}$ 3

7

■ pure-modules/awardmanagement-module/templates/admin-runtime/src/main/resources/META-INF/resources/filter/dk/atira/pure/modules/... CHANGED

- title=Submission date 1 | + title=Date submitted 1

■ pure-modules/awardmanagement-module/templates/admin-runtime/src/main/resources/META-INF/resources/filter/dk/atira/pure/modules/aw… ADDED

- + title=Einreichungsfrist
- + noLimit=Alle

- + noSubmissionDeadline=Keine Einreichungsfrist
- + submissionDeadline=Einreichungsfrist:

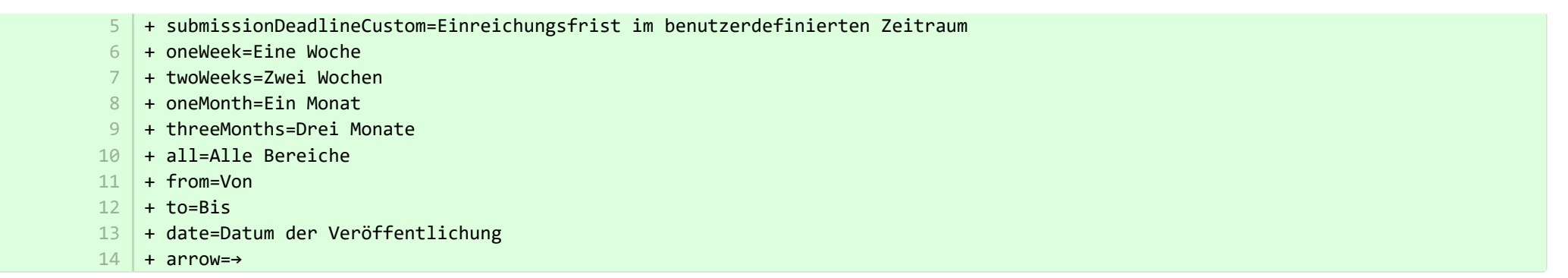

<sup>■</sup> pure-modules/awardmanagement-module/templates/admin-runtime/src/main/resources/META-INF/resources/filter/dk/atira/pure/modules/aw... **ADDED** 

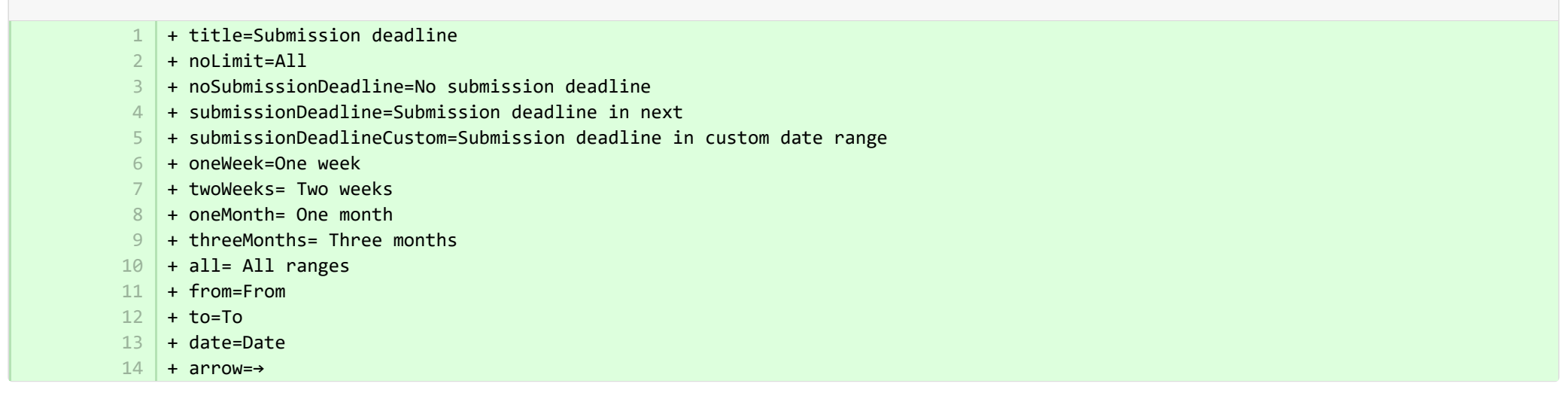

**Demodules/awardmanagement-module/templates/admin-runtime/src/main/resources/META-INF/resources/messaging/messaging-awa…** 

28 + applicationdeadlineinconsistency.title=Uneinheitliche Einreichungstermine

**Demotives/awardmanagement-module/templates/admin-runtime/src/main/resources/META-INF/resources/messaging/messaging-awa…** 

+ 31

32 | + applicationdeadlineinconsistency.title=Inconsistent submission deadline dates

<sup>■</sup> pure-modules/awardmanagement-module/templates/bundled/src/main/resources/model/dk/atira/pure/modules/awardmanagement/extern… CHANGED

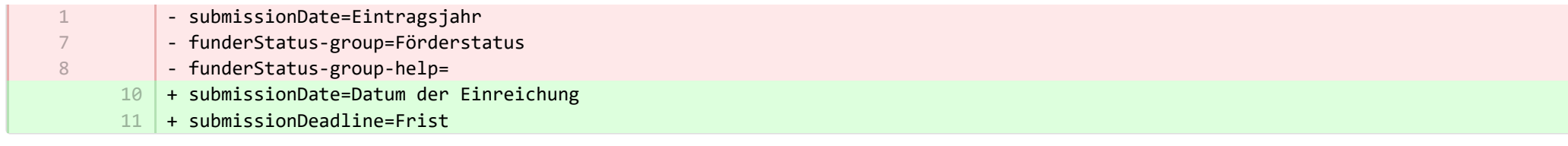

■ pure-modules/awardmanagement-module/templates/bundled/src/main/resources/model/dk/atira/pure/modules/awardmanagement/extern... CHANGED

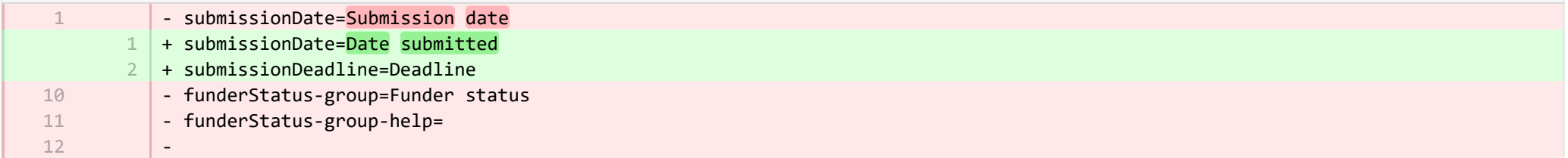

**E** pure-modules/awardmanagement-module/templates/runtime/src/main/resources/criteria/criteria-awardmanagement-resources de.proper… CHANGED

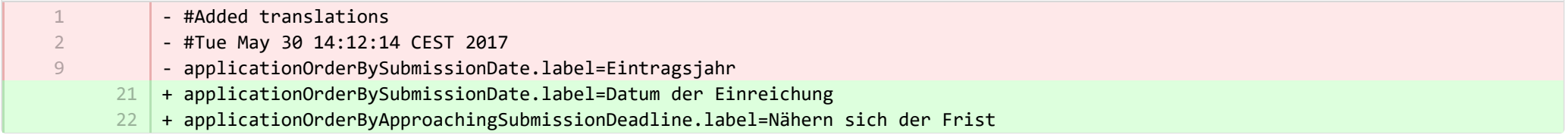

**E** pure-modules/awardmanagement-module/templates/runtime/src/main/resources/criteria/criteria-awardmanagement-resources en.proper… CHANGED

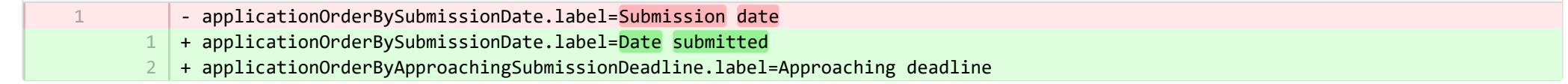

**E** pure-modules/clipping-module/templates/admin-bundled/src/main/resources/META-INF/resources/configuration/configuration-newsflo-res… CHANGED

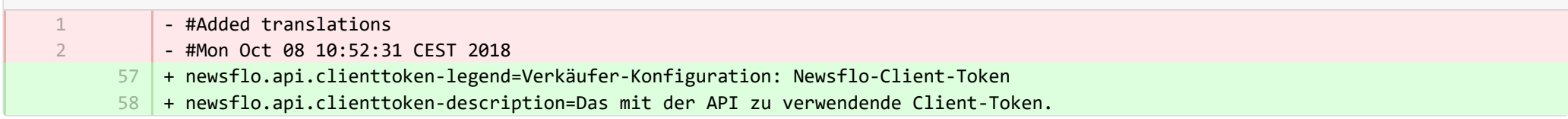

**E** pure-modules/clipping-module/templates/admin-bundled/src/main/resources/META-INF/resources/configuration/configuration-newsflo-res… CHANGED

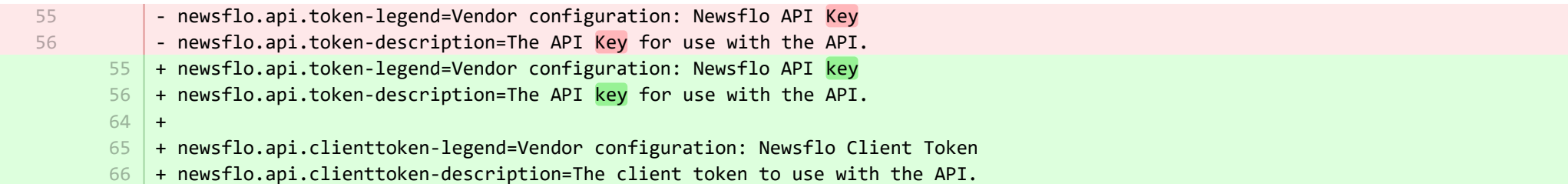

■ pure-modules/datasets-module/templates/admin-contentimport-runtime/src/main/resources/META-INF/resources/configuration/configuration... ADDED

- + datasearch-configuration-page=DataSearch 1
- + datasearch-configuration-header=DataSearch-Integration  $2<sup>2</sup>$
- + datasearch-configuration-header-description=Auf dieser Konfigurationsseite können Sie die Integration von DataSearch so 3 einrichten, dass die Inhalte der Datensätze automatisch übernommen werden.
- + what-is-datasearch-disclosure-header=Was ist die DataSearch-Integration 4
- + what-is-datasearch-disclosure=Durch die Aktivierung der Integration in DataSearch werden automatisch Datensatzinhalte (zugeordnet zu relevanten Personen und Organisationen) in Pure erstellt. Sofern verfügbar, werden automatisch Beziehungen zu Forschungspublikationen erstellt.</br></br><p>Durch die Aktivierung der nachfolgenden DataSearch-Integration wird die Aufgabe "DataSearch: Datensätze importieren" eingeschaltet und ihre wöchentliche Ausführung festgelegt. Die Einstellungen können im Menü  $\mu$ Administrator > Aufgaben > Cronjob-Planung" geändert werden.</p> 5
- + datasearch-integration-legend=DataSearch-Integration 6
- 7 |+ toggle-datasearch-hint=<b>Schalten Sie</b> die DataSearch-Integration ein, um bestehende und zukünftige Datensatzinhalte zu übernehmen.<br/><b>Schalten Sie</b> die DataSearch-Integration aus, um die Integration zu unterbrechen und zu verhindern, dass in Pure neue Datensatzinhalte einfließen.
- + datasearch-integration-label=DataSearch-Integration 8
- + datasearch-configuration-save=Speichern 9
- + datasearch-configuration-refresh=Aktualisieren 10
- + datasearch-institution-id-label=Institutions-IDs 11
- 12 + datasearch-institution-id-hint=Geben Sie eine durch Kommas getrennte Liste der Institutions-ID und der Scopus-ID Ihrer Institution ein, um Datensätze von DataSearch zu finden.
- + datasearch-missing-institution-id-error-text=Eine Institutions-ID wird benötigt, bevor die DataSearch-Integration aktiviert 13 werden kann
- + datasearch-missing-default-managing-organisation-error-text=Die Standard-Verwaltungsorganisation wird benötigt, bevor die 14 DataSearch-Integration aktiviert werden kann
- 15 | + datasearch-workflow-legend=Einstellungen für die Datensatz-Verarbeitung
- + toggle-datasearch-workflow-hint=Nach der Aktivierung der DataSearch-Integration werden die automatisch importierten Datensätze 16 im nachfolgenden Workflowschritt konfiguriert. Bereits importierte Datensätze sind davon nicht betroffen.
- + clear-rejected-candidates-legend=Abgelehnte Kandidaten 17
- + clear-rejected-candidates-hint=Abgelehnte Kandidaten können mit der Schaltfläche unten gelöscht werden. Hinweis: Alle zuvor 18 abgelehnten Kandidaten werden gelöscht. Der Vorgang kann nicht rückgängig gemacht werden.
- + rejected-candidates-will-be-cleared-message=abgelehnte Kandidaten werden gelöscht 19
- + clear-rejected-candidates-label=Abgelehnte Kandidaten löschen 20
- + datasearch-default-organisation-legend=Standard-Verwaltungsorganisation 21
- + datasearch-default-managing-organisation=Standard-Verwaltungsorganisation  $22$
- + datasearch-default-managing-organisation-hint=Diese Organisation wird für Kandidaten verwendet, bei denen keine verwaltende 23 Organisation ermittelt werden konnte.
- + datasearch-enable-workflow-recommendation=Es empfiehlt sich, einen Workflow für Datensätze zu aktivieren 24
- + datasearch-clear-reject-candidate-dialogue-description=Sind Sie sicher, dass Sie diese abgewiesenen Kandidaten löschen 25 möchten? <br> Der Vorgang ist nicht rückgängig zu machen.
- $26$  + datasearch-vendorfields-label=Spezifische Felder nur für Elsevier-Anbieternutzer sichtbar.
- + datasearch-apiurl-label=API-URL  $27$
- + datasearch-apikey-label=API-Schlüssel 28
- + datasearch-apikey-description=Schlüssel für Elsevier DataSearch API. 29
- + datasearch-pagesize-label=Seitengröße 30
- + datasearch-pagesize-description=Anzahl der Datensätze, die in jede API-Anfrage einbezogen werden sollen. 31
- 32 | + datasearch-sources=DataSearch-Quellen
- + datasearch-sources-hint=Eine durch Kommas getrennte Liste von Quellen, auf die DataSearch beschränkt werden soll. Leer lassen, 33 um die DataSearch-Quellen nicht zu beschränken. Die Quellennamen müssen mit den genauen Quellennamen in DataSearch übereinstimmen.
- 34 + datasearch-show-sources=Verfügbare Quellen anzeigen
- + datasearch-available-sources=Die folgenden Quellen sind über DataSearch verfügbar 35
- + datasearch-invalid-source=Eine oder mehrere der eingegebenen Quellen stimmen nicht mit einer Quelle in DataSearch überein. 36
- 37 | + datasearch-failed-to-get-sources=Pure konnte die Liste der Quellen nicht von DataSearch abrufen und validiert die Quellen daher nicht.
- + delete-button=Bestätigen 38
- 39 + cancel-button=Abbrechen

**E** pure-modules/datasets-module/templates/admin-contentimport-runtime/src/main/resources/META-INF/resources/configuration/configuration... ADDED

- + datasearch-configuration-page=DataSearch 1
- + datasearch-configuration-header=DataSearch integration 2
- + datasearch-configuration-header-description=In this configuration page you can set up integration with DataSearch to automatically source Dataset content. 3
- $4$   $+$  what-is-datasearch-disclosure-header=What is the DataSearch integration
- + what-is-datasearch-disclosure=Enabling the integration with DataSearch will automatically create Dataset content (associated with relevant Persons and Organisations) in Pure. Relations with Research Outputs will also automatically be created, where available.</br></br><p>Enabling the DataSearch integration below will turn on the 'DataSearch: Import Datasets' job, and set it to run on a weekly basis. The settings can be changed in the 'Administrator > Jobs > Cron Job Scheduling' menu.</p> 5
- + datasearch-integration-legend=DataSearch integration 6
- + toggle-datasearch-hint=<b>Turn on</b> the DataSearch integration to source existing and future Dataset content.<br/>br/>>Turn off</b> the DataSearch integration to pause the integration and prevent new Dataset content being populated in Pure. 7
- + datasearch-integration-label=DataSearch integration 8
- + datasearch-configuration-save=Save 9
- + datasearch-configuration-refresh=Refresh 10
- + datasearch-institution-id-label=Institution IDs 11
- $12$   $\mid$  + datasearch-institution-id-hint=Enter a comma-separated list of your institution's InstitutionID and ScopusID to find Datasets from DataSearch.
- $13$   $\mid$  + datasearch-missing-institution-id-error-text=An institution ID is required before enabling the DataSearch integration
- $14$   $\,$  + datasearch-missing-default-managing-organisation-error-text=The default managing organisation is required before enabling the DataSearch integration
- + datasearch-workflow-legend=Dataset workflow settings 15
- $16$   $\mid$  + toggle-datasearch-workflow-hint=When the DataSearch integration is enabled, the Datasets imported automatically will be set in the workflow step configured below. Already imported Datasets will not be affected.
- 17 + clear-rejected-candidates-legend=Rejected candidates
- $18$   $\mid$  + clear-rejected-candidates-hint=It is possible to clear any rejected candidates using the button below. Note: All previously rejected candidates will be cleared. The action is not reversible.
- + rejected-candidates-will-be-cleared-message=rejected candidates will be cleared 19
- + clear-rejected-candidates-label=Clear rejected candidates 20
- 21 | + datasearch-default-organisation-legend=Default managing organisation
- + datasearch-default-managing-organisation=Default managing organisation  $22$
- 23 | + datasearch-default-managing-organisation-hint=This organisation will be used for candidates where a managing organisation could not be determined
- $24$  + datasearch-enable-workflow-recommendation=It is recommended to enable workflow for datasets
- $25\,$  + datasearch-clear-reject-candidate-dialogue-description=Are you sure you want to clear these rejected candidates? <br/>kbr> The action cannot be undone.
- $26$   $\vert$  + datasearch-vendorfields-label=Specific fields only visible to the Elsevier vendor user
- + datasearch-apiurl-label=API URL  $27$
- 28 + datasearch-apikey-label=API Key
- $29$  + datasearch-apikey-description=Key for Elsevier DataSearch API.
- + datasearch-pagesize-label=Page size 30
- $31$   $+$  datasearch-pagesize-description=Number of Datasets to include in each API request.
- 32 | + datasearch-sources=DataSearch sources
- 33 | + datasearch-sources-hint=A comma-separated list of sources to limit DataSearch to. Leave blank to not limit DataSearch sources. Source names must match the exact source names in DataSearch.
- $34$  + datasearch-show-sources=Show available sources
- 35 | + datasearch-available-sources=The following sources are available through DataSearch
- $36$  + datasearch-invalid-source=One or more of the entered sources did not match a source in DataSearch.
- $37\,$  + datasearch-failed-to-get-sources=Pure failed to get the list of sources from DataSearch and will therefore not validate the sources.
- + delete-button=Confirm 38
- 39 + cancel-button=Cancel

■ pure-modules/datasets-module/templates/admin-contentimport-runtime/src/main/resources/META-INF/resources/configuration/configurati… CHANGED

- #Added translations
- #Fri Sep 15 08:41:58 CEST 2017
- 1 2
- 14
- mendeley-data-institution-id-hint=Geben Sie die Institutions-ID aus Mendeley an, die Sie hier XXX finden können
- $28$   $\mid$  + mendeley-data-institution-id-hint=Geben Sie die Institutions-ID von Mendeley ein, die <a target="\_blank" href="https://service.elsevier.com/app/contact/supporthub/mendeley/">hier</a> zu finden ist (erfordert das Abonnement der Mendeley Data Institutional Edition)

■ pure-modules/datasets-module/templates/admin-contentimport-runtime/src/main/resources/META-INF/resources/configuration/configurati… CHANGED

- mendeley-data-institution-id-hint=Enter your institution ID from Mendeley, which can be found <a target=" blank" href="https://data.mendeley.com/institutions">here</a> (requires Mendeley Data Institutional Edition subscription) + mendeley-data-institution-id-hint=Enter your institution ID from Mendeley, which can be found <a target="\_blank" 12 href="https://service.elsevier.com/app/contact/supporthub/mendeley/">here</a> (requires Mendeley Data Institutional Edition subscription) 12

■ pure-modules/datasets-module/templates/admin-contentimport-runtime/src/main/resources/META-INF/resources/contentimport-datasets-… CHANGED

- #Added translations - #Sun Jan 29 14:01:00 CET 2017 - mendeleyDataSetCandidateColumn=Import-Kandidaten - mendeleyDataSetCandidateGroup=Mendeley Import-Kandidaten für Datensatz - header-mendeley-dataset-text=Letzter durchgeführter Mendeley Datenimport\: {lastJobExecutionDate} {jobError} - der nächste Import findet statt um\: {nextJobExecutionDate} - header-mendeley-dataset-job-error=(<span class\="jobs\_error">mit Fehlern, siehe Log</span>) - header-mendeley-dataset-date-not-available=k.A. - mendeley-dataset-task-group-name=Mendeley Datensatz-Kandidaten - datasetauthorMendeleyData=Personen in Mendeley Daten - datasetorganisationMendeleyData=Institutionen in Mendeley Daten - header-mendeley-dataset-job-warning=(<span class\="jobs\_warn">mit Warnungen, siehe Log</span>) - header-dataset-mendeley-all=Liste derImportkandidaten aus Mendeley Daten, die gegenwärtig noch nicht Pure sind. Die Datenvorräte mit der Kennzeichnung "Updated" sind Daten, die in Pure bereits vorhanden sind und bei denen sich der Autor und/oder die Organisationseinheit in den Mendeley Daten geändert hat. Es sollten unbedingt die aktuellsten Daten importiert werden, da diese solange weiter in der Liste der Importkandidaten angezeigt wird, bis diese Aufgabe erledigt ist. Anhand der Dropdown-Optionen oben können Sie die Ergebnisliste entweder auf alle, neue Importkandidaten oder geänderte Kandidaten begrenzen + header-dataset-datasearch-all=Liste von Importkandidaten aus DataSearch, die aktuell nicht in Pure aufgeführt sind. + dataSearchDataSetCandidateColumn=Importkandidaten + dataSearchDataSetCandidateGroup=DataSearch-Importkandidaten für Datensatz + header-datasearch-dataset-text=Letzter DataSearch-Import: {lastJobExecutionDate} {jobError} – der nächste Import erfolgt: 12 {nextJobExecutionDate} + header-datasearch-dataset-job-error=(<span class="jobs\_error">mit Fehlern, siehe Protokoll</span>) 13 + header-datasearch-dataset-job-warning=(<span class="jobs\_warn">mit Warnungen, siehe Protokoll</span>) + header-datasearch-dataset-date-not-available=k. A. + datasearch-dataset-task-group-name=DataSearch-Datensatzkandidaten 1 2 5 6 7 8 9 10 13 14 19 20 9 10 11 14 15 16

- + datasetauthorDataSearch=Personen in DataSearch 17
- 18 + authorDataSearch=Personen in DataSearch

 $\overline{\phantom{0}}$ 

+ datasetorganisationDataSearch=Institutionen in DataSearch 19

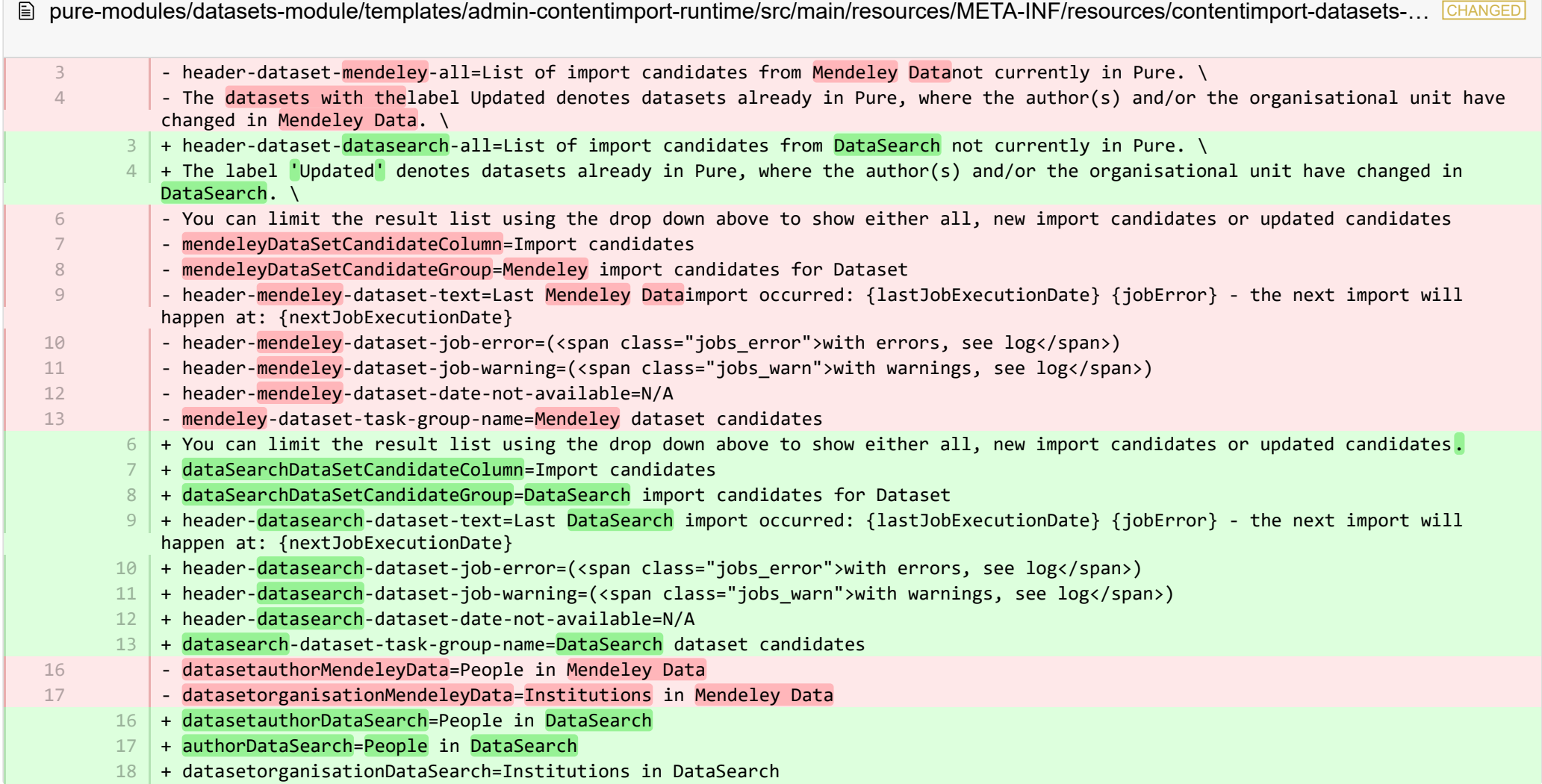

■ pure-modules/datasets-module/templates/admin-runtime/src/main/resources/META-INF/resources/cron/cron-datasets-resources\_de.prop… CHANGED

- #Added translations - #Sun Jan 29 14:01:00 CET 2017 1 2
	- + dataSearchDataSetImportJob-label=DataSearch: Datensätze importieren 1

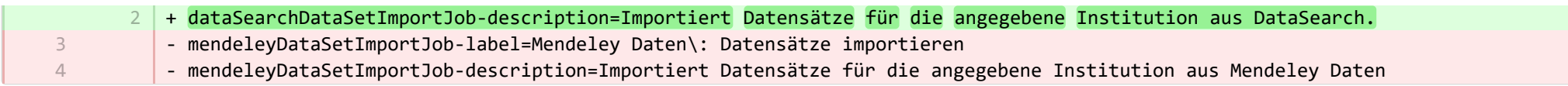

■ pure-modules/datasets-module/templates/admin-runtime/src/main/resources/META-INF/resources/cron/cron-datasets-resources\_en.prop… CHANGED

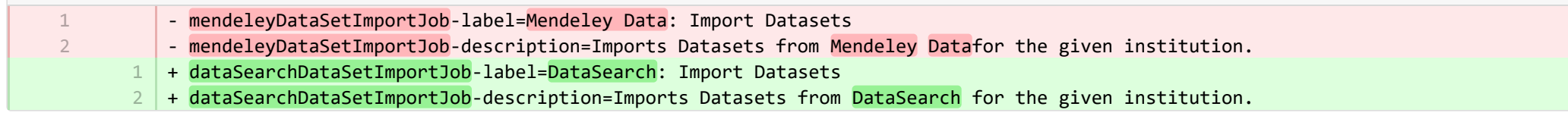

■ pure-modules/datasets-module/templates/admin-runtime/src/main/resources/META-INF/resources/dashboard/properties/dashboard-data… CHANGED

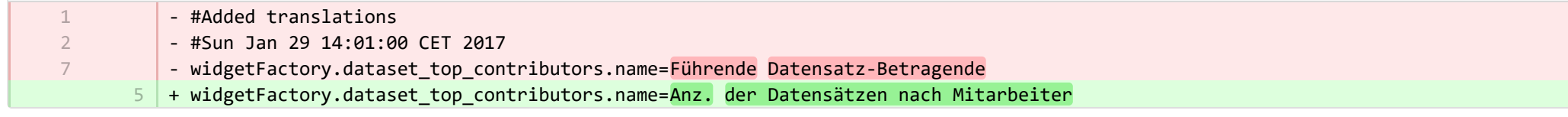

■ pure-modules/datasets-module/templates/admin-runtime/src/main/resources/META-INF/resources/dashboard/properties/dashboard-data… CHANGED

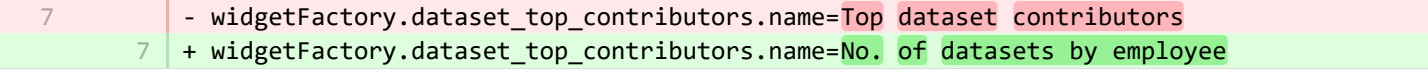

**Demodules/datasets-module/templates/admin-runtime/src/main/resources/META-INF/resources/messaging/messaging-datasets-modul.** 

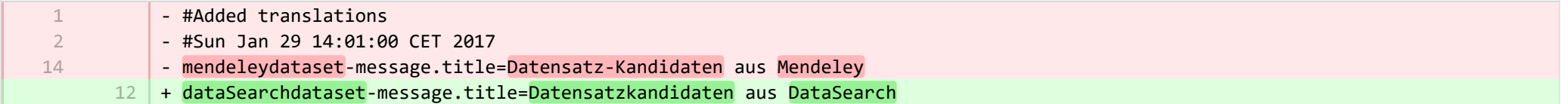

**E** pure-modules/datasets-module/templates/admin-runtime/src/main/resources/META-INF/resources/messaging/messaging-datasets-modul… CHANGED

- 3 3
- mendeleydataset-message.title=Dataset candidates from Mendeley
	- + dataSearchdataset-message.title=Dataset candidates from DataSearch

■ pure-modules/datasets-module/templates/bundled/src/main/resources/model/dk/atira/pure/modules/datasets/external/model/dataset/data… CHANGED

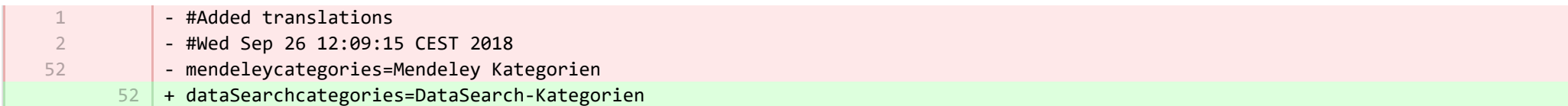

■ pure-modules/datasets-module/templates/bundled/src/main/resources/model/dk/atira/pure/modules/datasets/external/model/dataset/data… CHANGED

- mendeleycategories=Mendeley categories 61 + dataSearchcategories=DataSearch categories

61

■ pure-modules/ddp-module/templates/admin-runtime/src/main/resources/META-INF/resources/editor/dk/atira/pure/modules/ddp/internal/co… CHANGED

- 24 + contactExpert-group=Kontakt mit Experten aufnehmen
- + persons.enableContactExpert="Kontakt mit Experten aufnehmen" aktivieren  $25$

■ pure-modules/ddp-module/templates/admin-runtime/src/main/resources/META-INF/resources/editor/dk/atira/pure/modules/ddp/internal/co… CHANGED

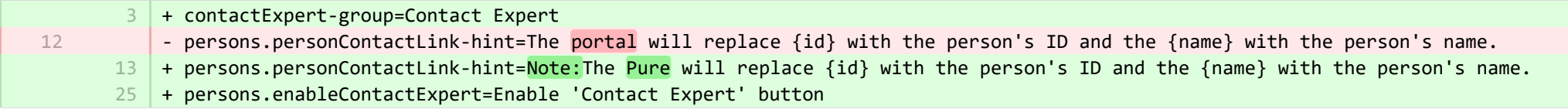

■ pure-modules/ddp-module/templates/admin-runtime/src/main/resources/META-INF/resources/editor/dk/atira/pure/modules/ddp/internal/co… CHANGED

- requestForCopyIncludingRestrictedDocuments-hint=!!If this is turned on, documents which have 'Restricted' status are included in the request for copy function. 12 |+ requestForCopyIncludingRestrictedDocuments-hint=Wenn dies aktiviert ist, werden Dokumente mit dem Status "Beschränkt" in die 12
	- Funktion Kopieanforderung einbezogen.

**Demotives/ddp-module/templates/admin-runtime/src/main/resources/META-INF/resources/layout/admin/configuration/portal-configurat.** CHANGED

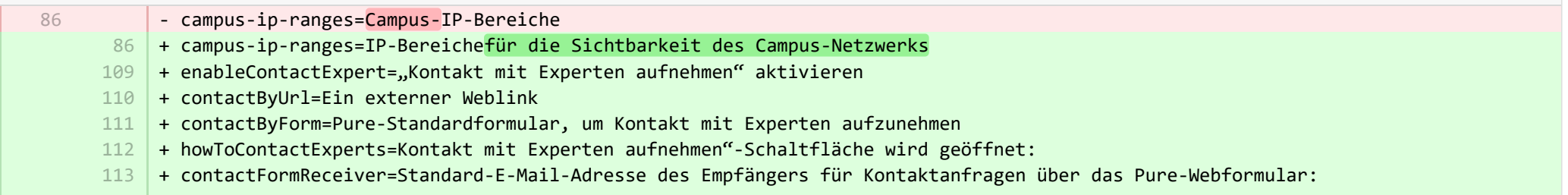

+ contactFormOrganisations=Die E-Mail-Adresse, die der Organisationseinheit selbst zugeordnet ist (Fenster des 114 Organisationseinheit-Editors > Metadaten > Elektronische Adressen > E-Mails)

+ contactFormResearchers=Die E-Mail-Adresse, die der organisatorischen Zugehörigkeit der Person zugeordnet ist (Fenster des 115 Personeneditors > Metadaten > Organisatorische Zugehörigkeiten)

+ contactFormEmailHint=Wenn die Person in der Organisationszugehörigkeit keine E-Mail-Adresse aufweist, wird die E-Mail an die 116 E-Mail-Adresse gesendet, die der Organisationseinheit zugeordnet ist.

117 + contactLink=Kontaktlink URL

+ contactLinkHint=Hinweis: Pure ersetzt {id} mit der Personen-ID und {name} mit dem Personennamen. 118

**Demodules/ddp-module/templates/admin-runtime/src/main/resources/META-INF/resources/layout/admin/configuration/portal-configurat.** 

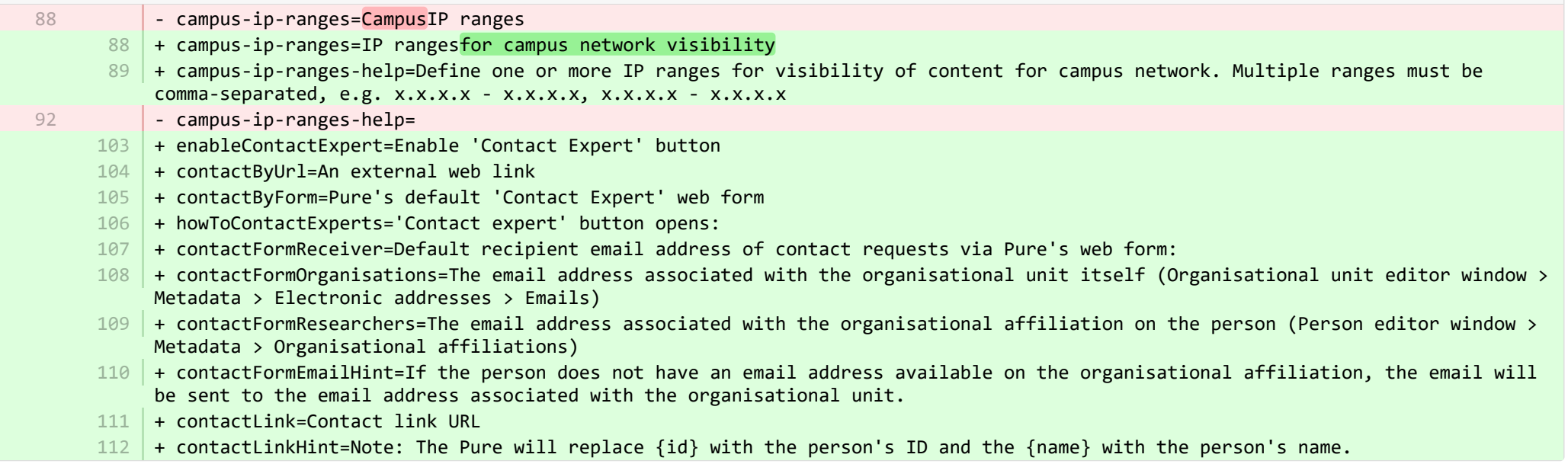

■ pure-modules/ddp-module/templates/bundled/src/main/resources/renderer/portalng-rendering-resources de.properties CHANGED

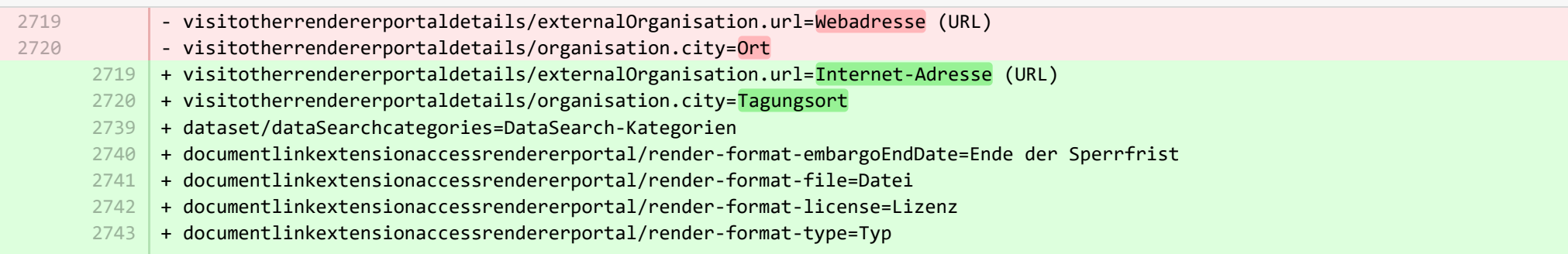

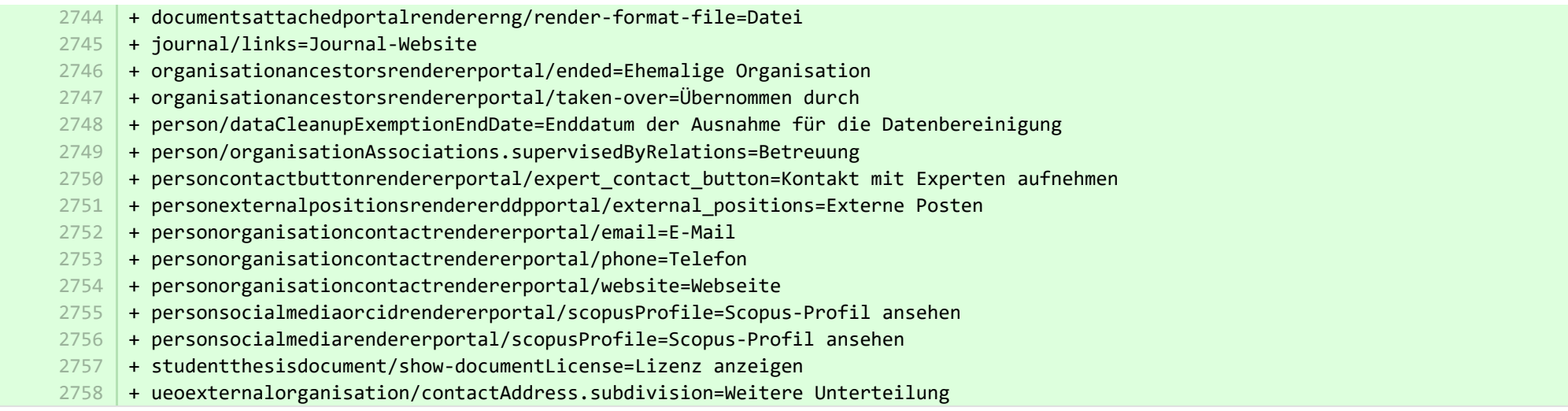

**■** pure-modules/ddp-module/templates/bundled/src/main/resources/renderer/portalng-rendering-resources\_en.properties CHANGED

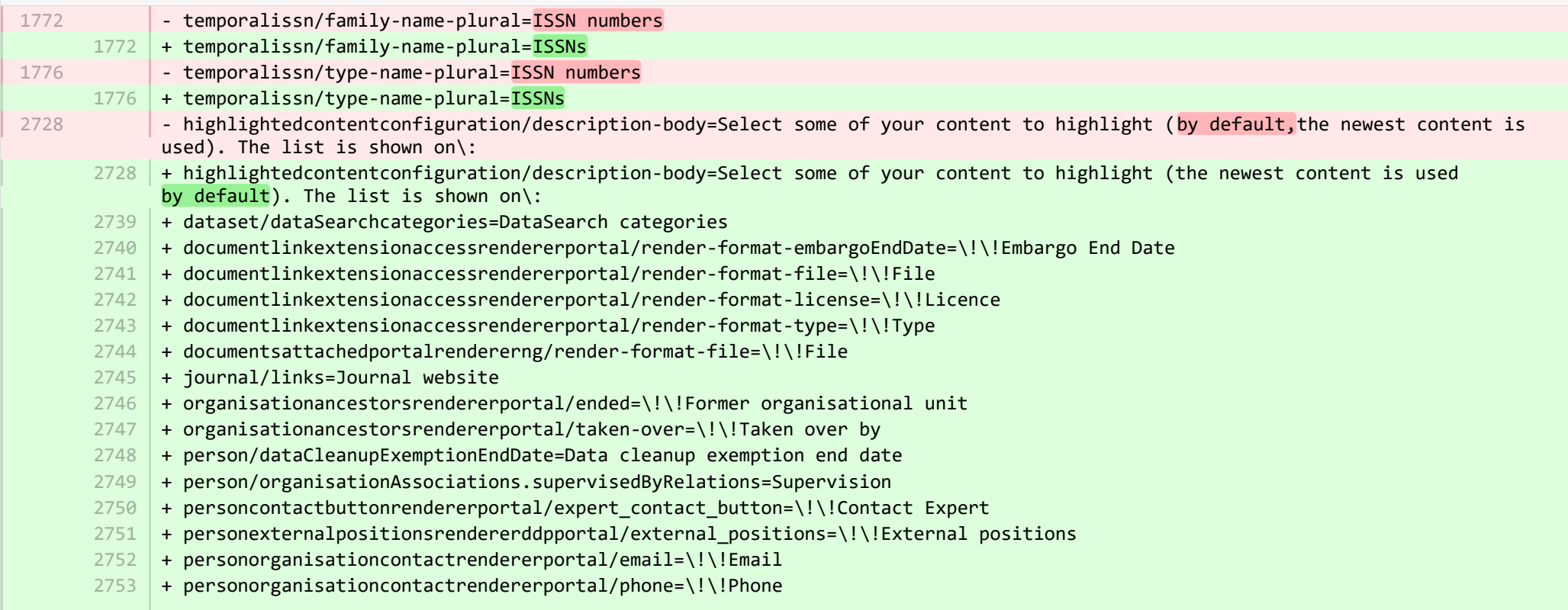

- + personorganisationcontactrendererportal/website=\!\!Website 2754
- + personsocialmediaorcidrendererportal/scopusProfile=\!\!View Scopus Profile 2755
- + personsocialmediarendererportal/scopusProfile=\!\!View Scopus Profile 2756
- + studentthesisdocument/show-documentLicense=Show licence 2757
- 2758 + ueoexternalorganisation/contactAddress.subdivision=Subdivision
- + studentthesis/DOIs=DOIs 2759
- 2760 | + studentthesis/DOIs-type-name=DOI
- 2761 | + studentthesis/ISMN=ISMN
- + studentthesis/abstract=Abstract 2762
- + studentthesis/activityRelations=Activities 2763
- + studentthesis/activityRelations-add=Add activity... 2764
- + studentthesis/annualReportSelected=Selected for annual report 2765
- $2766$  + studentthesis/author=Author
- + studentthesis/awardDate=Date of Award 2767
- + studentthesis/awardDate.year=Year of Award 2768
- + studentthesis/awardingInstitution=Awarding Institution 2769
- + studentthesis/bibliographicalNote=Bibliographical note 2770
- 2771 | + studentthesis/bibliometrics=Bibliometrics
- + studentthesis/claim-action=Mine claim content 2772
- 2773 + studentthesis/clippingRelations=Press/Media
- + studentthesis/clippingRelations-add=Add press/media... 2774
- + studentthesis/clippingRelations-title=Find and select press/media 2775
- + studentthesis/dateOfProcessingBibliometric=Date of bibliometric processing 2776
- + studentthesis/disclaim-action=Not mine disclaim content 2777
- $2778$   $+$  studentthesis/displayInOthersPublicationList=Show in other persons' publication lists
- + studentthesis/documents=Documents 2779
- 2780 + studentthesis/edition=Edition
- 2781 | + studentthesis/electronicISBNs=ISBN (Electronic)
- + studentthesis/equipmentRelations=Facilities/Equipment 2782
- + studentthesis/equipmentRelations-add=Add equipment... 2783
- + studentthesis/family-count=Total 2784
- + studentthesis/family-count-no-documents-sherpa=RoMEO colours without documents 2785
- + studentthesis/family-count-with-documents=With documents 2786
- + studentthesis/family-count-without-documents=Without documents 2787
- + studentthesis/family-documents-visibility=Document visibility 2788
- + studentthesis/family-name=Student thesis 2789
- + studentthesis/family-name-plural=Student theses 2790
- + studentthesis/family-with-documents={family} with documents 2791
- + studentthesis/family-with-suggested-actions=Claimed/disclaimed publications 2792
- + studentthesis/filter.family.mycontent=My student theses 2793
- + studentthesis/generatePDF=Generate front page for uploaded PDF files 2794
- + studentthesis/groupAuthor=Group author 2795

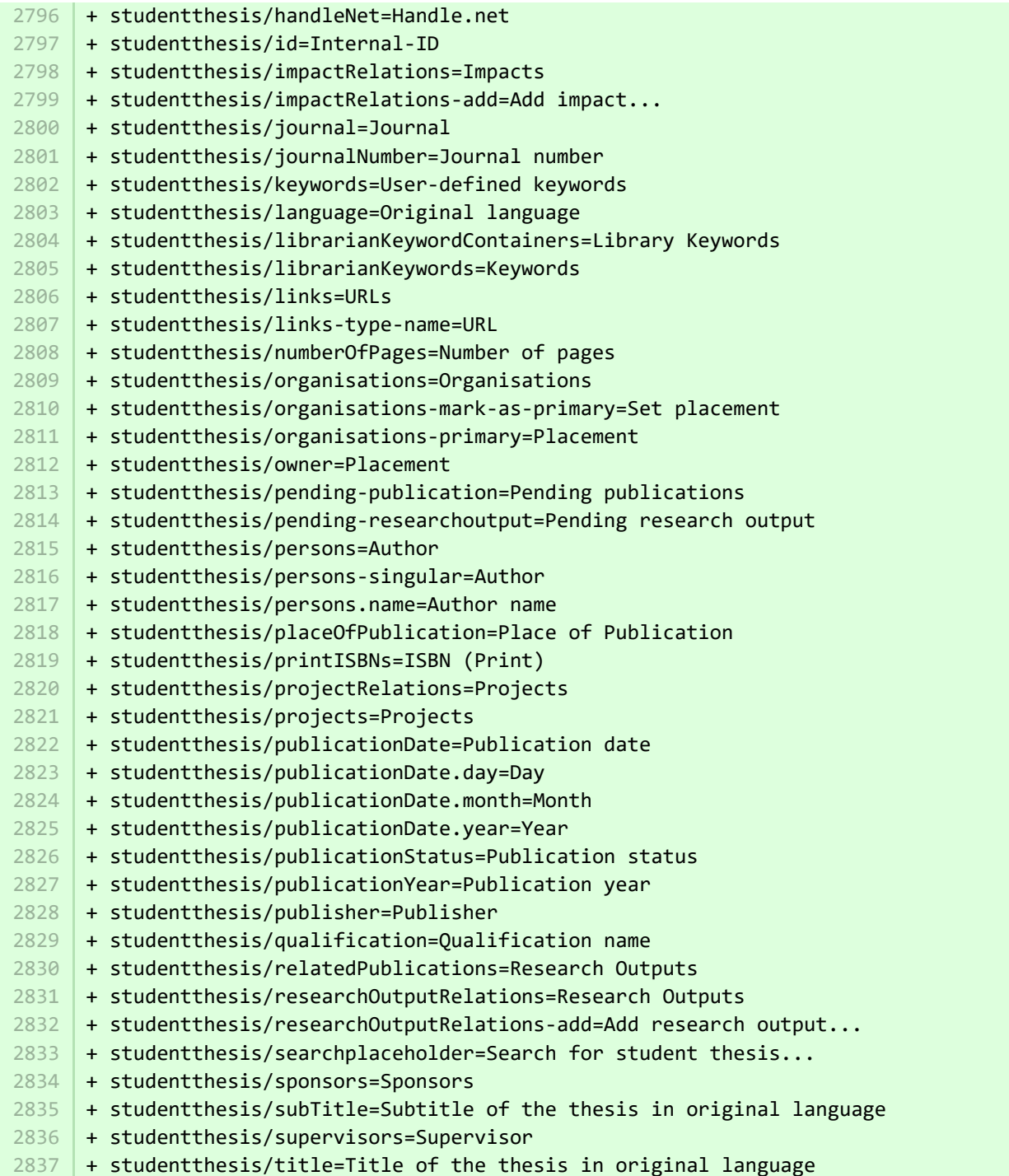

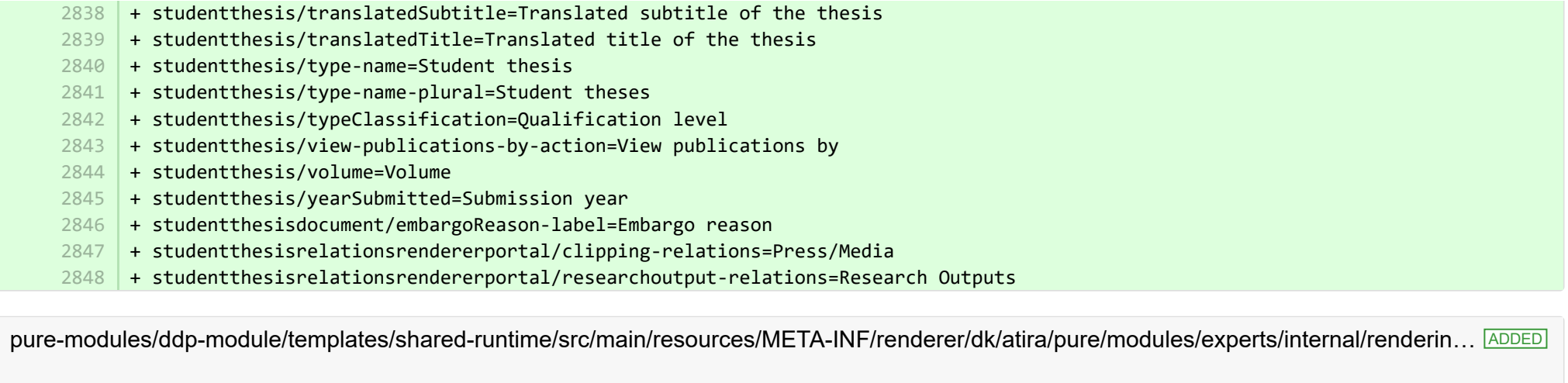

- + render-format-license=Lizenz
- + render-format-type=Typ

 $\mathbb{R}$ 

1

3 4

- + render-format-file=Datei
- + render-format-embargoEndDate=Ende der Sperrfrist

■ pure-modules/ddp-module/templates/shared-runtime/src/main/resources/META-INF/renderer/dk/atira/pure/modules/experts/internal/renderin… ADDED

- + render-format-license=Licence
- 2 | + render-format-type=Type
	- + render-format-file=File
	- + render-format-embargoEndDate=Embargo End Date

■ pure-modules/ddp-module/templates/shared-runtime/src/main/resources/META-INF/renderer/dk/atira/pure/modules/experts/internal/renderi... **ADDED** 

+ render-format-file=Datei 1

<sup>■</sup> pure-modules/ddp-module/templates/shared-runtime/src/main/resources/META-INF/renderer/dk/atira/pure/modules/experts/internal/renderi... **ADDED** 

 $1$  | + render-format-file=File

■ pure-modules/fingerprint-module/templates/admin-runtime/src/main/resources/META-INF/resources/editor/dk/atira/pure/modules/fingerpri… CHANGED

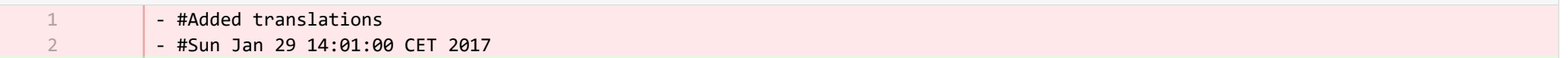

■ pure-modules/fingerprint-module/templates/admin-runtime/src/main/resources/META-INF/resources/editor/dk/atira/pure/modules/fingerpri… CHANGED

5 | + fingerprintSelectionModified=Fingerprint selection changed date

■ pure-modules/fundingdiscovery-module/templates/bundled/src/main/resources/model/dk/atira/pure/modules/fundingdiscovery/external/mod... ADDED

+ fundingDiscoveryProfiles=Förderprofile 1

■ pure-modules/fundingdiscovery-module/templates/bundled/src/main/resources/model/dk/atira/pure/modules/fundingdiscovery/external/mod... ADDED

+ fundingDiscoveryProfiles=Funding profiles 1

**E pure-modules/recordlog-module/templates/admin-runtime/src/main/resources/META-INF/resources/admin/recordlog-resources\_de.prope…** CHANGED

- + configuration.authentication=Authentifizierung 9
- + configuration.login=Anmelden 10
- + configuration.logout=Abmelden 11
- + client-key=Client Key  $12$
- + login-failed=Anmeldung fehlgeschlagen 13
- 14 + error-details=Details
- + close=Schließen 15
- + test-failed=Test fehlgeschlagen 16
- 17 + test-success=Test erfolgreich
- + status.test=Testverbindung 18

**E** pure-modules/recordlog-module/templates/admin-runtime/src/main/resources/META-INF/resources/admin/recordlog-resources en.prope… CHANGED

- + configuration.authentication=Authentication 4
- + configuration.login=Login 5
- + configuration.logout=Logout 6
- + client-key=Client Key 11
- + login-failed=Login failed 13
- + error-details=Details 14
- $15$  + close=Close
- + test-failed=Test failed 16
- + test-success=Test successful 17

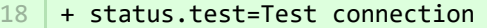

**E** pure-modules/recordlog-module/templates/admin-runtime/src/main/resources/META-INF/resources/configuration/configuration-recordlog-... CHANGED

 $4 \mid +$  authentication-configuration-label=Authentifizierungskonfiguration

■ pure-modules/recordlog-module/templates/admin-runtime/src/main/resources/META-INF/resources/configuration/configuration-recordlog-… CHANGED

+ authentication-configuration-label=Authentication configuration 3

■ pure-modules/recordlog-module/templates/admin-runtime/src/main/resources/META-INF/resources/editor/dk/atira/pure/modules/recordlog/in… ADDED

- + oauth-group=OAuth 1
- + oauthUrl=URL 2

-

4

- + oauthClientId=Client-ID 3
- + oauthClientSecret=Geheime 4
- + cognito-group=Cognito 5
- + cognitoPoolId=Pool-ID 6
- + cognitoRegion=Region 7

■ pure-modules/recordlog-module/templates/admin-runtime/src/main/resources/META-INF/resources/editor/dk/atira/pure/modules/recordlog/in… ADDED

- + oauth-group=OAuth 1
	- + oauthUrl=URL

2

 $\Delta$ 5

7

49

- + oauthClientId=Client ID 3
- + oauthClientSecret=Secret
- + cognito-group=Cognito
- + cognitoPoolId=Pool ID 6
	- + cognitoRegion=Region

® pure-modules/ref2014-module/base-uk/admin-runtime/src/main/resources/META-INF/resources/component/dk/atira/pure/modules/ref201. CHANGED

- authorRanking-group=!!The following fields are required 49

+ authorRanking-group=!!The following fields are required:

■ pure-modules/ref2014-module/base-uk/admin-runtime/src/main/resources/META-INF/resources/component/dk/atira/pure/modules/ref201. CHANGED

- 62
- authorRanking-group=The following fields are required
- 62 | + authorRanking-group=The following fields are required:

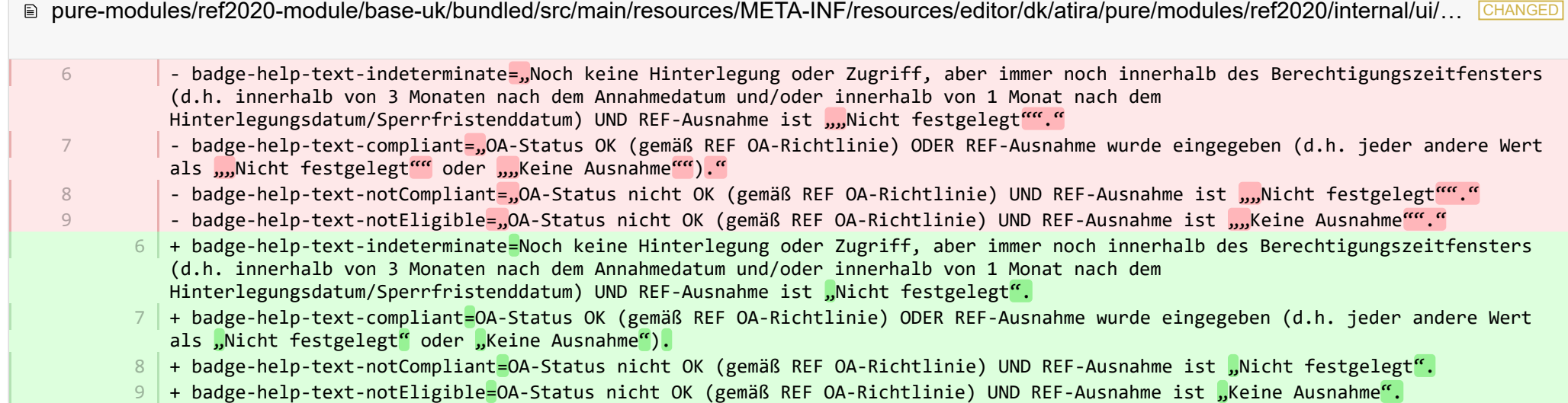

**E** pure-modules/report-module/templates/admin-runtime/src/main/resources/META-INF/resources/configuration/configuration-report-templat… CHANGED

- graphQLUrlMappingMonitor.keepAliveInterval-description="Anzahl der Millisekunden zwischen der Ausgabe von Leerzeichen in der GraphQL-Antwort, um Proxy-Timeouts zu verhindern, während auf langsame Datenabrufvorgänge gewartet wird. Deaktivieren Sie dies, indem Sie den Wert auf 0 setzen. Muss kleiner als 60.000 sein, da dies die ""Timeout""-Anweisung in Apache HTTPD ist." + graphQLUrlMappingMonitor.keepAliveInterval-description=Anzahl der Millisekunden zwischen der Ausgabe von Leerzeichen in der 5 GraphQL-Antwort, um Proxy-Timeouts zu verhindern, während auf langsame Datenabrufvorgänge gewartet wird. Deaktivieren Sie dies, indem Sie den Wert auf 0 setzen. Muss kleiner als 60.000 sein, da dies die "Timeout"-Anweisung in Apache HTTPD ist. 5

**E** pure-modules/report-module/templates/admin-runtime/src/main/resources/META-INF/resources/configuration/configuration-report-templat… CHANGED

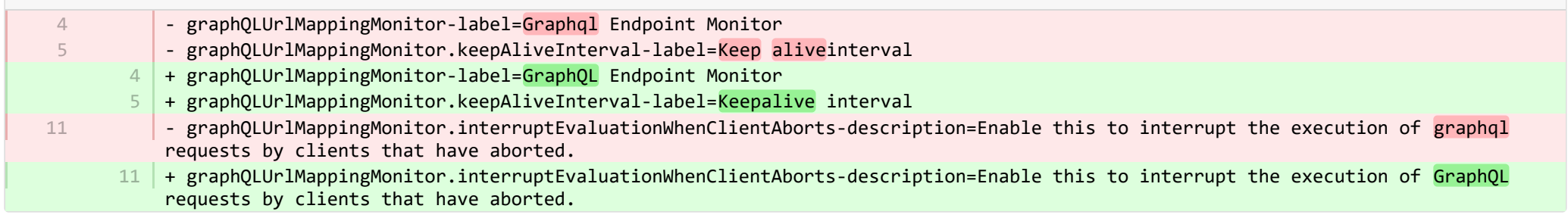

 $\mathbf{E}$ pure-modules/report-module/templates/runtime/src/main/resources/reporting/dk/atira/pure/modules/report/external/model/reporting-resou… CHANGED

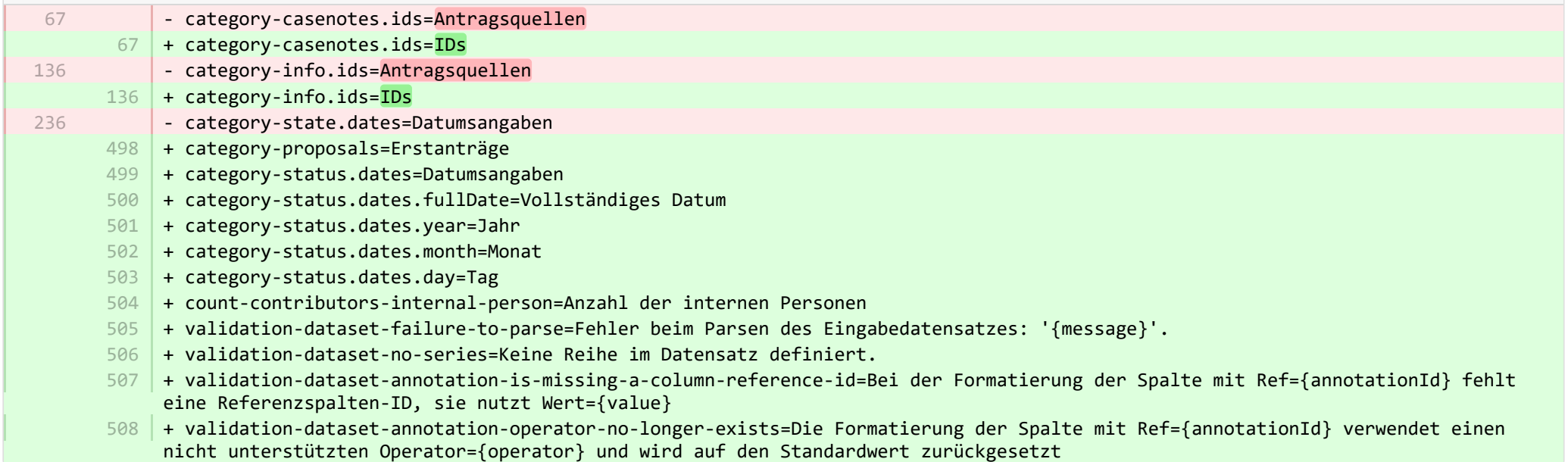

**Demotives/report-module/templates/runtime/src/main/resources/reporting/dk/atira/pure/modules/report/external/model/reporting-resou...** CHANGED

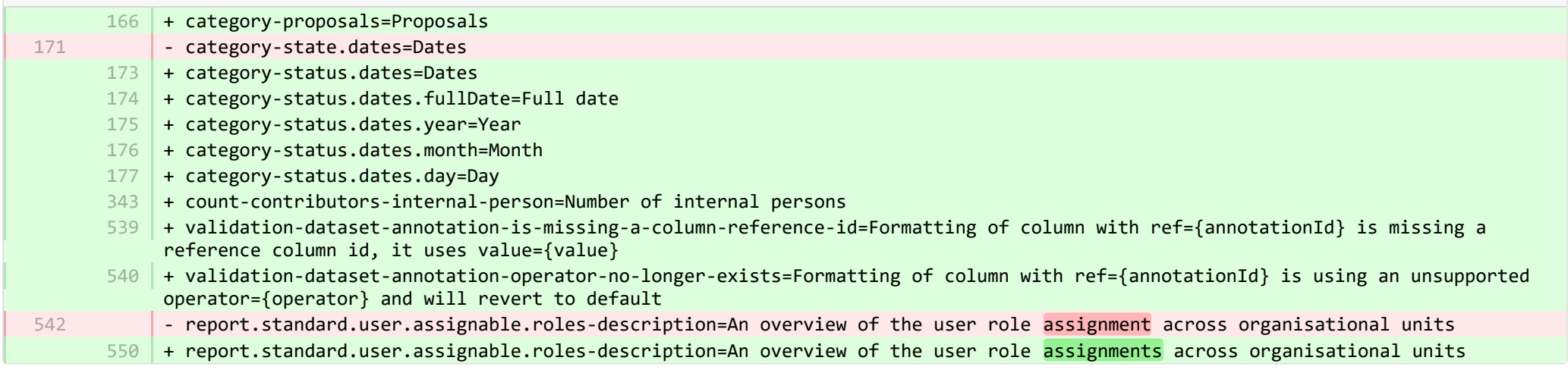

■ pure-modules/report-module/templates/runtime/src/main/resources/reporting/dk/atira/pure/modules/report/external/model/researchoutput/… CHANGED

3

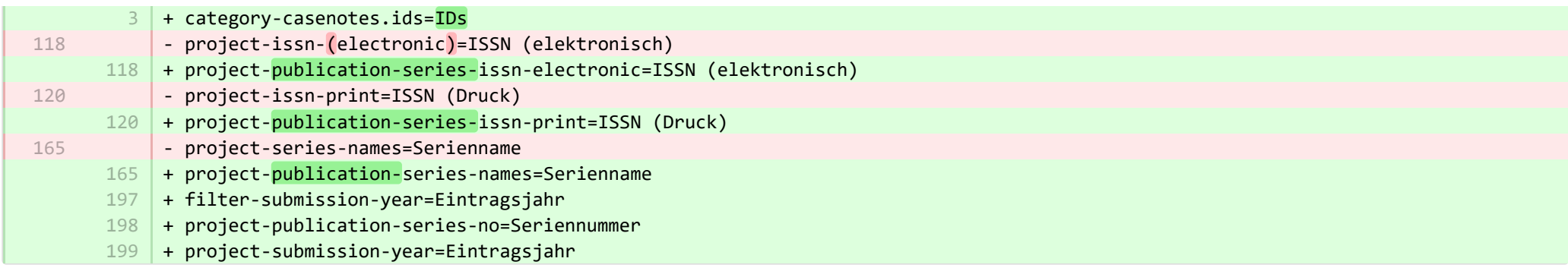

■ pure-modules/report-module/templates/runtime/src/main/resources/reporting/dk/atira/pure/modules/report/external/model/researchoutput/… CHANGED

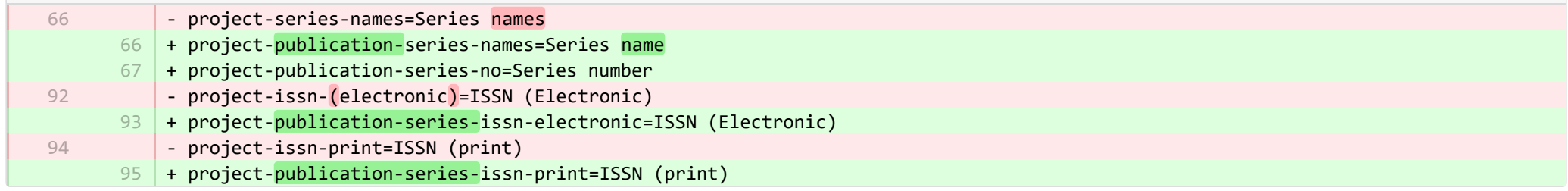

**Demotives/report-module/templates/runtime/src/main/resources/reporting/dk/atira/pure/modules/report/external/model/user/userreporti…** 

- + project-userrole=Benutzerrollen (inkl. Systemrollen) 29
- + project-terms-of-agreement=Nutzungsbedingungen 30

**Demotives/report-module/templates/runtime/src/main/resources/reporting/dk/atira/pure/modules/report/external/model/user/userreporti…** 

28

-

 $28$  + project-terms-of-agreement=Terms of agreement

® pure-modules/unifiedprojectmodel-module/templates/admin-runtime/src/main/resources/META-INF/resources/editor/dk/atira/pure/modules… CHANGED

- + create-award-from-application-no-save=Bewilligung anlegen... 90
- + create-application-from-application-no-save=Einen weiteren Förderantrag anlegen… 91
- + create-upmproject-from-application-no-save=Projekt anlegen... 92
- + add-organisationassociation-button=Mitverwaltende Organisation hinzufügen ... 93
- + new-organisationassociation-panel-title=Mitverwaltende Organisation hinzufügen 94

■ pure-modules/unifiedprojectmodel-module/templates/admin-runtime/src/main/resources/META-INF/resources/editor/dk/atira/pure/modules… CHANGED

- + create-award-from-application-no-save=Create award... 95
- + create-application-from-application-no-save=Create another application... 99
- + create-upmproject-from-application-no-save=Create project... 103
- + add-organisationassociation-button=Add co-managing organisation... 112
- + new-organisationassociation-panel-title=Add co-managing organisation 113

■ pure-modules/unifiedprojectmodel-module/templates/admin-runtime/src/main/resources/META-INF/resources/editor/dk/atira/pure/modules… CHANGED

- + create-ethicalreview-from-award-no-save=Ethisches Gutachten erstellen... 115
- + create-award-from-award-no-save=Eine weitere Bewilligung anlegen… 116
- + create-award-from-application-no-save=Bewilligung anlegen... 117
- + create-application-from-award-no-save=Förderantrag anlegen... 118
- + create-upmproject-from-award-no-save=Projekt anlegen... 119
- + add-organisationassociation-button=Mitverwaltende Organisation hinzufügen ... 120
- + new-organisationassociation-panel-title=Mitverwaltende Organisation hinzufügen 121

■ pure-modules/unifiedprojectmodel-module/templates/admin-runtime/src/main/resources/META-INF/resources/editor/dk/atira/pure/modules… CHANGED

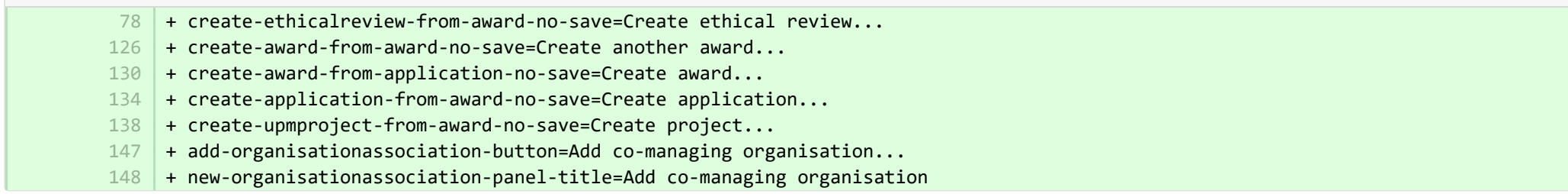

® pure-modules/unifiedprojectmodel-module/templates/admin-runtime/src/main/resources/META-INF/resources/editor/dk/atira/pure/modules… CHANGED

- + create-upmproject-from-project-no-save=Ein weiteres Projekt anlegen… 70
- + create-award-from-project-no-save=Bewilligung anlegen... 71
- + create-application-from-project-no-save=Förderantrag anlegen... 72
- + add-organisationassociation-button=Mitverwaltende Organisation hinzufügen ... 73
- + new-organisationassociation-panel-title=Mitverwaltende Organisation hinzufügen 74

■ pure-modules/unifiedprojectmodel-module/templates/admin-runtime/src/main/resources/META-INF/resources/editor/dk/atira/pure/modules… CHANGED

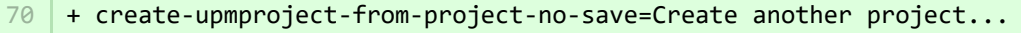

- + create-award-from-project-no-save=Create award... 80
- + create-application-from-project-no-save=Create application... 84
- $+$ 101

2 3

1 2 3

2

1 2

- + add-organisationassociation-button=Add co-managing organisation... 102
- + new-organisationassociation-panel-title=Add co-managing organisation 103

■ pure-modules/unifiedprojectmodel-module/templates/admin-runtime/src/main/resources/META-INF/resources/filter/dk/atira/pure/modules/...

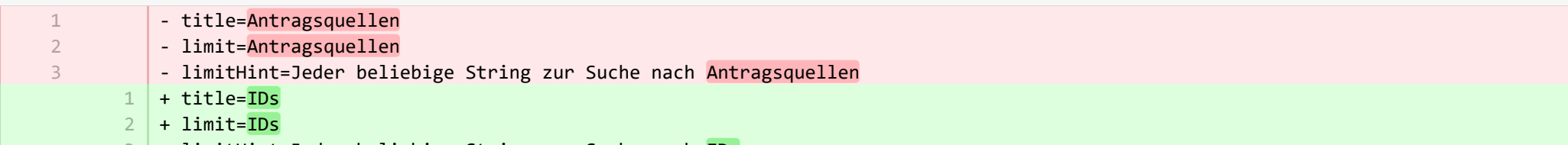

+ limitHint=Jeder beliebige String zur Suche nach IDs 3

■ pure-modules/unifiedprojectmodel-module/templates/admin-runtime/src/main/resources/META-INF/resources/filter/dk/atira/pure/modules/uni… ADDED

- $1$   $+$  title=Mitverwaltende Organisationseinheit
- + selected.organisations=Ausgewählte Organisationen
- + please.select=Bitte eine oder mehrere der nachstehenden Organisationen zum Filtern auswählen

■ pure-modules/unifiedprojectmodel-module/templates/admin-runtime/src/main/resources/META-INF/resources/filter/dk/atira/pure/modules/uni… ADDED

- + title=Co-managing organisational unit
- + selected.organisations=Selected organisations
- + please.select=Please select one or more organisations below to filter

■ pure-modules/unifiedprojectmodel-module/templates/admin-runtime/src/main/resources/META-INF/resources/filter/dk/atira/pure/modules/uni... ADDED

- $1$   $+$  title=Mitverwaltende Organisation assoziiert
- + yes=Mitverwaltende Organisation assoziiert
- + no=Keine mitverwaltende Organisation assoziiert 3

■ pure-modules/unifiedprojectmodel-module/templates/admin-runtime/src/main/resources/META-INF/resources/filter/dk/atira/pure/modules/uni… ADDED

- + title=Co-managing organisation associated
- + yes=Co-managing organisation associated

■ pure-modules/unifiedprojectmodel-module/templates/admin-runtime/src/main/resources/META-INF/resources/filter/dk/atira/pure/modules/… CHANGED

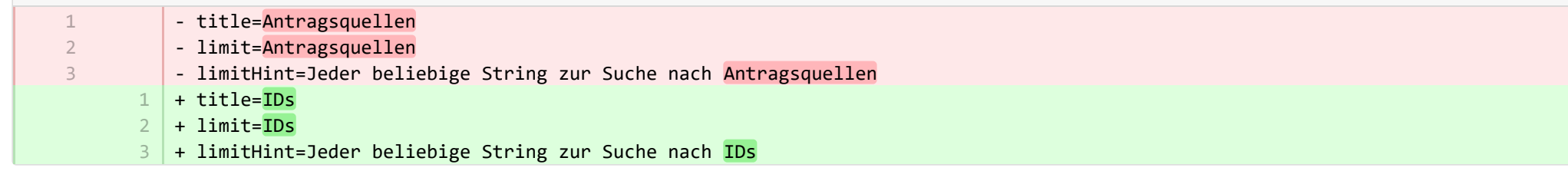

■ pure-modules/unifiedprojectmodel-module/templates/admin-runtime/src/main/resources/META-INF/resources/filter/dk/atira/pure/modules/… CHANGED

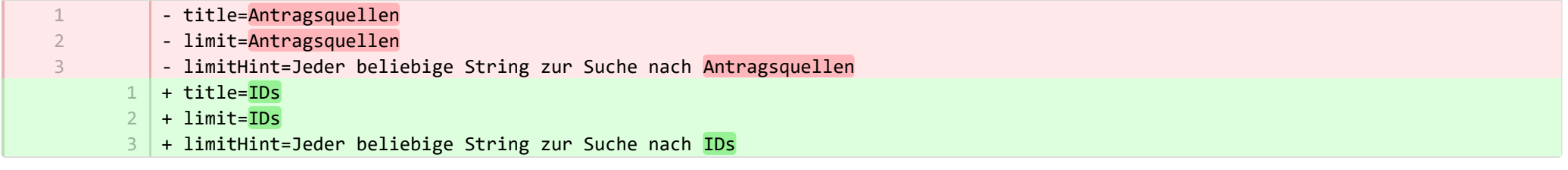

■ pure-modules/unifiedprojectmodel-module/templates/admin-runtime/src/main/resources/META-INF/resources/upm/upm-resources\_de.pr… CHANGED

- + coManagingOrganisations-legend=Mitverwaltende Organisationen aktivieren 235
- + coManagingOrganisations-enabled=Aktivieren Sie die Funktion zur gemeinsamen Verwaltung von Organisationen bei Bewerbungen, Auszeichnungen und Projekten. Wenn eine bestimmte Organisation als "mitverwaltende Organisation" zu den Inhalten hinzugefügt wird, können Redakteure und Redaktionsassistenten diesen Organisationen helfen, die Informationen über die Inhalte zu pflegen. Die Redaktionshilfen können alle Eigenschaften bearbeiten, aber keine Inhalte im Workflow vorwärts/rückwärts verschieben.  $236$
- 237 | + coManagingOrganisations-enabled-true=Aktiviert
- 238 + coManagingOrganisations-enabled-false=Deaktiviert

**E** pure-modules/unifiedprojectmodel-module/templates/admin-runtime/src/main/resources/META-INF/resources/upm/upm-resources en.pr… CHANGED

- + coManagingOrganisations-legend=Enable co-managing organisations 145
- + coManagingOrganisations-enabled=Enable feature of co-managing organisations on applications, awards and projects. When a given organisation is added as a 'co-managing' organisation to the content, editors and assisting editors from these organisations can help maintain the information of the content. The helping editors can edit all properties but not move content back/forward in workflow. 146
- + coManagingOrganisations-enabled-true=Enabled 147
- + coManagingOrganisations-enabled-false=Disabled 148

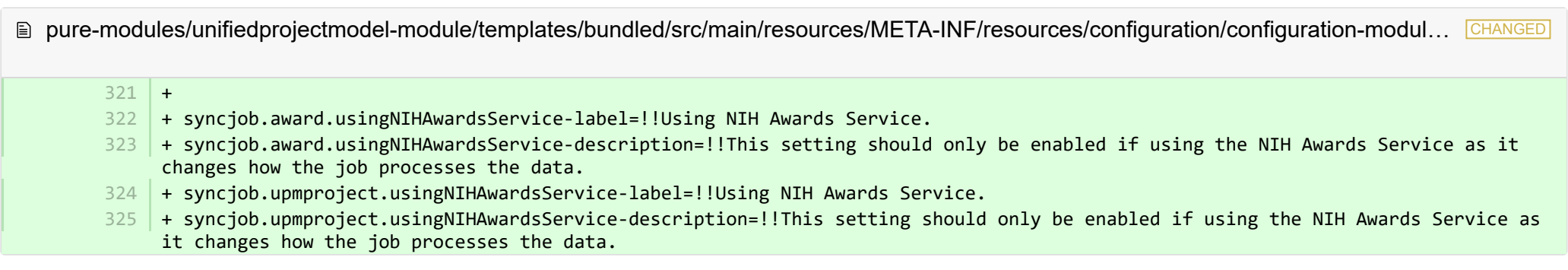

■ pure-modules/unifiedprojectmodel-module/templates/bundled/src/main/resources/META-INF/resources/configuration/configuration-modul… CHANGED

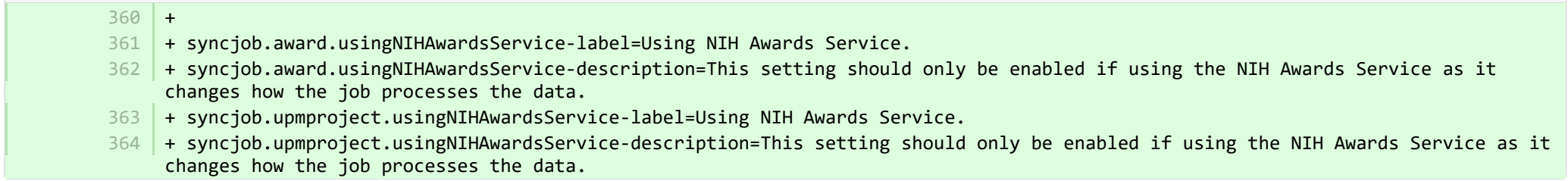

■ pure-modules/unifiedprojectmodel-module/templates/bundled/src/main/resources/model/dk/atira/pure/modules/unifiedprojectmodel/extern… CHANGED

- classifiedSources=Antragsquellen
- + classifiedSources=IDs  $14$

 $149 +$ 

14

- + overviewapplicationapprovalroute=Meine Genehmiger- und Prüferaufgaben 67
- 68 + coManagingOrganisations=Mitverwaltende Organisationseinheiten

■ pure-modules/unifiedprojectmodel-module/templates/bundled/src/main/resources/model/dk/atira/pure/modules/unifiedprojectmodel/extern… CHANGED

- + overviewapplicationapprovalroute=My approver and checker tasks 16
- + coManagingOrganisations=Co-managing organisational units 54

<sup>■</sup> pure-modules/unifiedprojectmodel-module/templates/bundled/src/main/resources/model/dk/atira/pure/modules/unifiedprojectmodel/external/... **ADDED** 

+ coManagingOrganisations=Mitverwaltende Organisationseinheiten 1

₿ pure-modules/unifiedprojectmodel-module/templates/bundled/src/main/resources/model/dk/atira/pure/modules/unifiedprojectmodel/external/... ADDED

+ coManagingOrganisations=Co-managing organisational units 1

■ pure-modules/unifiedprojectmodel-module/templates/portal-runtime/src/main/resources/META-INF/resources/core/advancedsearch/awar...

+ awardFunder=Träger 5

3 4

+ choose=Träger hinzufügen... 6

■ pure-modules/unifiedprojectmodel-module/templates/portal-runtime/src/main/resources/META-INF/resources/core/advancedsearch/awar… CHANGED

+ awardFunder=Funding Body

+ choose=Select funding body...

■ pure-modules/unifiedprojectmodel-module/templates/portal-runtime/src/main/resources/META-INF/resources/core/advancedsearch/award… CHANGED

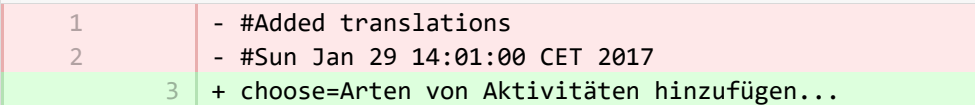

+ awardNatureOfActivityType=Arten von Aktivitäten 4

■ pure-modules/unifiedprojectmodel-module/templates/portal-runtime/src/main/resources/META-INF/resources/core/advancedsearch/award… CHANGED

- + awardNatureOfActivityType=Nature of Activity 3
- + choose=Select nature of activity...  $\Delta$

■ pure-modules/unifiedprojectmodel-module/templates/shared-report-runtime/src/main/resources/reporting/dk/atira/pure/modules/unifiedpro… CHANGED

- + filter-co-managing-organisations=Mitverwaltende Organisationseinheit 82
- + filter-has-co-managing-organisation=Mitverwaltende Organisation assoziiert 83
- + filter-has-co-managing-organisation-TRUE=Mitverwaltende Organisation assoziiert 84
- + filter-has-co-managing-organisation-FALSE=Keine mitverwaltende Organisation assoziiert 85
- + project-co-managing-organisations=Mitverwaltende Organisationen 86

■ pure-modules/unifiedprojectmodel-module/templates/shared-report-runtime/src/main/resources/reporting/dk/atira/pure/modules/unifiedpro… CHANGED

+ filter-co-managing-organisations=Co-managing organisational unit 43

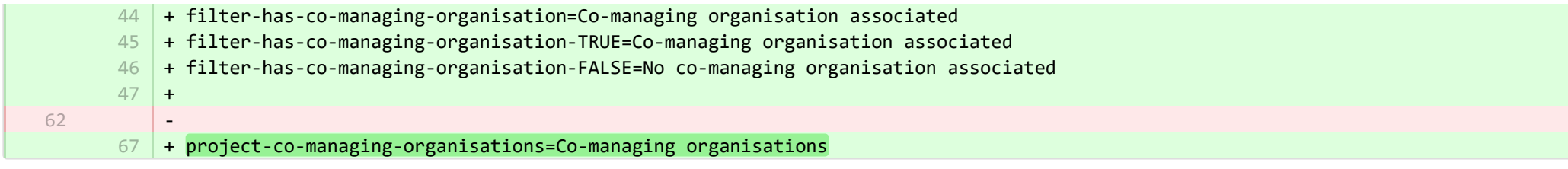

■ pure-modules/unifiedprojectmodel-module/templates/shared-report-runtime/src/main/resources/reporting/dk/atira/pure/modules/unifiedpro… CHANGED

- + filter-co-managing-organisations=Mitverwaltende Organisationseinheit 167
- + filter-has-co-managing-organisation=Mitverwaltende Organisation assoziiert 168
- + filter-has-co-managing-organisation-TRUE=Mitverwaltende Organisation assoziiert 169
- + filter-has-co-managing-organisation-FALSE=Keine mitverwaltende Organisation assoziiert 170
- + project-co-managing-organisations=Mitverwaltende Organisationen 171

■ pure-modules/unifiedprojectmodel-module/templates/shared-report-runtime/src/main/resources/reporting/dk/atira/pure/modules/unifiedpro… CHANGED

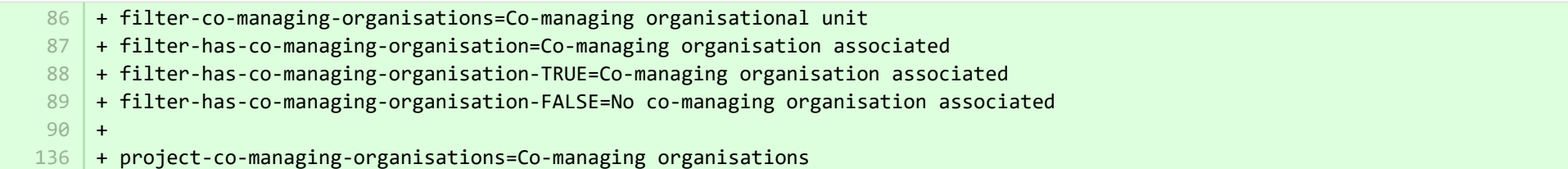

■ pure-modules/unifiedprojectmodel-module/templates/shared-report-runtime/src/main/resources/reporting/dk/atira/pure/modules/unifiedpro... CHANGED

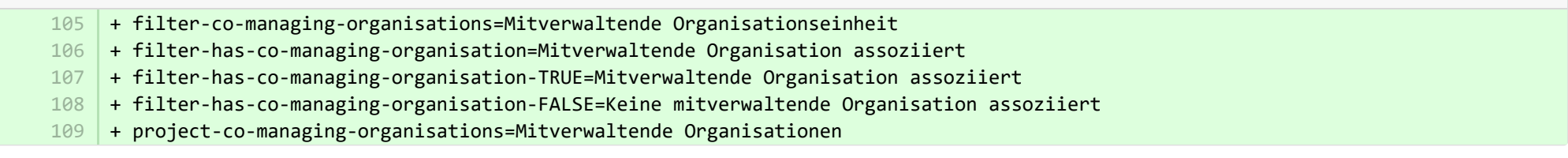

■ pure-modules/unifiedprojectmodel-module/templates/shared-report-runtime/src/main/resources/reporting/dk/atira/pure/modules/unifiedpro… CHANGED

- + filter-co-managing-organisations=Co-managing organisational unit + filter-has-co-managing-organisation=Co-managing organisation associated + filter-has-co-managing-organisation-TRUE=Co-managing organisation associated + filter-has-co-managing-organisation-FALSE=No co-managing organisation associated 53 54 55 56
	- $57 +$

+ project-co-managing-organisations=Co-managing organisations 116

E pure-templates/admin-templates/src/main/resources/META-INF/resources/automaticimportupdateconfiguration-resources\_de.properties CHANGED

- available-updates-configuration-locked="Die Konfiguration ist gegenwärtig für die Bewertung einer oder mehrerer neuer und/oder geänderter Regeln gesperrt sowie, falls erforderlich, die Verarbeitung von Daten. Gehen Sie bitte auf <i>Administrator > Aufgaben > Aufgabenlog</i>, um den Status der Aufgabe zu überprüfen. Sobald dies abgeschlossen ist, können Sie Regeln hinzufügen oder ändern." 15

+ available-updates-configuration-locked=Die Konfiguration ist gegenwärtig für die Bewertung einer oder mehrerer neuer und/oder 15 geänderter Regeln gesperrt sowie, falls erforderlich, die Verarbeitung von Daten. Gehen Sie bitte auf <i>Administrator > Aufgaben > Aufgabenlog</i>, um den Status der Aufgabe zu überprüfen. Sobald dies abgeschlossen ist, können Sie Regeln hinzufügen oder ändern.

■ pure-templates/admin-templates/src/main/resources/META-INF/resources/automaticimportupdateconfiguration-resources en.properties CHANGED

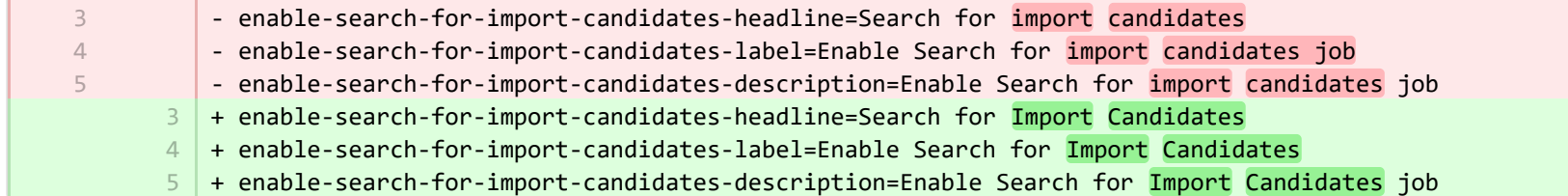

**E pure-templates/admin-templates/src/main/resources/META-INF/resources/editor/cia/ciaexportcontent-resources\_de.properties CHANGED** 

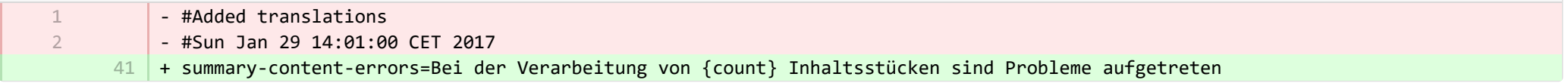

E pure-templates/admin-templates/src/main/resources/META-INF/resources/editor/cia/ciaexportcontent-resources en.properties CHANGED

37 | + summary-content-errors=Problems occurred while processing {count} pieces of content

**E** pure-templates/admin-templates/src/main/resources/META-INF/resources/editor/dk/atira/pure/api/shared/model/journal/editor/journaledito... CHANGED

- #Added translations
	- #Sun Jan 29 14:01:00 CET 2017
	- + add-link-button=Website hinzufügen… 55

1 2

**CHANGED** 圁 pure-templates/admin-templates/src/main/resources/META-INF/resources/editor/dk/atira/pure/api/shared/model/journal/editor/journaledito…

 $69$  + add-link-button=Add website...

■ pure-templates/admin-templates/src/main/resources/META-INF/resources/editor/dk/atira/pure/api/shared/model/person/editor/personedit… CHANGED

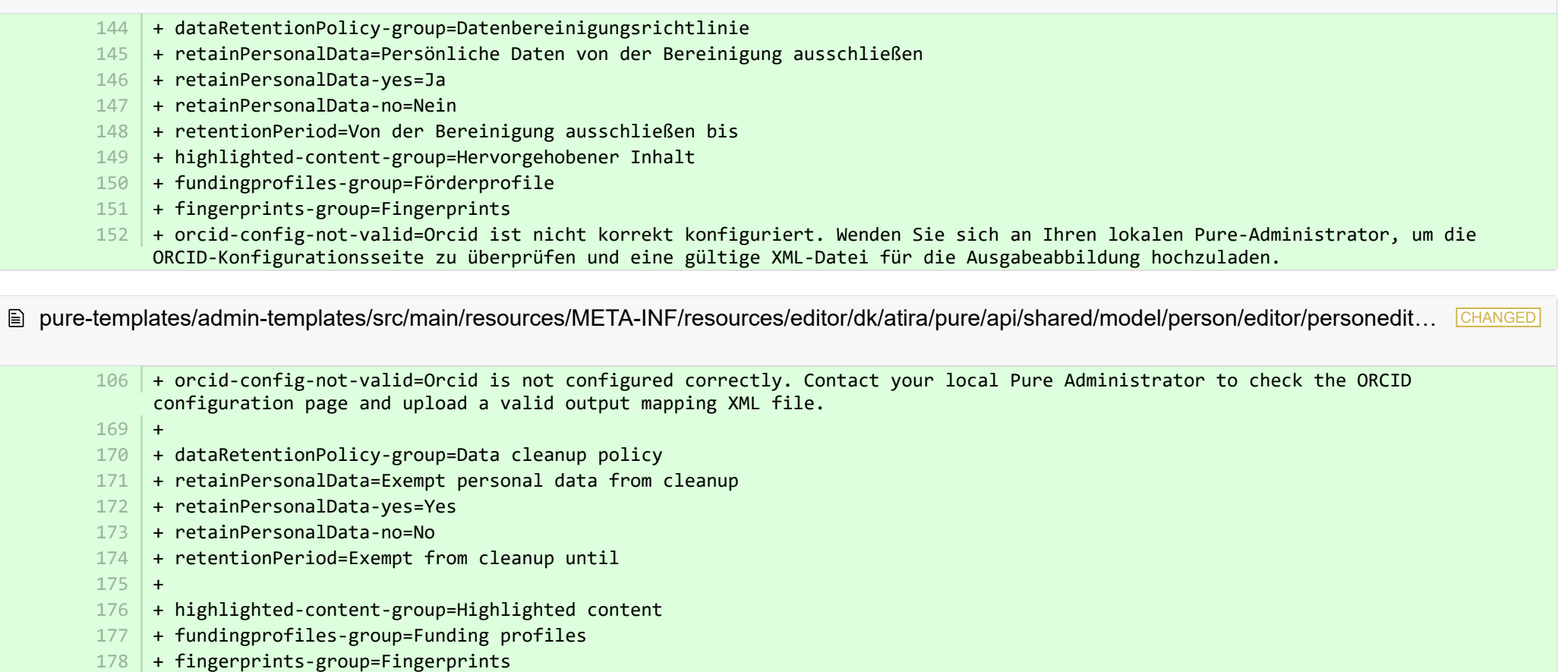

**Demption-templates/admin-templates/src/main/resources/META-INF/resources/editor/dk/atira/pure/api/shared/model/researchoutput/editor/res… CHANGED** 

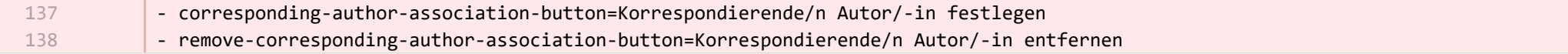

■ pure-templates/admin-templates/src/main/resources/META-INF/resources/editor/dk/atira/pure/api/shared/model/researchoutput/editor/res… CHANGED

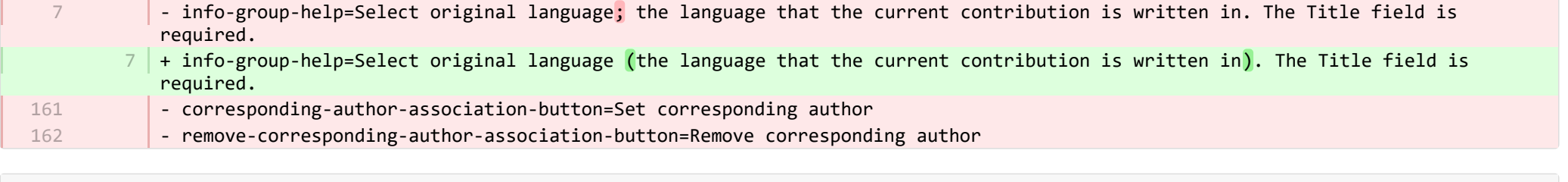

■ pure-templates/admin-templates/src/main/resources/META-INF/resources/filter/dk/atira/pure/api/shared/model/extension/filter/classifiedso… CHANGED

- title=Antragsquellen + title=IDs 3 3

> 2 3

> 1

■ pure-templates/admin-templates/src/main/resources/META-INF/resources/filter/dk/atira/pure/api/shared/model/person/filter/persondataclean... ADDED

- + title=Von der Bereinigung ausgeschlossen 1
- + showDataCleanupExemptions=Nur ausgeschlossene Personen anzeigen 2
- + hideDataCleanupExemptions=Von der Bereinigung ausgeschlossene Personen ausblenden 3

■ pure-templates/admin-templates/src/main/resources/META-INF/resources/filter/dk/atira/pure/api/shared/model/person/filter/persondataclean... ADDED

- + title=Exempted from data cleanup 1
	- + showDataCleanupExemptions=Only show exempted persons
	- + hideDataCleanupExemptions=Hide persons exempted from cleanup

■ pure-templates/admin-templates/src/main/resources/META-INF/resources/filter/dk/atira/pure/api/shared/model/person/filter/persontimesince... ADDED

- $1$   $+$  time-since-former=Zeit seit vorherig
- 2 + former-for-at-least=Vorherig seit mindestens

■ pure-templates/admin-templates/src/main/resources/META-INF/resources/filter/dk/atira/pure/api/shared/model/person/filter/persontimesince... **ADDED** 

- + time-since-former=Time since former
- + former-for-at-least=Former for at least 2

**E** pure-templates/admin-templates/src/main/resources/META-INF/resources/importing/import-resources de.properties CHANGED

- #Mon Jan 15 13:54:57 CET 2018

27 | + fundingopportunity-import-wizard=Fördermöglichkeit

pure-templates/admin-templates/src/main/resources/META-INF/resources/importing/import-resources\_en.properties CHANGED

27 + fundingopportunity-import-wizard=Funding opportunity

■ pure-templates/admin-templates/src/main/resources/META-INF/resources/personaccess-configuration-resources\_de.properties ADDED

- + refresh=Aktualisieren 1
- $2 +$  save=Speichern

3

1

- + person-access=Personenkulanzfrist für den Zugriff
- + person-access-legend=Konfiguration der Kulanzfrist 4
- + person-access-hint=Institute können nicht aktiven Personen/Benutzern vorschreiben, auf Pure zuzugreifen, um die Richtlinienanforderungen zu erfüllen und die Aktualisierung der Daten sicherzustellen. Administratoren können Kulanzfristen für Mitarbeiter und Studenten/Benutzer festlegen, die nicht mehr aktiv sind. Allgemeine Zugriffsrechte, die in den SSO-Richtlinien (Single-Sign-On) eines Instituts festgelegt sind, haben Vorrang vor den nachstehend festgelegten Kulanzfristen. 5
- $6 \mid +$  person-access-note=Hinweis: ALLE Mitarbeiter und Studenten sind betroffen.
- + grace-period-days-staff=Mitarbeiter-Kulanzfrist (in Tagen) 7
- + grace-period-days-staff-hint=Diese Einstellung legt fest, wie viele Tage Mitarbeiter ihre Pure-Zugriffsrechte behalten, 8 nachdem sie nicht aktiv sind
- + grace-period-days-student=Studenten-Kulanzfrist (in Tagen) 9
- + grace-period-days-student-hint=Diese Einstellung legt fest, wie viele Tage Studenten ihre Pure-Zugriffsrechte behalten, 10 nachdem sie nicht aktiv sind

**E pure-templates/admin-templates/src/main/resources/META-INF/resources/personaccess-configuration-resources en.properties ADDED** 

- + person-access=Person access grace period
- + person-access-legend=Grace period configuration 2
- $3$   $\,$  + person-access-hint=Institutions may require non-active persons/users to access Pure to fulfill policy requirements and ensure data is updated. Administrators can specify grace periods for staff and student persons/users that are no longer active. General access rights set by an institution's single sign-on (SSO) policies supersede any grace periods set below.
- $4 \mid +$  person-access-note=Note: ALL staff and students will be affected.
- + grace-period-days-staff=Staff grace period (in days) 5
- $6$   $\,$  + grace-period-days-staff-hint=This setting determines how many days staff will retain their Pure access rights after they are non-active
- + grace-period-days-student=Student grace period (in days) 7
- $8$   $\mid$  + grace-period-days-student-hint=This setting determines how many days students will retain their Pure access rights after they are non-active
- 9 + refresh=Refresh
- $10 +$  save=Save

 $\overline{\phantom{a}}$ 

**E pure-templates/admin-templates/src/main/resources/META-INF/resources/persondatacleanupconfiguration-resources de.properties ADDED** 

- + persondatacleanupconfiguration=Konfiguration der Datenbereinigung 1
	- + savedfilter-legend=Standardwerte für den gespeicherten Filter "Bereinigung persönlicher Daten"
- + savedfilter-hint=Wählen Sie aus, welche Standardwerte in die Filter aufgenommen werden sollen, die Teil des gespeicherten Filters "Bereinigung persönlicher Daten" sind. 3
- + affiliationperiod-legend=Beschäftigungszeitraum 4
- + exemptionperiod-label=Mindestens vergangene Zeit für Personenzugehörigkeiten: 5
- + exemptionperiod.ONE\_MONTH=Ein Monat 6
- + exemptionperiod.THREE\_MONTHS=Drei Monate 7
- + exemptionperiod.SIX\_MONTHS=Sechs Monate 8
- + exemptionperiod.ONE\_YEAR=Ein Jahr 9
- + employmenttype-legend=Typ 10
- + employmenttype-label=Die folgende Art von Personal einschließen 11
- + staff=Eigene Inhalte 12
- + student=Student/in 13

2

- + visitingScholar=Gastwissenschaftler/in 14
- + fieldstodelete-legend=Standardliste der zu löschenden Felder 15
- + fieldstodelete-hint=Wählen Sie die Standardvorgabewerte aus, die in der Massenaktion gelöscht werden sollen 16
- + savedfilter-note=!!You must log out and log in again for the changes to appear. 17

**E pure-templates/admin-templates/src/main/resources/META-INF/resources/persondatacleanupconfiguration-resources en.properties ADDED** 

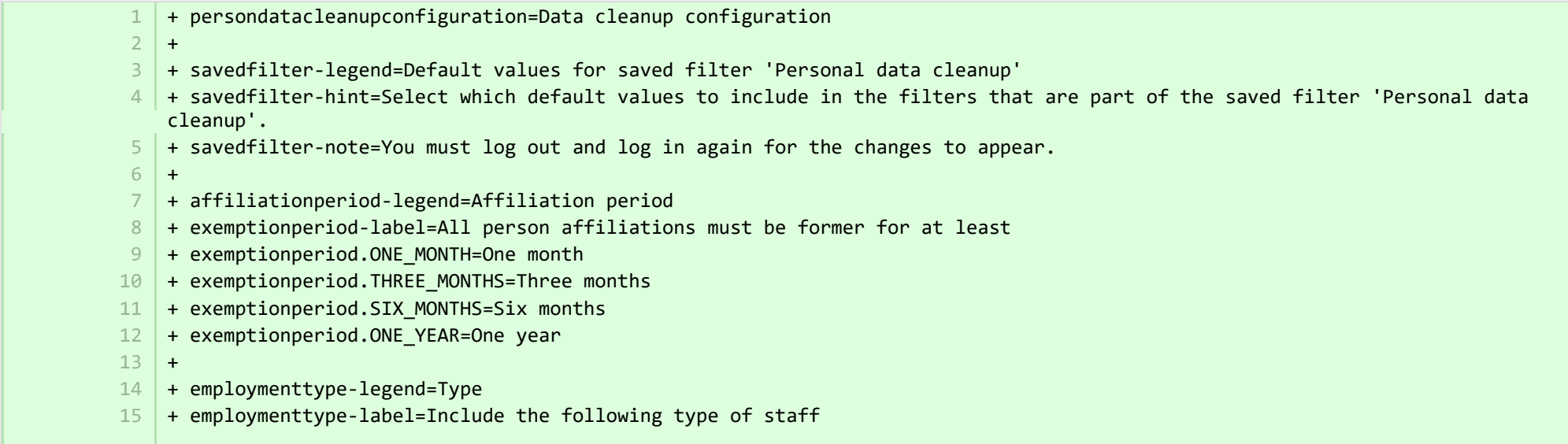

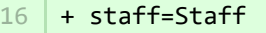

- + student=Student 17
- + visitingScholar=Visiting scholar 18
- $+$ 19
- 20 | + fieldstodelete-legend=Standard list of fields to delete
- $21$   $+$  fieldstodelete-hint=Select the default preset values to delete in the bulk action

**E** pure-templates/admin-templates/src/main/resources/META-INF/resources/publicationimportconfiguration-templates-resources\_de.proper… CHANGED

- + FundingOpportunities=Übersicht 225
- + verify.header.type.FundingOpportunities=Art des Förderinstruments 226
- + verify.header.count.FundingOpportunities=Anzahl der Fördermöglichkeiten 227

**E** pure-templates/admin-templates/src/main/resources/META-INF/resources/publicationimportconfiguration-templates-resources\_en.proper… CHANGED

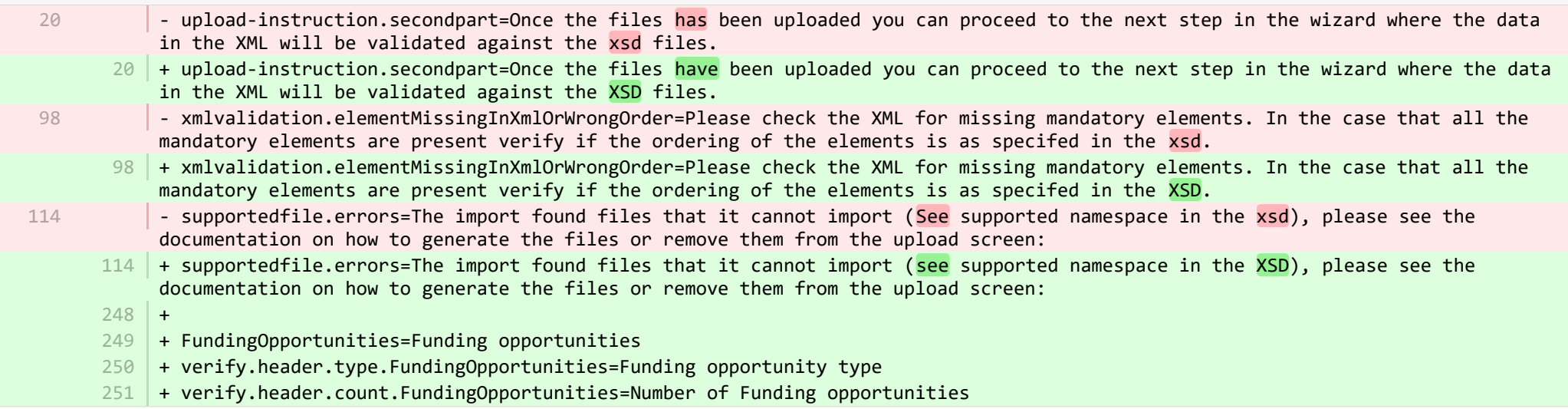

**E** pure-templates/admin-templates/src/main/resources/META-INF/resources/sync/documentation/sync-description-resources\_de.properties CHANGED

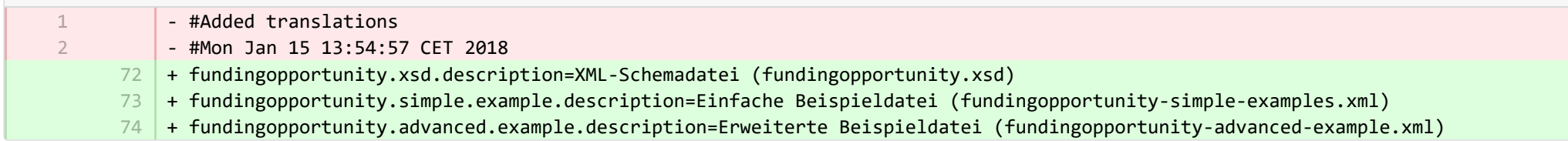

**E** pure-templates/admin-templates/src/main/resources/META-INF/resources/sync/documentation/sync-description-resources en.properties CHANGED

- + fundingopportunity.xsd.description=XML schema file (fundingopportunity.xsd) 97
- + fundingopportunity.simple.example.description=Simple examples file (fundingopportunity-simple-examples.xml) 98
- + fundingopportunity.advanced.example.description=Advanced example file (fundingopportunity-advanced-example.xml) 99
- + 100

39

■ pure-templates/admin-templates/src/main/resources/META-INF/resources/workspace/workspace-templates-resources\_de.properties CHANGED

22 | + personal.overview.downloads.publication.tooltip={citations} Downloads

**E pure-templates/admin-templates/src/main/resources/META-INF/resources/workspace/workspace-templates-resources en.properties CHANGED** 

27 + personal.overview.downloads.publication.tooltip={citations} downloads

E pure-templates/model-templates/src/main/resources/META-INF/resources/configuration/configuration-integrations-model-templates-resou.

- + globalsyncimport-header=Globale Synchronisierungs-/Importkonfigurationen 36
- + integrations-global-sync-import-configuration=Globale Synchronisierung/globaler Import 37
- 38 | + globalsyncimport.pureIdFallBackEnabled-label=Pure-ID-Zuordnung aktivieren

+ globalsyncimport.pureIdFallBackEnabled-description=Durch die Aktivierung dieser Funktion können die Synchronisierungen in Pure die Zuordnungen mit Pure-IDs durchführen. Dies bedeutet: Wenn Sie manuell eine Zuordnung zu einem Inhaltselement in Pure hinzugefügt haben und die Pure-ID als die Zuordnungs-ID in den Importdaten (Ansicht/xml) angeben, wird die Synchronisierung diese übernehmen und entsprechend aktualisieren. Verwenden Sie diese Funktion mit Vorsicht. Unterstützte Synchronisierungen: Alle Synchronisationen mit Ausnahme der Bewilligungs-, Projekt- und Antragsynchronisation haben das Präfix "Konfigurierbar".

■ pure-templates/model-templates/src/main/resources/META-INF/resources/configuration/configuration-integrations-model-templates-resou.

- + + globalsyncimport-header=Global sync/import configurations 50 51
- + integrations-global-sync-import-configuration=Global sync/import 52
- + globalsyncimport.pureIdFallBackEnabled-label=Enable Pure ID match 53
- + globalsyncimport.pureIdFallBackEnabled-legend= 54

+ globalsyncimport.pureIdFallBackEnabled-description=Enabling this feature will make it possible for the synchronizations in 55Pure to be able to match on Pure IDs on associations. \n This means that if you have manually added an association to a piece of content in Pure and you provide the Pure ID as the association ID in the import data (view/xml), the synchronisation will take ownership of it and update it accordingly. Use this feature with caution. \n Supported synchronizations: All synchronizations prefaced with 'Configurable' except the Award, Project and Application synchronisation.

## 目 pure-templates/model-templates/src/main/resources/META-INF/resources/configuration/configuration-model-templates-resources\_de.pro… CHANGED

- + contentCorrection.correct.family.Person-label=Personen korrigieren 53
- + contentCorrection.correct.family.PreservedReportDefinition-label=Aufrechterhaltene Berichtsdefinitionen korrigieren 54
- + contentCorrection.correct.family.ConferenceSeries-label=Konferenzreihe korrigieren 55
- + contentCorrection.correct.family.Publisher-label=Herausgeber korrigieren 56
- + contentCorrection.correct.family.Semester-label=Semester korrigieren 57
- + contentCorrection.correct.family.StudentProject-label=Schülerprojekte korrigieren 58
- + contentCorrection.correct.family.StudentThesis-label=Diplomarbeit korrigieren 59
- + contentCorrection.correct.family.TermsOfAgreementConfiguration-label=Konfiguration von Nutzungsbedingungen korrigieren 60
- + contentCorrection.correct.family.MessageTemplate-label=Nachrichtenvorlagen korrigieren 61
- + contentCorrection.correct.family.User-label=Benutzer korrigieren 62
- + contentCorrection.correct.family.EditableMessageBundle-label=Editierbare Nachrichtenpakete korrigieren 63
- + contentCorrection.correct.family.CurriculumVitae-label=Lebensläufe korrigieren 64
- + contentCorrection.correct.family.ContentImportSearchDefinition-label=Suchdefinitionen für den Import von Inhalten korrigieren 65
- + contentCorrection.correct.family.TermsOfAgreement-label=Nutzungsbedingungen korrigieren 66
- + contentCorrection.correct.family.Suggestion-label=Vorschläge korrigieren 67
- + contentCorrection.correct.family.Project-label=Projekte korrigieren 68
- + contentCorrection.correct.family.PreservedContent-label=Aufrechterhaltene Inhaltsinformationsobjekte korrigieren 69
- + contentCorrection.correct.family.Message-label=Nachricht korrigieren 70
- + contentCorrection.correct.family.Organisation-label=Organisationseinheiten korrigieren 71
- + contentCorrection.correct.family.PublicationSuggestedAction-label=Forschungsergebnisse, Anspruch/Ablehnungen korrigieren 72
- + contentCorrection.correct.family.PermanentstoreCollectionConfiguration-label=Konfigurationen für ständige Speichersammlung korrigieren 73
- + contentCorrection.correct.family.TemporaryFileInformation-label=Temporäre Dateiinformationsobjekte korrigieren 74
- + contentCorrection.correct.family.ImportResult-label=Importergebnisobjekte korrigieren 75
- + contentCorrection.correct.family.Clipping-label=Presse/Medien korrigieren 76
- + contentCorrection.correct.family.Event-label=Ereignisse korrigieren 77
- + contentCorrection.correct.family.Publication-label=Forschungsergebnisse korrigieren 78
- + contentCorrection.correct.family.UserFilterModel-label=Benutzerfilter-Modelle korrigieren 79
- + contentCorrection.correct.family.Activity-label=Aktivitäten korrigieren 80
- + contentCorrection.correct.family.ExternalOrganisation-label=Externe Organisationen korrigieren 81
- + contentCorrection.correct.family.UserProfile-label=Benutzerprofile korrigieren 82
- + contentCorrection.correct.family.Sticky-label=Haftnotizen korrigieren 83
- + contentCorrection.correct.family.Journal-label=Fachzeitschriften korrigieren 84
- + contentCorrection.correct.family.ClassificationScheme-label=Klassifizierungsschemata korrigieren 85
- + contentCorrection.correct.family.Education-label=Ausbildungen korrigieren 86
- + contentCorrection.correct.family.Award-label=Auszeichnungen korrigieren 87
- + contentCorrection.correct.family.Thesauri-label=Thesauri korrigieren 88
- + contentCorrection.correct.family.EmailQueueEntry-label=Einträge in der E-Mail-Warteschlange korrigieren 89
- + contentCorrection.correct.family.PhdThesis-label=Doktorarbeiten korrigieren 90
- + contentCorrection.correct.family.ExternalPerson-label=Externe Personen korrigieren 91
- + contentCorrection.correct.family.MeasurementMetrics-label=Messgrößen korrigieren 92
- + contentCorrection.correct.family.Prize-label=Preise korrigieren 93
- + contentCorrection.correct.family.EthicalReview-label=Ethikprüfungen korrigieren 94
- + contentCorrection.correct.family.AggregatedContentIdSet-label=Aggregierte Inhalts-ID-Sets korrigieren 95
- + contentCorrection.correct.family.UserSupporterRoleConfiguration-label=Konfigurationen der Rolle des Nutzersupporters korrigieren 96
- 97 + contentCorrection.correct.family.Fingerprint-label=Fingerabdrücke korrigieren
- + contentCorrection.correct.family.FileHandle-label=Filehandles korrigieren 98
- + contentCorrection.correct.family.Course-label=Kurse korrigieren 99
- + contentCorrection.correct.family.UEOExternalOrganisation-label=Externe Organisationen korrigieren 100
- + contentCorrection.correct.family.CustomerDefinedWorkflowConfiguration-label=Kundendefinierte Workflow-Konfigurationen korrigieren 101
- + contentCorrection.correct.family.AwardMilestone-label=Meilensteine korrigieren 102
- + contentCorrection.correct.family.Concept-label=Konzepte korrigieren 103
- + contentCorrection.correct.family.UPMProject-label=UPM-Projekte korrigieren 104
- + contentCorrection.correct.family.SystemMessage-label=Systemmeldungen korrigieren 105
- + contentCorrection.correct.family.PreservedCustomerDefinedWorkflowDefinition-label=Aufrechterhaltene kundendefinierte Workflow-Definitionen korrigieren 106
- + contentCorrection.correct.family.WorkflowStatusConfiguration-label=Konfiguration der Workflow-Schritte korrigieren 107
- + contentCorrection.correct.family.Impact-label=Auswirkungen korrigieren 108
- + contentCorrection.correct.family.ResearchPerformanceIndicator-label=Forschungsleistungsindikatoren korrigieren 109
- + contentCorrection.correct.family.SemanticGroup-label=Semantische Gruppen korrigieren 110
- + contentCorrection.correct.family.KeywordGroupConfiguration-label=Konfigurationen für Schlagwortgruppen konfigurieren 111
- + contentCorrection.correct.family.OrganisationResearchPerformanceObjective-label=Ziele für die Forschungsleistung der Organisation korrigieren 112
- + contentCorrection.correct.family.PreservedRendering-label=Aufrechterhaltene Renderings korrigieren 113
- + contentCorrection.correct.family.ContentIdSet-label=Inhalts-ID-Sets korrigieren 114
- + contentCorrection.correct.family.AwardCluster-label=Auszeichnungs-Cluster korrigieren 115
- 116 | + contentCorrection.correct.family.PreservedReportExportConfiguration-label=Aufrechterhaltene Berichtsexportdefinitionen korrigieren
- + contentCorrection.correct.family.AwardMilestonesTemplate-label=Meilensteinvorlagen korrigieren 117
- + contentCorrection.correct.family.DataSet-label=Datensätze korrigieren 118
- + contentCorrection.correct.family.FundingOpportunity-label=Finanzierungsmöglichkeiten korrigieren 119
- + contentCorrection.correct.family.ApplicationCluster-label=Anwendungs-Cluster korrigieren 120
- + contentCorrection.correct.family.BFIPublication-label=BFI-Publikationen korrigieren 121
- + contentCorrection.correct.family.PreservedSharedDashboardWidget-label=Aufrechterhaltene Dashboard-Widgets korrigieren 122
- + contentCorrection.correct.family.Application-label=Anwendungen korrigieren 123
- + contentCorrection.correct.family.Specialisation-label=Spezialisierung korrigieren 124
- 125 |+ contentCorrection.correct.family.PersistentJobState-label=Persistente Aufgabenstatus korrigieren

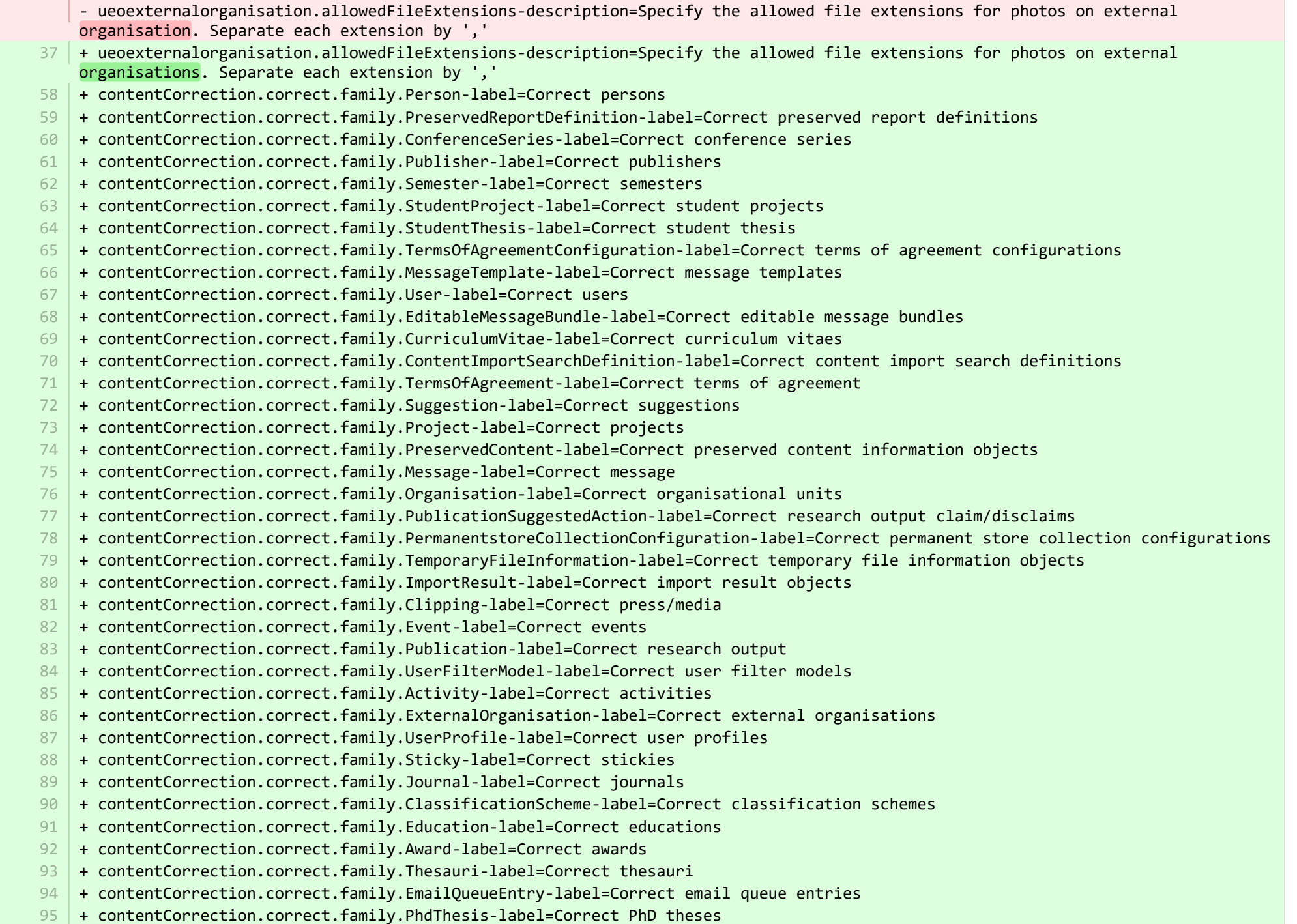

37

- + contentCorrection.correct.family.ExternalPerson-label=Correct external persons 96
- + contentCorrection.correct.family.MeasurementMetrics-label=Correct measurement metrics 97
- + contentCorrection.correct.family.Prize-label=Correct prizes 98
- + contentCorrection.correct.family.EthicalReview-label=Correct ethical reviews 99
- + contentCorrection.correct.family.AggregatedContentIdSet-label=Correct aggregated content ID sets 100
- + contentCorrection.correct.family.UserSupporterRoleConfiguration-label=Correct user supporter role configurations 101
- + contentCorrection.correct.family.Fingerprint-label=Correct fingerprints 102
- + contentCorrection.correct.family.FileHandle-label=Correct filehandles 103
- + contentCorrection.correct.family.Course-label=Correct courses 104
- + contentCorrection.correct.family.UEOExternalOrganisation-label=Correct external organisations 105
- + contentCorrection.correct.family.CustomerDefinedWorkflowConfiguration-label=Correct customer-defined workflow configurations 106
- + contentCorrection.correct.family.AwardMilestone-label=Correct milestones 107
- + contentCorrection.correct.family.Concept-label=Correct concepts 108
- + contentCorrection.correct.family.UPMProject-label=Correct UPM projects 109
- + contentCorrection.correct.family.SystemMessage-label=Correct system messages 110
- + contentCorrection.correct.family.PreservedCustomerDefinedWorkflowDefinition-label=Correct preserved customer-defined workflow 111 definitions
- 112 + contentCorrection.correct.family.WorkflowStatusConfiguration-label=Correct workflow step configurations
- + contentCorrection.correct.family.Impact-label=Correct impacts 113
- + contentCorrection.correct.family.ResearchPerformanceIndicator-label=Correct research performance indicators 114
- + contentCorrection.correct.family.SemanticGroup-label=Correct semantic groups 115
- + contentCorrection.correct.family.KeywordGroupConfiguration-label=Correct keyword group configurations 116
- + contentCorrection.correct.family.OrganisationResearchPerformanceObjective-label=Correct organisation research performance objectives 117
- 118 | + contentCorrection.correct.family.PreservedRendering-label=Correct preserved renderings
- + contentCorrection.correct.family.ContentIdSet-label=Correct content ID sets 119
- + contentCorrection.correct.family.AwardCluster-label=Correct award clusters 120
- + contentCorrection.correct.family.PreservedReportExportConfiguration-label=Correct preserved report export configurations 121
- + contentCorrection.correct.family.AwardMilestonesTemplate-label=Correct milestones templates 122
- + contentCorrection.correct.family.DataSet-label=Correct datasets 123
- + contentCorrection.correct.family.FundingOpportunity-label=Correct funding opportunities 124
- + contentCorrection.correct.family.ApplicationCluster-label=Correct application clusters 125
- + contentCorrection.correct.family.BFIPublication-label=Correct BFI publications 126
- + contentCorrection.correct.family.PreservedSharedDashboardWidget-label=Correct preserved dashboard widgets 127
- + contentCorrection.correct.family.Application-label=Correct applications 128
- + contentCorrection.correct.family.Specialisation-label=Correct specialisation 129
- + contentCorrection.correct.family.PersistentJobState-label=Correct persistent job states 130

E pure-templates/model-templates/src/main/resources/META-INF/resources/filter/filter-person-resources\_de.properties CHANGED

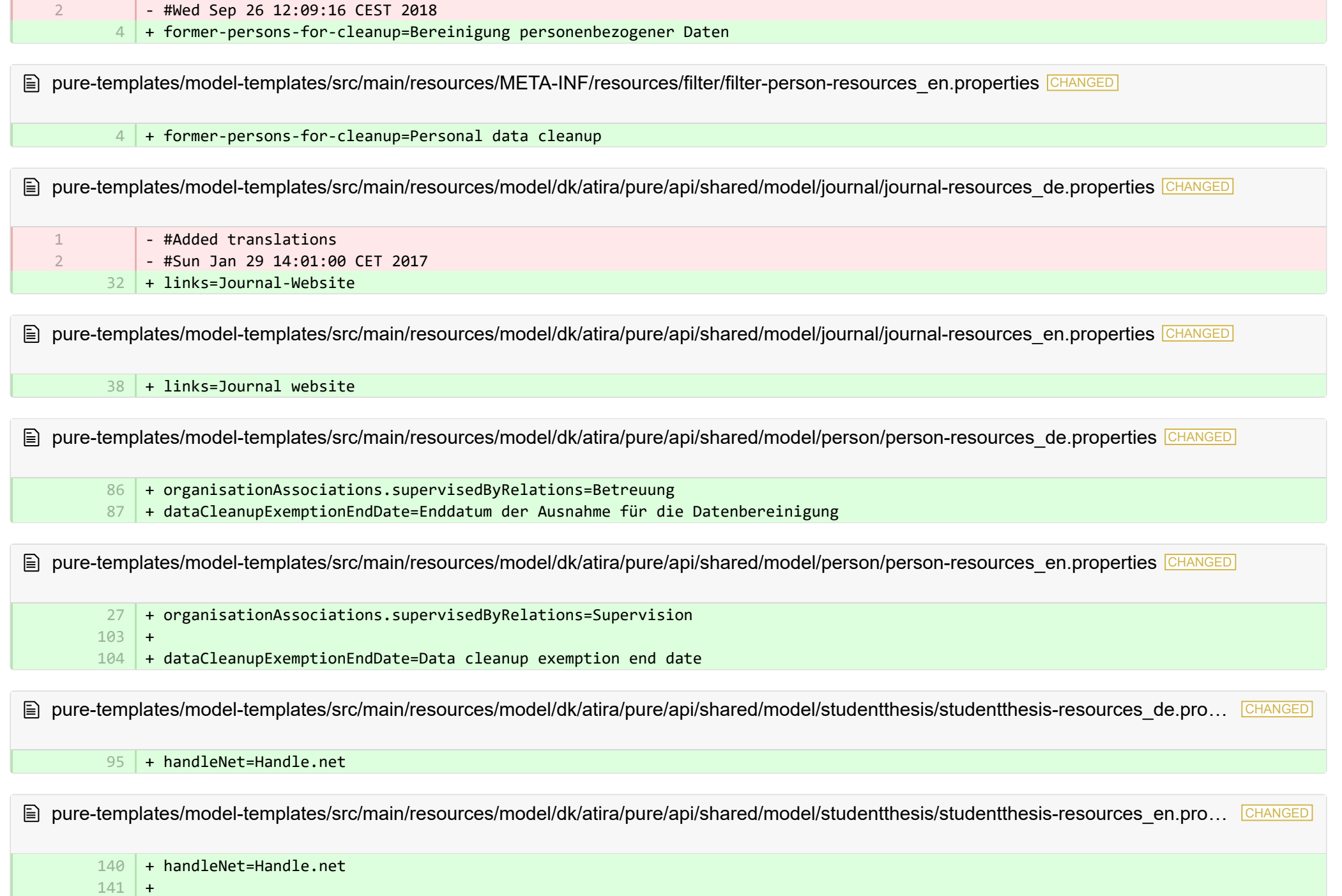

■ pure-templates/model-templates/src/main/resources/model/dk/atira/pure/api/shared/model/studentthesis/studentthesisdocument-resourc… CHANGED

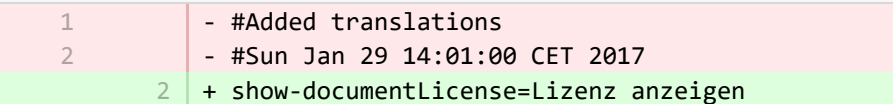

■ pure-templates/model-templates/src/main/resources/model/dk/atira/pure/api/shared/model/studentthesis/studentthesisdocument-resourc…

+ show-documentLicense=Show licence 1 +

2

2

40

■ pure-templates/model-templates/src/main/resources/model/dk/atira/pure/api/shared/model/ueo/externalorganisation/ueoexternalorganisat… CHANGED

38 + contactAddress.subdivision=Weitere Unterteilung

■ pure-templates/model-templates/src/main/resources/model/dk/atira/pure/api/shared/model/ueo/externalorganisation/ueoexternalorganisat… CHANGED

+ contactAddress.subdivision=Subdivision 35

**E** pure-templates/model-templates/src/main/resources/model/dk/atira/pure/server/migration/journallinksclassificationsmigrationscript-resource... **ADDED** 

- + links.journal.description=Arten von Links für Journal 1
	- + links.journal.website=Webseite
- + links.journal.website.description=Link zur Journal-Website 3

**E** pure-templates/model-templates/src/main/resources/model/dk/atira/pure/server/migration/journallinksclassificationsmigrationscript-resource... **ADDED** 

- $1$   $+$  links.journal.description=Types of links for Journal
- $2 \mid +1$ inks.journal.website=Website
- + links.journal.website.description=Link to the journal website 3

**E** pure-templates/rendering/src/main/resources/renderer/renderer-resources de.properties CHANGED

- render-event-title=Titel
- 40 + render-event-title=Ereignistitel
- + render-format-show=Anzeigen 76
- + render-format-hide=Weniger anzeigen 77
- 78 | + render-show-all-authors-button=Alle verbundenen Autoren anzeigen
- + render-hide-all-authors-button=Alle verbundenen Autoren ausblenden 79
- + render-format-authors-shown=Autorenliste wird angezeigt, klicken Sie hier, um die Autorenliste auszublenden 80
- + render-format-authors-hidden=Autorenliste ist ausgeblendet, klicken Sie hier, um die Autorenliste anzuzeigen 81

E pure-templates/rendering/src/main/resources/renderer/renderer-resources en.properties CHANGED

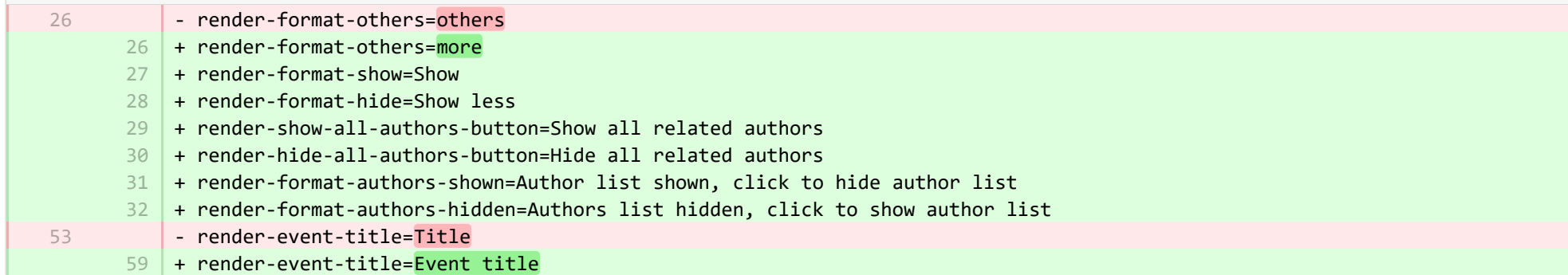